#### Microsoft.AZ-500.vFeb-2024.by.Yasi.126q

CEplus

Number: AZ-500 Passing Score: 800 Time Limit: 120 File Version: 33.0

Website: www.VCEplus.io
Twitter: https://twitter.com/VCE\_Plus

Exam Code: AZ-500
Exam Name: Microsoft Azure Security Technologies

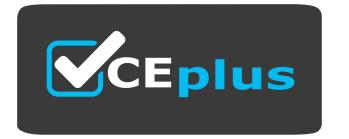

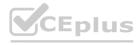

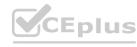

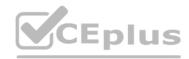

#### 01 - Manage identity and access

This is a case study. Case studies are not timed separately. You can use as much exam time as you would like to complete each case. However, there may be additional case studies and sections on this exam. You must manage your time to ensure that you are able to complete all questions included on this exam in the time provided.

To answer the questions included in a case study, you will need to reference information that is provided in the case study. Case studies might contain exhibits and other resources that provide more information about the scenario that is described in the case study. Each question is independent of the other questions in this case study.

At the end of this case study, a review screen will appear. This screen allows you to review your answers and to make changes before you move to the next section of the exam. After you begin a new section, you cannot return to this section.

To start the case study

To display the first question in this case study, click the Next button. Use the buttons in the left pane to explore the content of the case study before you answer the questions. Clicking these buttons displays information such as business requirements, existing environment, and problem statements. If the case study has an All Information tab, note that the information displayed is identical to the information displayed on the subsequent tabs.

When you are ready to answer a question, click the Question button to return to the question.

Overview

Litware, Inc. is a digital media company that has 500 employees in the Chicago area and 20 employees in the San Francisco area.

**Existing Environment** 

Litware has an Azure subscription named Sub1 that has a subscription ID of 43894a43-17c2-4a39-8cfc-3540c2653ef4.

Sub1 is associated to an Azure Active Directory (Azure AD) tenant named litwareinc.com. The tenant contains the user objects and the device objects of all the Litware employees and their devices. Each user is assigned an Azure AD

Premium P2 license. Azure AD Privileged Identity Management (PIM) is activated.

The tenant contains the groups shown in the following table.

| Name   | Type           | Description                                                                                                    |
|--------|----------------|----------------------------------------------------------------------------------------------------|
| Group1 | Security group | A group that has the Dynamic User membership type, contains all the San Francisco users, and provides access to many Azure AD applications and Azure resources. |
| roup2  | Security group | A group that has the Dynamic User membership type and contains the Chicago IT team                                                                              |

The Azure subscription contains the objects shown in the following table.

| Name    | Type                  | Description                                                                                                    |  |
|---------|-----------------------|----------------------------------------------------------------------------------------------------|--|
| VNet1   | Virtual network       | VNet1 is a virtual network that contains<br>security-sensitive IT resources. VNet1<br>contains three subnets named Subnet0,<br>Subnet1, and AzureFirewallSubnet. |  |
| VM0     | Virtual machine       | VM0 is an Azure virtual machine that runs<br>Windows Server 2016, connects to<br>Subnet0, and has just in time (JIT) VM<br>access configured.                    |  |
| VM1     | Virtual machine       | VM1 is an Azure virtual machine that runs<br>Windows Server 2016 and connects to<br>Subnet0.                                                                     |  |
| SQLDB1  | Azure SQL<br>Database | SQLDB1 is an Azure SQL database on a<br>SQL Database server named<br>LitwareSQLServer1.                                                                          |  |
| WebApp1 | Web app               | WebApp1 is an Azure web app that is accessible by using https://www.litwareinc.com.                                                                              |  |
| RG1     | Resource group        | RG1 is a resource group that contains VNet1, VM0, and VM1.                                                                                                    |  |
| RG2     | Resource group        | RG2 is a resource group that contains shared IT resources.                                                                                                    |  |

Azure Security Center is set to the Standard tier.

Requirements

**Planned Changes** 

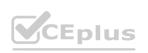

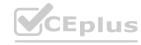

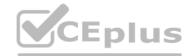

Litware plans to deploy the Azure resources shown in the following table.

| Name      | Type                           | Description                                                                                                    |  |
|-----------|--------------------------------|----------------------------------------------------------------------------------------------------|--|
| Firewall1 | Azure Firewall                 | An Azure firewall on VNet1.                                                                                           |  |
| RT1       | Route table                    | A route table that will contain a route pointing to Firewall1 as the default gateway and will be assigned to Subnet0. |  |
| AKS1      | Azure Kubernetes Service (AKS) | A managed AKS cluster                                                                                                 |  |

**Identity and Access Requirements** 

Litware identifies the following identity and access requirements:

All San Francisco users and their devices must be members of Group1.

The members of Group2 must be assigned the Contributor role to RG2 by using a permanent eligible assignment.

Users must be prevented from registering applications in Azure AD and from consenting to applications that access company information on the users' behalf.

**Platform Protection Requirements** 

Litware identifies the following platform protection requirements:

Microsoft Antimalware must be installed on the virtual machines in RG1.

The members of Group2 must be assigned the Azure Kubernetes Service Cluster Admin Role.

Azure AD users must be able to authenticate to AKS1 by using their Azure AD credentials.

Following the implementation of the planned changes, the IT team must be able to connect to VM0 by using JIT VM access.

A new custom RBAC role named Role1 must be used to delegate the administration of the managed disks in RG1. Role1 must be available only for RG1.

**Security Operations Requirements** 

Litware must be able to customize the operating system security configurations in Azure Security Center.

**Data and Application Requirements** 

Litware identifies the following data and applications requirements:

The users in Group2 must be able to authenticate to SQLDB1 by using their Azure AD credentials.

WebApp1 must enforce mutual authentication.

**General Requirements** 

Litware identifies the following general requirements:

Whenever possible, administrative effort must be minimized.

Whenever possible, use of automation must be maximized.

# www.VCEplus.io

#### **QUESTION 1**

You need to meet the identity and access requirements for Group1.

What should you do?

- A. Add a membership rule to Group1.
- B. Delete Group1. Create a new group named Group1 that has a membership type of Microsoft 365. Add users and devices to the group.
- C. Modify the membership rule of Group1.
- D. Change the membership type of Group1 to Assigned. Create two groups that have dynamic memberships. Add the new groups to Group1.

#### **Correct Answer: D**

Section:

#### **Explanation:**

When you create dynamic groups, they can either contain users or devices. Hence here we need to create two separate dynamic groups and assign those groups to an Assigned group. Incorrect Answers:

A, C: You can create a dynamic group for devices or for users, but you can't create a rule that contains both users and devices.

D: For assigned group you can only add individual members.

Scenario:

Litware identifies the following identity and access requirements: All San Francisco users and their devices must be members of Group1.

The tenant currently contain this group:

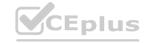

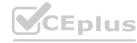

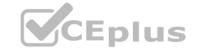

| Name   | Type           | Description                                                                                                    |  |
|--------|----------------|----------------------------------------------------------------------------------------------------|--|
| Group1 | Security group | A group that has the Dynamic User membership type, contains all the San Francisco users, and provides access to many Azure AD applications and Azure resources. |  |

References:

https://docs.microsoft.com/en-us/azure/active-directory/users-groups-roles/groups-dynamic-membership https://docs.microsoft.com/en-us/azure/active-directory/fundamentals/active-directory-groups-create-azure-portal

#### **QUESTION 2**

**HOTSPOT** 

You need to ensure that the Azure AD application registration and consent configurations meet the identity and access requirements. What should you use in the Azure portal? To answer, select the appropriate options in the answer area.

NOTE: Each correct selection is worth one point.

#### **Hot Area:**

#### **Answer Area**

| configure the registration settings: |                                         | ▼         |
|--------------------------------------|-----------------------------------------|-----------|
|                                      | Azure AD – User settings                |           |
|                                      | Azure AD – App registrations settings   |           |
|                                      | Enterprise Applications – User settings |           |
| To configure the consent settings:   |                                         | ▼         |
| to configure the consent settings.   | 1                                       |           |
| To comigure the consent settings.    | Azure AD – User settings                |           |
| To comigure the consent settings.    |                                         | W VCEnlus |

# Answer Area: Answer Area

# To configure the registration settings: Azure AD – User settings Azure AD – App registrations settings Enterprise Applications – User settings To configure the consent settings: Azure AD – User settings Azure AD – User settings Azure AD – App registrations settings Enterprise Applications – User settings

#### Section:

#### **Explanation:**

Reference:

https://docs.microsoft.com/en-us/azure/active-directory/manage-apps/configure-user-consent

#### 02 - Manage identity and access

Case Study

This is a case study. Case studies are not timed separately. You can use as much exam time as you would like to complete each case. However, there may be additional case studies and sections on this exam. You must manage your time to ensure that you are able to complete all questions included on this exam in the time provided.

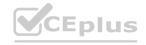

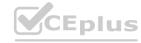

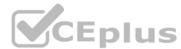

To answer the questions included in a case study, you will need to reference information that is provided in the case study. Case studies might contain exhibits and other resources that provide more information about the scenario that is described in the case study. Each question is independent of the other questions in this case study.

At the end of this case study, a review screen will appear. This screen allows you to review your answers and to make changes before you move to the next section of the exam. After you begin a new section, you cannot return to this section.

To start the case study

To display the first question in this case study, click the Next button. Use the buttons in the left pane to explore the content of the case study before you answer the questions. Clicking these buttons displays information such as business requirements, existing environment, and problem statements. If the case study has an All Information tab, note that the information displayed is identical to the information displayed on the subsequent tabs. When you are ready to answer a question, click the Question button to return to the question.

Overview

Contoso, Ltd. is a consulting company that has a main office in Montreal and two branch offices in Seattle and New York.

The company hosts its entire server infrastructure in Azure.

Contoso has two Azure subscriptions named Sub1 and Sub2. Both subscriptions are associated to an Azure Active Directory (Azure AD) tenant named contoso.com.

**Existing Environment** 

Azure AD

Contoso.com contains the users shown in the following table.

| Name  | City     | Role                            |  |
|-------|----------|---------------------------------|--|
| User1 | Montreal | Global administrator            |  |
| User2 | MONTREAL | Security administrator          |  |
| User3 | London   | Privileged role administrator   |  |
| User4 | Ontario  | Application administrator       |  |
| User5 | Seattle  | Cloud application administrator |  |
| User6 | Seattle  | User administrator              |  |
| User7 | Sydney   | Reports reader                  |  |
| User8 | Sydney   | None                            |  |
| User9 | Sydney   | Owner                           |  |

Contoso.com contains the security groups shown in the following table.

| Name   | Membership type | Dynamic membership rule  |  |
|--------|-----------------|--------------------------|--|
| Group1 | Dynamic user    | user.city -contains "ON" |  |
| Group2 | Dynamic user    | user.city -match "*on"   |  |

Sub1

Sub1 contains six resource groups named RG1, RG2, RG3, RG4, RG5, and RG6.

User9 creates the virtual networks shown in the following table.

| Name  | Resource group |  |  |
|-------|----------------|--|--|
| VNET1 | RG1            |  |  |
| VNET2 | RG2            |  |  |
| VNET3 | RG3            |  |  |
| VNET4 | RG4            |  |  |

Sub1 contains the locks shown in the following table.

| Name  | Set on | Lock type |
|-------|--------|-----------|
| Lock1 | RG1    | Delete    |
| Lock2 | RG2    | Read-only |
| Lock3 | RG3    | Delete    |
| Lock4 | RG3    | Read-only |

Sub1 contains the Azure policies shown in the following table.

| Policy definition             | Resource type                          | Scope |
|-------------------------------|----------------------------------------|-------|
| Allowed resource types        | networkSecurityGroups                  | RG4   |
| Not allowed resource<br>types | virtualNetworks/subnets                | RG5   |
| Not allowed resource<br>types | networkSecurityGroups                  | RG5   |
| Not allowed resource<br>types | virtualNetworks/virtualNetworkPeerings | RG6   |

Sub2

Sub2 contains the virtual networks shown in the following table.

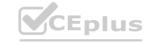

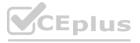

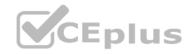

| Name      | Subnet                           |  |
|-----------|----------------------------------|--|
| VNetwork1 | Subnet11, Subnet12, and Subnet13 |  |
| VNetwork2 | Subnet21                         |  |

Sub2 contains the virtual machines shown in the following table.

| Name | Network<br>interface | Application security group | Connected to |
|------|----------------------|----------------------------|--------------|
| VM1  | NIC1                 | ASG1                       | Subnet11     |
| VM2  | NIC2                 | ASG2                       | Subnet11     |
| VM3  | NIC3                 | None                       | Subnet12     |
| VM4  | NIC4                 | ASG1                       | Subnet13     |
| VM5  | NIC5                 | None                       | Subnet21     |

All virtual machines have public IP addresses and the Web Server (IIS) role installed. The firewalls for each virtual machine allow ping requests and web requests. Sub2 contains the network security groups (NSGs) shown in the following table.

| Name | Associated to |
|------|---------------|
| NSG1 | NIC2          |
| NSG2 | Subnet11      |
| NSG3 | Subnet13      |
| NSG4 | Subnet21      |

NSG1 has the inbound security rules shown in the following table.

| Priority | Port | Protocol | Source            | Destination    | Action |
|----------|------|----------|-------------------|----------------|--------|
| 65000    | Any  | Any      | VirtualNetwork    | VirtualNetwork | Allow  |
| 65001    | Any  | Any      | AzureLoadBalancer | Any            | Allow  |
| 65500    | Any  | Any      | Any               | Any            | Deny   |

NSG2 has the inbound security rules shown in the following table.

| Priority | Port | Protocol | Source            | Destination    | Action |
|----------|------|----------|-------------------|----------------|--------|
| 100      | 80   | TCP      | Internet          | VirtualNetwork | Allow  |
| 65000    | Any  | Any      | VirtualNetwork    | VirtualNetwork | Allow  |
| 65001    | Any  | Any      | AzureLoadBalancer | Any            | Allow  |
| 65500    | Any  | Any      | Any               | Any            | Deny   |

NSG3 has the inbound security rules shown in the following table.

| Priority | Port | Protocol | Source            | Destination    | Action |
|----------|------|----------|-------------------|----------------|--------|
| 100      | Any  | TCP      | ASG1              | ASG1           | Allow  |
| 150      | Any  | Any      | ASG2              | VirtualNetwork | Allow  |
| 200      | Any  | Any      | Any               | Any            | Deny   |
| 65000    | Any  | Any      | VirtualNetwork    | VirtualNetwork | Allow  |
| 65001    | Any  | Any      | AzureLoadBalancer | Any            | Allow  |
| 65500    | Any  | Any      | Any               | Any            | Deny   |

NSG4 has the inbound security rules shown in the following table.

| Priority | Port | Protocol | Source            | Destination    | Action |
|----------|------|----------|-------------------|----------------|--------|
| 100      | Any  | Any      | Any               | Any            | Allow  |
| 65000    | Any  | Any      | VirtualNetwork    | VirtualNetwork | Allow  |
| 65001    | Any  | Any      | AzureLoadBalancer | Any            | Allow  |
| 65500    | Any  | Any      | Any               | Any            | Deny   |

NSG1, NSG2, NSG3, and NSG4 have the outbound security rules shown in the following table.

| Priority | Port | Protocol | Source         | Destination    | Action |
|----------|------|----------|----------------|----------------|--------|
| 65000    | Any  | Any      | VirtualNetwork | VirtualNetwork | Allow  |
| 65001    | Any  | Any      | Any            | Internet       | Allow  |
| 65500    | Any  | Any      | Any            | Any            | Deny   |

**Technical requirements** 

Contoso identifies the following technical requirements:

Deploy Azure Firewall to VNetwork1 in Sub2.

Register an application named App2 in contoso.com.

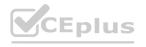

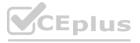

CEplus

Whenever possible, use the principle of least privilege. Enable Azure AD Privileged Identity Management (PIM) for contoso.com.

#### **QUESTION 1**

You need to ensure that User2 can implement PIM. What should you do first?

- A. Assign User2 the Global administrator role.
- B. Configure authentication methods for contoso.com.
- C. Configure the identity secure score for contoso.com.
- D. Enable multi-factor authentication (MFA) for User2.

#### **Correct Answer: A**

Section:

#### **Explanation:**

To start using PIM in your directory, you must first enable PIM.

1. Sign in to the Azure portal as a Global Administrator of your directory.

You must be a Global Administrator with an organizational account (for example, @yourdomain.com), not a Microsoft account (for example, @outlook.com), to enable PIM for a directory. Scenario: Technical requirements include: Enable Azure AD Privileged Identity Management (PIM) for contoso.com

References:

https://docs.microsoft.com/bs-latn-ba/azure/active-directory/privileged-identity-management/pim-getting-started

#### 03 - Manage identity and access

This is a case study. Case studies are not timed separately. You can use as much exam time as you would like to complete each case. However, there may be additional case studies and sections on this exam. You must manage your time to ensure that you are able to complete all questions included on this exam in the time provided.

To answer the questions included in a case study, you will need to reference information that is provided in the case study. Case studies might contain exhibits and other resources that provide more information about the scenario that is described in the case study. Each question is independent of the other questions in this case study.

At the end of this case study, a review screen will appear. This screen allows you to review your answers and to make changes before you move to the next section of the exam. After you begin a new section, you cannot return to this section.

To start the case study

To display the first question in this case study, click the Next button. Use the buttons in the left pane to explore the content of the case study before you answer the questions. Clicking these buttons displays information such as business requirements, existing environment, and problem statements. If the case study has an All Information tab, note that the information displayed is identical to the information displayed on the subsequent tabs.

When you are ready to answer a question, click the Question button to return to the question.

**General Overview** 

Fabrikam, Inc. is a consulting company that has a main office in Montreal and branch offices in Seattle and New York. Fabrikam has IT, human resources (HR), and finance departments.

**Existing Environment** 

**Network Environment** 

Fabrikam has a Microsoft 365 subscription and an Azure subscription named subscription1.

The network contains an on-premises Active Directory domain named Fabrikam.com. The domain contains two organizational units (OUs) named OU1 and OU2. Azure AD Connect cloud sync syncs only OU1.

The Azure resources hierarchy is shown in the following exhibit.

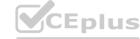

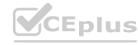

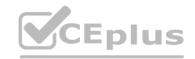

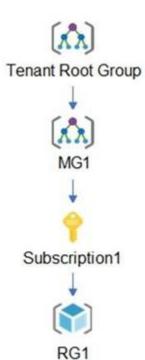

The Azure Active Directory (Azure AD) tenant contains the users shown in the following table.

| Name   | Туре  | Directory-<br>synced | Role                         | Delegated to         |
|--------|-------|----------------------|------------------------------|----------------------|
| User1  | User  | Yes                  | User                         | None                 |
| Admin1 | User  | No                   | User Access<br>Administrator | Tenant Root<br>Group |
| Admin2 | User  | No                   | Security<br>administrator    | MG1                  |
| Admin3 | User  | No                   | Contributor                  | Subscription1        |
| Admin4 | User  | No                   | Owner                        | RG1                  |
| Group1 | Group | No                   | Not applicable               | None                 |

Azure AD contains the resources shown in the following table.

| Name                            | Туре                      | Setting                                                                                                    |
|---------------------------------|---------------------------|----------------------------------------------------------------------------------------------------|
| CAPolicy1                       | Conditional access policy | Users in the finance department<br>must use multi-factor authentication<br>(MFA) when accessing Microsoft<br>SharePoint Online |
| Sentinel1                       | Azure Sentinel workspace  | Not applicable                                                                                                    |
| SecPol1 Azure Policy definition |                           | Security configuration for virtual machines                                                                                    |

Subscription1 Resources

Subscription1 contains the virtual networks shown in the following table.

| Name  | Subnet           | Location   | Peer         |
|-------|------------------|------------|--------------|
| VNET1 | Subnet1, Subnet2 | West US    | VNET2, VNET3 |
| VNET2 | Subnet1          | Central US | VNET1, VNET3 |
| VNET3 | Subnet1          | West US    | VNET1, VNET2 |

Subscription1 contains the network security groups (NSGs) shown in the following table.

| Name | Location   |  |
|------|------------|--|
| NSG2 | West US    |  |
| NSG3 | Central US |  |
| NSG4 | West US    |  |

Subscription1 contains the virtual machines shown in the following table.

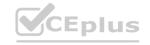

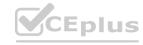

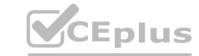

| Name | Operating system           | Location   | Connected tor | Associated NSG |
|------|----------------------------|------------|---------------|----------------|
| VM1  | Windows Server<br>2019     | West US    | VNET1/Subnet1 | None           |
| VM2  | CentOS-based 8.2           | West US    | VNET1/Subnet2 | NSG2           |
| VM3  | Windows Server<br>2016     | Central US | VNET2/Subnet1 | NSG3           |
| VM4  | Ubuntu Server<br>18.04 LTS | West US    | VNET3/Subnet1 | NSG4           |

Subscription1 contains the Azure key vaults shown in the following table.

| Name      | Location   | Pricing tier | Private endpoint                                  |
|-----------|------------|--------------|---------------------------------------------------|
| KeyVault1 | West US    | Standard     | VNET1/Subnet1                                     |
| KeyVault2 | Central US | Premium      | None                                              |
| KeyVault3 | East US    | Premium      | VNET1/Subnet1,<br>VNET2/Subnet1,<br>VNET3/Subnet1 |

Subscription1 contains a storage account named storage1 in the West US Azure region.

Planned Changes and Requirements

Planned Changes

Fabrikam plans to implement the following changes:

Create two application security groups as shown in the following table.

| Name   | Туре  | Directory-<br>synced | Role                         | Delegated to         |
|--------|-------|----------------------|------------------------------|----------------------|
| User1  | User  | Yes                  | User                         | None                 |
| Admin1 | User  | No                   | User Access<br>Administrator | Tenant Root<br>Group |
| Admin2 | User  | No                   | Security<br>administrator    | MG1                  |
| Admin3 | User  | No                   | Contributor                  | Subscription1        |
| Admin4 | User  | No                   | Owner                        | RG1                  |
| Group1 | Group | No                   | Not applicable               | None                 |

Associate the network interface of VM1 to ASG1.

Deploy SecPol1 by using Azure Security Center.

Deploy a third-party app named App1. A version of App1 exists for all available operating systems.

Create a resource group named RG2.

Sync OU2 to Azure AD.

Add User1 to Group1.

**Technical Requirements** 

Fabrikam identifies the following technical requirements:

The finance department users must reauthenticate after three hours when they access SharePoint Online. Storage1 must be encrypted by using customer-managed keys and automatic key rotation. From Sentinel1, you must ensure that the following notebooks can be launched:

- Entity Explorer Account
- Entity Explorer Windows Host
- Guided Investigation Process Alerts

VM1, VM2, and VM3 must be encrypted by using Azure Disk Encryption.

Just in time (JIT) VM access for VM1, VM2, and VM3 must be enabled.

App1 must use a secure connection string stored in KeyVault1.

KeyVault1 traffic must NOT travel over the internet.

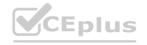

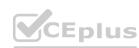

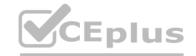

#### **QUESTION 1**

DRAG DROP

You need to perform the planned changes for OU2 and User1.

Which tools should you use? To answer, drag the appropriate tools to the correct resources. Each tool may be used once, more than once, or not at all. You may need to drag the split bar between panes or scroll to view content. NOTE: Each correct selection is worth one point.

## **Select and Place:** Tools **Answer Area** The Azure portal OU2: Tool Tool Azure AD Connect User1: The Active Directory admin center Active Directory Sites and Services Active Directory Users and Computers **Correct Answer:** Tools **Answer Area** OU2: Azure AD Connect www.VCEplus.io User1: The Azure portal The Active Directory admin center Active Directory Sites and Services Active Directory Users and Computers

#### Section:

**Explanation:** 

#### **QUESTION 2**

You need to meet the technical requirements for the finance department users.

Which CAPolicy1 settings should you modify?

- A. Cloud apps or actions
- B. Conditions
- C. Grant
- D. Session

**Correct Answer: D** 

Section:

**Explanation:** 

Reference:

https://docs.microsoft.com/en-us/azure/active-directory/conditional-access/howto-conditional-access-session-lifetime

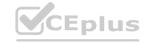

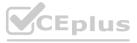

#### **QUESTION 3**

HOTSPOT

You need to delegate the creation of RG2 and the management of permissions for RG1.

Which users can perform each task? To answer, select the appropriate options in the answer area.

NOTE: Each correct selection is worth one point.

#### **Hot Area:**

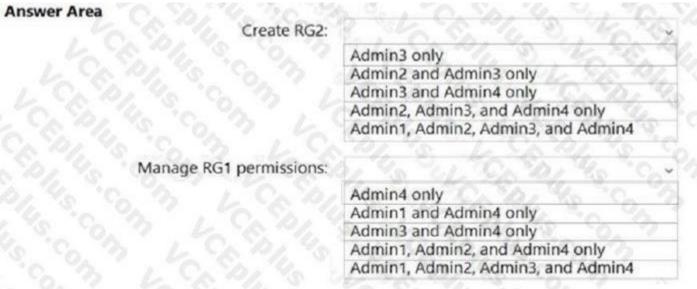

# Answer Area:

Answer Area

Create RG2:

Admin3 only
Admin2 and Admin3 only
Admin3 and Admin4 only
Admin2, Admin3, and Admin4 only
Admin1, Admin2, Admin3, and Admin4

Manage RG1 permissions:

Admin4 only
Admin1 and Admin4 only
Admin3 and Admin4 only

#### Section:

## **Explanation:**

Box 1: Admin3 only

The Contributor role has the necessary write permissions to create the resource group.

Box 2: Admin4 only

You need Owner level access to be able to manage permissions. The Contributor role can do most things but cannot modify permissions on existing objects.

Admin1, Admin2, and Admin4 only Admin1, Admin2, Admin3, and Admin4

#### 04 - Manage identity and access

#### **QUESTION 1**

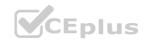

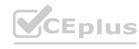

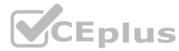

Note: This question is part of a series of questions that present the same scenario. Each question in the series contains a unique solution that might meet the stated goals. Some question sets might have more than one correct solution, while others might not have a correct solution.

After you answer a question in this section, you will NOT be able to return to it. As a result, these questions will not appear in the review screen.

You have a hybrid configuration of Azure Active Directory (Azure AD).

You have an Azure HDInsight cluster on a virtual network.

You plan to allow users to authenticate to the cluster by using their on-premises Active Directory credentials.

You need to configure the environment to support the planned authentication.

Solution: You deploy an Azure AD Application Proxy.

Does this meet the goal?

A. Yes

B. No

#### **Correct Answer: B**

Section:

#### **Explanation:**

Instead, you connect HDInsight to your on-premises network by using Azure Virtual Networks and a VPN gateway.

Note: To allow HDInsight and resources in the joined network to communicate by name, you must perform the following actions:

Create Azure Virtual Network.

Create a custom DNS server in the Azure Virtual Network.

Configure the virtual network to use the custom DNS server instead of the default Azure Recursive Resolver. Configure forwarding between the custom DNS server and your on-premises DNS server.

Reference:

https://docs.microsoft.com/en-us/azure/hdinsight/connect-on-premises-network

#### **QUESTION 2**

Note: This question is part of a series of questions that present the same scenario. Each question in the series contains a unique solution that might meet the stated goals. Some question sets might have more than one correct solution, while others might not have a correct solution.

After you answer a question in this section, you will NOT be able to return to it. As a result, these questions will not appear in the review screen.

You have an Azure Subscription named Sub1.

You have an Azure Storage account named Sa1 in a resource group named RG1.

Users and applications access the blob service and the file service in Sa1 by using several shared access signatures (SASs) and stored access policies.

You discover that unauthorized users accessed both the file service and the blob service.

You need to revoke all access to Sa1.

Solution: You regenerate the Azure storage account access keys.

Does this meet the goal?

A. Yes

B. No

#### **Correct Answer: A**

Section:

#### Explanation

Generating new storage account keys will invalidate all SAS's that were based on the previous keys.

#### **QUESTION 3**

**HOTSPOT** 

You have an Azure Active Directory (Azure AD) tenant named contoso.com that contains the users shown in the following table.

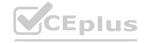

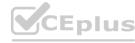

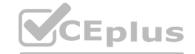

| Name  | Member of | Multi-factor authentication (MFA) status |
|-------|-----------|------------------------------------------|
| User1 | None      | Disabled                                 |
| User2 | Group1    | Disabled                                 |
| user3 | Group1    | Enforced                                 |

Azure AD Privileged Identity Management (PIM) is enabled for the tenant.

In PIM, the Password Administrator role has the following settings:

Maximum activation duration (hours): 2

Send email notifying admins of activation: Disable

Require incident/request ticket number during activation: Disable Require Azure Multi-Factor Authentication for activation: Enable

Require approval to activate this role: Enable

Selected approver: Group1

You assign users the Password Administrator role as shown in the following table.

| Name  | Assignment type |
|-------|-----------------|
| User1 | Active          |
| User2 | Eligible        |
| user3 | Eligible        |

For each of the following statements, select Yes if the statement is true. Otherwise, select No.

NOTE: Each correct selection is worth one point.

#### **Hot Area:**

| Answer Area                         |                                                                      | Yes | No |  |
|-------------------------------------|----------------------------------------------------------------------|-----|----|--|
| When User1 signs in, the user is as | signed the Password Administrator role<br>automatically              |     | 0  |  |
| User2 can request to ac             | tivate the Password Administrator role                               | 0   | 0  |  |
| If User3 wants to activated the Pa  | ssword Administrator role, the user car<br>approve their own request | ()  | 0  |  |
|                                     |                                                                      |     |    |  |

**Answer Area:** 

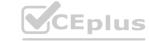

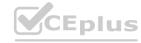

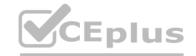

| Yes No | Answer Area                                                                                         |
|--------|----------------------------------------------------------------------------------------------------|
| 0      | When User1 signs in, the user is assigned the Password Administrator role automatically.            |
| 0      | User2 can request to activate the Password Administrator role.                                      |
| 0      | f User3 wants to activated the Password Administrator role, the user can approve their own request. |

#### Section:

#### **Explanation:**

Box 1: Yes

Active assignments don't require the member to perform any action to use the role. Members assigned as active have the privileges assigned to the role at all times.

Box 2: Yes

While Multi-Factor Authentication is disabled for User2 and the setting Require Azure Multi-Factor Authentication for activation is enabled, User2 can request the role but will need to enable MFA to use the role.

Note: Eligible assignments require the member of the role to perform an action to use the role. Actions might include performing a multi-factor authentication (MFA) check, providing a business justification, or requesting

approval from designated approvers.

Box 3: No

User3 is Group1, which is a Selected Approver Group, however, self-approval is not allowed and someone else from group is required to approve the request.

Reference

https://docs.microsoft.com/en-us/azure/active-directory/privileged-identity-management/pim-resource-roles-assign-roles

#### **QUESTION 4**

You have a hybrid configuration of Azure Active Directory (Azure AD) that has Single Sign-On (SSO) enabled. You have an Azure SQL Database instance that is configured to support Azure AD authentication.

Database developers must connect to the database instance from the domain joined device and authenticate by using their on-premises Active Directory account.

You need to ensure that developers can connect to the instance by using Microsoft SQL Server Management Studio. The solution must minimize authentication prompts. Which authentication method should you recommend?

- A. Active Directory Password
- B. Active Directory Universal with MFA support
- C. SQL Server Authentication
- D. Active Directory Integrated

**Correct Answer: D** 

Section:

**Explanation:** 

Active Directory - Integrated

Azure Active Directory Authentication is a mechanism of connecting to Microsoft Azure SQL Database by using identities in Azure Active Directory (Azure AD). Use this method for connecting to SQL Database if you are logged in to Windows using your Azure Active Directory credentials from a federated domain.

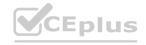

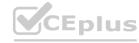

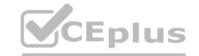

#### Reference:

https://docs.microsoft.com/en-us/sql/ssms/f1-help/connect-to-server-database-engine?view=sql-server-2017 https://docs.microsoft.com/en-us/azure/sql-database/sql-database-aad-authentication-configure

#### **QUESTION 5**

You plan to use Azure Resource Manager templates to perform multiple deployments of identically configured Azure virtual machines. The password for the administrator account of each deployment is stored as a secret in

You need to identify a method to dynamically construct a resource ID that will designate the key vault containing the appropriate secret during each deployment. The name of the key vault and the name of the secret will be provided as inline parameters.

What should you use to construct the resource ID?

- A. a key vault access policy
- B. a linked template
- C. a parameters file
- D. an automation account

#### **Correct Answer: C**

Section:

#### **Explanation:**

You reference the key vault in the parameter file, not the template. The following image shows how the parameter file references the secret and passes that value to the template.

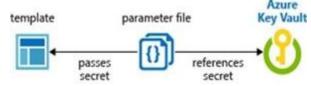

#### Reference:

кетеrence: https://docs.microsoft.com/en-us/azure/azure-resource-manager/resource-manager-keyvault-parameter

#### **QUESTION 6**

Note: This question-is part of a series of questions that present the same scenario. Each question-in the series contains a unique solution that might meet the stated goals. Some question-sets might have more than one correct solution, while others might not have a correct solution.

After you answer a question-in this section, you will NOT be able to return to it. As a result, these questions will not appear in the review screen. You have an Azure Subscription named Sub1.

You have an Azure Storage account named Sa1 in a resource group named RG1.

Users and applications access the blob service and the file service in Sa1 by using several shared access signatures (SASs) and stored access policies. You discover that unauthorized users accessed both the file service and the blob service.

You need to revoke all access to Sa1.

Solution: You create a new stored access policy.

Does this meet the goal?

A. Yes

B. No

**Correct Answer: B** 

Section:

#### **Explanation:**

Creating a new (additional) stored access policy with have no effect on the existing policy or the SAS's linked to it. To revoke a stored access policy, you can either delete it, or rename it by changing the signed identifier. Changing the signed identifier breaks the associations between any existing signatures and the stored access policy. Deleting or renaming the stored access policy immediately effects all of the shared access signatures associated with it. References: https://docs.microsoft.com/en-us/rest/api/storageservices/Establishing-a-Stored-Access-Policy

#### **QUESTION 7**

Note: This question-is part of a series of question-sets might have more than one

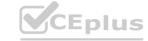

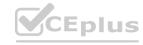

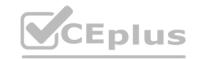

correct solution, while others might not have a correct solution.

After you answer a question-in this section, you will NOT be able to return to it. As a result, these questions will not appear in the review screen. You have a hybrid configuration of Azure Active Directory (AzureAD). You have an Azure HDInsight cluster on a virtual network.

You plan to allow users to authenticate to the cluster by using their on-premises Active Directory credentials. You need to configure the environment to support the planned authentication.

Solution: You deploy the On-premises data gateway to the on-premises network.

Does this meet the goal?

A. Yes

B. No

**Correct Answer: B** 

Section:

#### **Explanation:**

Instead, you connect HDInsight to your on-premises network by using Azure Virtual Networks and a VPN gateway. Note: To allow HDInsight and resources in the joined network to communicate by name, you must perform the following actions: Create Azure Virtual Network. Create a custom DNS server in the Azure Virtual Network.

Configure the virtual network to use the custom DNS server instead of the default Azure Recursive Resolver. Configure forwarding between the custom DNS server and your on-premises DNS server. References: https://docs.microsoft.com/en-us/azure/hdinsight/connect-on-premises-network

#### **QUESTION 8**

Note: This question-is part of a series of questions that present the same scenario. Each question-in the series contains a unique solution that might meet the stated goals. Some question-sets might have more than one correct solution, while others might not have a correct solution.

After you answer a question-in this section, you will NOT be able to return to it. As a result, these questions will not appear in the review screen. You have a hybrid configuration of Azure Active Directory (AzureAD). You have an Azure HDInsight cluster on a virtual network.

You plan to allow users to authenticate to the cluster by using their on-premises Active Directory credentials. You need to configure the environment to support the planned authentication.

Solution: You create a site-to-site VPN between the virtual network and the on-premises network.

Does this meet the goal?

A. Yes

B. No

**Correct Answer: A** 

Section:

#### **Explanation:**

You can connect HDInsight to your on-premises network by using Azure Virtual Networks and a VPN gateway. Note: To allow HDInsight and resources in the joined network to communicate by name, you must perform the following actions: Create Azure Virtual Network. Create a custom DNS server in the Azure Virtual Network.

Configure the virtual network to use the custom DNS server instead of the default Azure Recursive Resolver. Configure forwarding between the custom DNS server and your on-premises DNS server. References: https://docs.microsoft.com/en-us/azure/hdinsight/connect-on-premises-network

#### **QUESTION 9**

Your network contains an Active Directory forest named contoso.com. The forest contains a single domain. You have an Azure subscription named Sub1 that is associated to an Azure Active Directory (Azure AD) tenant named contoso.com. You plan to deploy Azure AD Connect and to integrate Active Directory and the Azure AD tenant.

You need to recommend an integration solution that meets the following requirements:

Ensures that password policies and user logon restrictions apply to user accounts that are synced to the tenant Minimizes the number of servers required for the solution. Which authentication method should you include in the recommendation?

- A. federated identity with Active Directory Federation Services (AD FS)
- B. password hash synchronization with seamless single sign-on (SSO)
- C. pass-through authentication with seamless single sign-on (SSO)

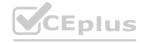

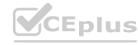

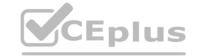

**Correct Answer: B** 

Section:

#### **Explanation:**

Password hash synchronization requires the least effort regarding deployment, maintenance, and infrastructure. This level of effort typically applies to organizations that only need their users to sign in to Office 365, SaaS apps, and other Azure AD-based resources. When turned on, password hash synchronization is part of the Azure AD Connect sync process and runs every two minutes. Incorrect Answers:

A: A federated authentication system relies on an external trusted system to authenticate users. Some companies want to reuse their existing federated system investment with their Azure AD hybrid identity solution. The maintenance and management of the federated system falls outside the control of Azure AD. It's up to the organization by using the federated system to make sure it's deployed securely and can handle the authentication load. C: For pass-through authentication, you need one or more (we recommend three) lightweight agents installed on existing servers. These agents must have access to your on-premises Active Directory Domain Services, including your onpremises AD domain controllers. They need outbound access to the Internet and access to your domain controllers. For this reason, it's not supported to deploy the agents in a perimeter network. Passthrough Authentication requires unconstrained network access to domain controllers. All network traffic is encrypted and limited to authentication requests. References: https://docs.microsoft.com/en-us/azure/activedirectory/hybrid/how-to-connect-pta

#### **QUESTION 10**

Your network contains an on-premises Active Directory domain named corp.contoso.com.

You have an Azure subscription named Sub1 that is associated to an Azure Active Directory (Azure AD) tenant named contoso.com. You sync all on-premises identities to Azure AD. You need to prevent users who have a givenName attribute that starts with TEST from being synced to Azure AD. The solution must minimize administrative effort. What should you use?

- A. Synchronization Rules Editor
- B. Web Service Configuration Tool
- C. the Azure AD Connect wizard
- D. Active Directory Users and Computers

**Correct Answer: A** 

Section:

#### **Explanation:**

www.VCEplus.io Use the Synchronization Rules Editor and write attribute-based filtering rule.

References: https://docs.microsoft.com/en-us/azure/active-directory/hybrid/how-to-connect-sync-change-the-configuration

#### **QUESTION 11**

Your company plans to create separate subscriptions for each department. Each subscription will be associated to the same Azure Active Directory (Azure AD) tenant. You need to configure each subscription to have the same role assignments.

What should you use?

- A. Azure Security Center
- B. Azure Policy
- C. Azure AD Privileged Identity Management (PIM)
- D. Azure Blueprints

**Correct Answer: D** 

Section:

#### **Explanation:**

Just as a blueprint allows an engineer or an architect to sketch a project's design parameters, Azure Blueprints enables cloud architects and central information technology groups to define a repeatable set of Azure resources that implements and adheres to an organization's standards, patterns, and requirements.

Blueprints are a declarative way to orchestrate the deployment of various resource templates and other artifacts such as:

**Role Assignments** 

**Policy Assignments** 

Azure Resource Manager templates

Resource Groups

Reference:

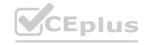

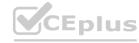

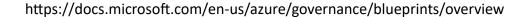

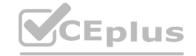

#### **QUESTION 12**

You have an Azure subscription.

You create an Azure web app named Contoso1812 that uses an S1 App Service plan.

You plan to create a CNAME DNS record for www.contoso.com that points to Contoso1812.

You need to ensure that users can access Contoso1812 by using the https://www.contoso.com URL.

Which two actions should you perform? Each correct answer presents part of the solution.

NOTE: Each correct selection is worth one point.

- A. Turn on the system-assigned managed identity for Contoso1812.
- B. Add a hostname to Contoso1812.
- C. Scale out the App Service plan of Contoso1812.
- D. Add a deployment slot to Contoso1812.
- E. Scale up the App Service plan of Contoso1812.
- F. Upload a PFX file to Contoso1812.

#### Correct Answer: B, F

#### Section:

#### **Explanation:**

B: You can configure Azure DNS to host a custom domain for your web apps. For example, you can create an Azure web app and have your users access it using either www.contoso.com or contoso.com as a fully qualified domain name (FQDN).

To do this, you have to create three records:

A root "A" record pointing to contoso.com

A root "TXT" record for verification

A "CNAME" record for the www name that points to the A record

F: To use HTTPS, you need to upload a PFX file to the Azure Web App. The PFX file will contain the SSL certificate required for HTTPS.

References:

https://docs.microsoft.com/en-us/azure/dns/dns-web-sites-custom-domain

#### **QUESTION 13**

Note: This question-is part of a series of questions that present the same scenario. Each question-in the series contains a unique solution that might meet the stated goals. Some question-sets might have more than one correct solution, while others might not have a correct solution.

After you answer a question-in this section, you will NOT be able to return to it. As a result, these questions will not appear in the review screen. You have an Azure subscription named Sub1.

You have an Azure Storage account named Sa1 in a resource group named RG1.

Users and applications access the blob service and the file service in Sa1 by using several shared access signatures (SASs) and stored access policies. You discover that unauthorized users accessed both the file service and the blob service.

You need to revoke all access to Sa1.

Solution: You create a lock on Sa1.

Does this meet the goal?

A. Yes

B. No

**Correct Answer: B** 

Section:

#### **Explanation:**

To revoke a stored access policy, you can either delete it, or rename it by changing the signed identifier. Changing the signed identifier breaks the associations between any existing signatures and the stored access policy. Deleting or renaming the stored access policy immediately affects all of the shared access signatures associated with it. References:

https://docs.microsoft.com/en-us/rest/api/storageservices/Establishing-a-Stored-Access-Policy

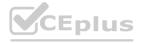

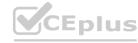

# CEplus

#### **QUESTION 14**

DRAG DROP

You are implementing conditional access policies.

You must evaluate the existing Azure Active Directory (Azure AD) risk events and risk levels to configure and implement the policies.

You need to identify the risk level of the following risk events:

Users with leaked credentials

Impossible travel to atypical locations

Sign ins from IP addresses with suspicious activity

Which level should you identify for each risk event? To answer, drag the appropriate levels to the correct risk events. Each level may be used once, more than once, or not at all. You may need to drag the split bar between panes or scroll to view content.

NOTE: Each correct selection is worth one point.

#### **Select and Place:**

| Levels          | Answer Area                                          |            |
|-----------------|------------------------------------------------------|------------|
| High            | Impossible travel to atypical locations:             |            |
| Low             | Users with leaked credentials:                       |            |
| Medium          | Sign ins from IP addresses with suspicious activity: | plus Enlus |
| Correct Answer: |                                                      |            |
| Levels          | Answer Area                                          |            |
|                 | Impossible travel to atypical locations:             | Medium     |
|                 | Users with leaked credentials:                       | High       |
|                 | Sign ins from IP addresses with suspicious activity: | Low        |

#### Section:

#### **Explanation:**

Azure AD Identity protection can detect six types of suspicious sign-in activities:

Users with leaked credentials

Sign-ins from anonymous IP addresses

Impossible travel to atypical locations

Sign-ins from infected devices

Sign-ins from IP addresses with suspicious activity

Sign-ins from unfamiliar locations

These six types of events are categorized in to 3 levels of risks – High, Medium & Low:

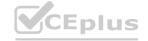

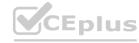

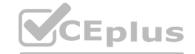

| Sign-in Activity                                    | Risk Level |
|-----------------------------------------------------|------------|
| Users with leaked credentials                       | High       |
| Sign-ins from anonymous IP addresses                | Medium     |
| Impossible travel to atypical locations             | Medium     |
| Sign-ins from infected devices                      | Medium     |
| Sign-ins from IP addresses with suspicious activity | Low        |
| Sign-ins from unfamiliar locations                  | Medium     |

References:

http://www.rebeladmin.com/2018/09/step-step-guide-configure-risk-based-azure-conditional-access-policies/

#### **QUESTION 15**

You have an Azure subscription.

You configure the subscription to use a different Azure Active Directory (Azure AD) tenant.

What are two possible effects of the change? Each correct answer presents a complete solution.

NOTE: Each correct selection is worth one point.

- A. Role assignments at the subscription level are lost.
- B. Virtual machine managed identities are lost.
- C. Virtual machine disk snapshots are lost.
- D. Existing Azure resources are deleted.

**Correct Answer: A, B** 

Section:

Explanation:

Reference:

https://docs.microsoft.com/en-us/azure/active-directory/fundamentals/active-directory-how-subscriptions-associated-directory

#### **QUESTION 16**

Note: This question is part of a series of questions that present the same scenario. Each question in the series contains a unique solution that might meet the stated goals. Some question sets might have more than one correct solution, while others might not have a correct solution.

After you answer a question in this section, you will NOT be able to return to it. As a result, these questions will not appear in the review screen.

You have an Azure Subscription named Sub1.

You have an Azure Storage account named Sa1 in a resource group named RG1.

Users and applications access the blob service and the file service in Sa1 by using several shared access signatures (SASs) and stored access policies.

You discover that unauthorized users accessed both the file service and the blob service.

You need to revoke all access to Sa1.

Solution: You generate new SASs.

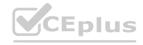

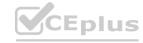

Does this meet the goal?

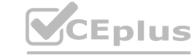

A. Yes

B. No

**Correct Answer: B** 

Section:

#### **Explanation:**

Instead you should create a new stored access policy.

To revoke a stored access policy, you can either delete it, or rename it by changing the signed identifier. Changing the signed identifier breaks the associations between any existing signatures and the stored access policy. Deleting or renaming the stored access policy immediately affects all of the shared access signatures associated with it.

References:

https://docs.microsoft.com/en-us/rest/api/storageservices/Establishing-a-Stored-Access-Policy

#### **QUESTION 17**

You have an Azure subscription that contains virtual machines.

You enable just in time (JIT) VM access to all the virtual machines.

You need to connect to a virtual machine by using Remote Desktop.

What should you do first?

- A. From Azure Directory (Azure AD) Privileged Identity Management (PIM), activate the Security administrator user role.
- B. From Azure Active Directory (Azure AD) Privileged Identity Management (PIM), activate the Owner role for the virtual machine.
- C. From the Azure portal, select the virtual machine, select Connect, and then select Request access.
- D. From the Azure portal, select the virtual machine and add the Network Watcher Agent virtual machine extension.

**Correct Answer: C** 

Section:

**Explanation:** 

Reference:

https://docs.microsoft.com/en-us/azure/virtual-machines/windows/connect-logon

#### **QUESTION 18**

**HOTSPOT** 

Your network contains an on-premises Active Directory domain that syncs to an Azure Active Directory (Azure AD) tenant. The tenant contains the users shown in the following table.

| Name  | Source                       |  |
|-------|------------------------------|--|
| User1 | Azure AD                     |  |
| User2 | Azure AD                     |  |
| User3 | On-premises Active Directory |  |

The tenant contains the groups shown in the following table.

| Name   | Members             |
|--------|---------------------|
| Group1 | User1, User2, User3 |
| Group2 | User2               |

You configure a multi-factor authentication (MFA) registration policy that has the following settings:

Assignments:

- Include: Group1
- Exclude Group2

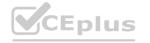

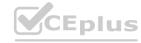

Controls: Require Azure MFA registration

Enforce Policy: On

For each of the following statements, select Yes if the statement is true. Otherwise, select No.

NOTE: Each correct selection is worth one point.

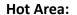

## **Answer Area**

Statements Yes No User1 will be prompted to configure MFA registration during the user's next Azure AD authentication. User2 must configure MFA during the user's next Azure AD authentication. User3 will be prompted to configure MFA registration during the user's next Azure AD authentication.

# **Answer Area:**

## **Answer Area**

User1 will be prompted to configure MFA registration during the user's next Azure AD authentication. User2 must configure MFA during the user's next Azure AD authentication. User3 will be prompted to configure MFA registration during the user's next Azure AD authentication.

#### Section:

**Explanation:** 

#### **QUESTION 19**

**SIMULATION** 

The developers at your company plan to publish an app named App11641655 to Azure.

You need to ensure that the app is registered to Azure Active Directory (Azure AD). The registration must use the sign-on URLs of https://app.contoso.com. To complete this task, sign in to the Azure portal and modify the Azure resources.

A.

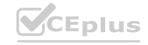

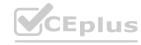

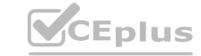

**Correct Answer: A** 

Section:

**Explanation:** 

Answer: A

Explanation:

Step 1: Register the Application

- 1. Sign in to your Azure Account through the Azure portal.
- 2. Select Azure Active Directory.
- 3. Select App registrations.
- 4. Select New registration.
- 5. Name the application App11641655. Select a supported account type, which determines who can use the application. Under Redirect URI, select Web for the type of application you want to create. Enter the URI: https://app.contoso.com, where the access token is sent to.

# www.VCEplus.io

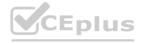

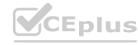

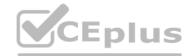

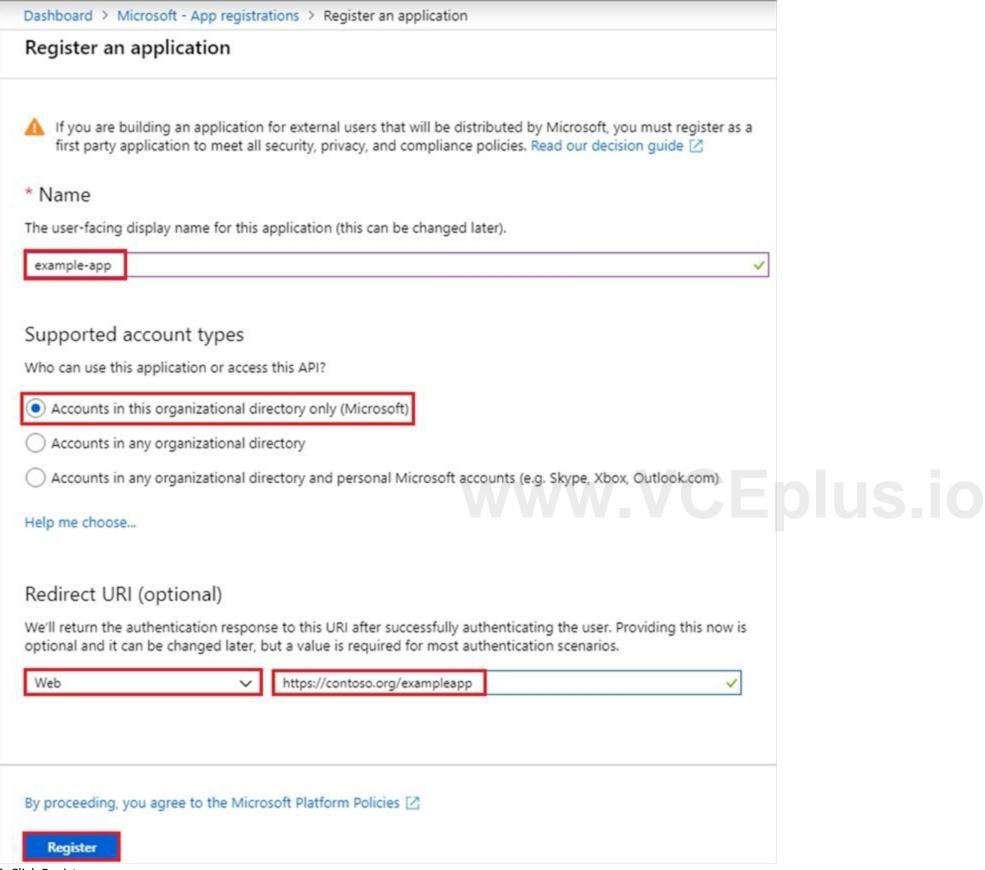

6. Click Register

Reference:

https://docs.microsoft.com/en-us/azure/active-directory/develop/howto-create-service-principal-portal

#### **QUESTION 20**

You have an Azure Active Directory (Azure AD) tenant named contoso.onmicrosoft.com.

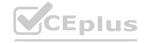

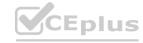

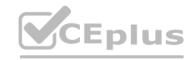

The User administrator role is assigned to a user named Admin1.

An external partner has a Microsoft account that uses the user1@outlook.com sign in.

Admin1 attempts to invite the external partner to sign in to the Azure AD tenant and receives the following error message: "Unable to invite user user1@outlook.com Generic authorization exception." You need to ensure that Admin1 can invite the external partner to sign in to the Azure AD tenant.

What should you do?

- A. From the Roles and administrators blade, assign the Security administrator role to Admin1.
- B. From the Organizational relationships blade, add an identity provider.
- C. From the Custom domain names blade, add a custom domain.
- D. From the Users blade, modify the External collaboration settings.

**Correct Answer: D** 

Section:

#### **QUESTION 21**

You have an Azure Active Directory (Azure AD) tenant.

You have the deleted objects shown in the following table.

| Name   | Туре             | Deleted on     |
|--------|------------------|----------------|
| Group1 | Security group   | April 5, 2020  |
| Group2 | Office 365 group | April 5, 2020  |
| User1  | User             | March 25, 2020 |
| User2  | User             | April 30, 2020 |

On May 4, 2020, you attempt to restore the deleted objects by using the Azure Active Directory admin center.

Which two objects can you restore? Each correct answer presents a complete solution.

NOTE: Each correct selection is worth one point.

A. Group1

B. Group2

C. User2

D. User1

Correct Answer: B, C

Section: Explanation:

Deleted users and deleted Office 365 groups are available for restore for 30 days.

You cannot restore a deleted security group.

Reference:

https://docs.microsoft.com/en-us/azure/active-directory/users-groups-roles/groups-restore-deleted

#### **QUESTION 22**

HOTSPOT

You have an Azure Active Directory (Azure AD) tenant named contoso.com that contains the users shown in the following table.

| Name  | Member of      | Mobile phone | Multi-factor authentication (MFA) status |
|-------|----------------|--------------|------------------------------------------|
| User1 | Group1         | 123 555 7890 | Disabled                                 |
| User2 | Group1, Group2 | None         | Enabled                                  |
| User3 | Group1         | 123 555 7891 | Required                                 |

You create and enforce an Azure AD Identity Protection user risk policy that has the following settings:

Assignment: Include Group1, Exclude Group2 Conditions: Sign-in risk of Medium and above Access: Allow access, Require password change

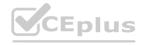

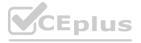

For each of the following statements, select Yes if the statement is true. Otherwise, select No. NOTE: Each correct selection is worth one point.

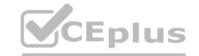

#### Hot Area:

| Answer Area                                                                                                    |                          |      |
|----------------------------------------------------------------------------------------------------|--------------------------|------|
| Statements                                                                                                    | Yes                      | No   |
| GCE TILL                                                                                                    |                          |      |
| If User1 signs in from an unfamiliar location, he must change his password.                                                     | 0                        | 0    |
| If User2 signs in from an anonymous IP address, she must change her password.                                                   | 0                        | O    |
| If User3 signs in from a computer containing malware that is communicating with known bot servers, he must change his password. | PEE                      | plus |
| Answer Area:                                                                                                    |                          |      |
| Answer Area                                                                                                    |                          |      |
| Statements                                                                                                    | Yes                      | No   |
| CEDIUS.                                                                                                    | Transition of the second |      |
| If User1 signs in from an unfamiliar location, he must change his password.                                                     | 0                        | 0    |
| If User2 signs in from an anonymous IP address, she must change her password.                                                   | 0                        | 0    |
| If User3 signs in from a computer containing malware that is communicating with known bot servers, he must change his password. | RE                       | plus |
| Section:                                                                                                    |                          |      |
| Explanation: Box 1: Yes                                                                                                    |                          |      |
| User1 is member of Group1. Sign in from unfamiliar location is risk level Medium.                                               |                          |      |
| Box 2: Yes                                                                                                    |                          |      |
| User2 is member of Group1. Sign in from anonymous IP address is risk level Mediun Box 3: No                                     | n.                       |      |

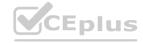

Sign-ins from IP addresses with suspicious activity is low.

Note:

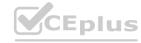

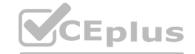

| Sign-in Activity                                    | Risk Level |  |
|-----------------------------------------------------|------------|--|
| Users with leaked credentials                       | High       |  |
| Sign-ins from anonymous IP addresses                | Medium     |  |
| Impossible travel to atypical locations             | Medium     |  |
| Sign-ins from infected devices                      | Medium     |  |
| Sign-ins from IP addresses with suspicious activity | Low        |  |
| Sign-ins from unfamiliar locations                  | Medium     |  |

Azure AD Identity protection can detect six types of suspicious sign-in activities:

Users with leaked credentials

Sign-ins from anonymous IP addresses

Impossible travel to atypical locations

Sign-ins from IP addresses with suspicious activity
Sign-ins from unfamiliar locations
These six types of events are categorized in to 3 levels of risks – High, Medium & Low:
References:

References:

http://www.rebeladmin.com/2018/09/step-step-guide-configure-risk-based-azure-conditional-access-policies/

#### **QUESTION 23**

DRAG DROP

You need to configure an access review. The review will be assigned to a new collection of reviews and reviewed by resource owners.

Which three actions should you perform in sequence? To answer, move the appropriate actions from the list of actions to the answer area and arrange them in the correct order.

#### **Select and Place:**

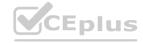

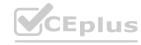

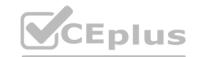

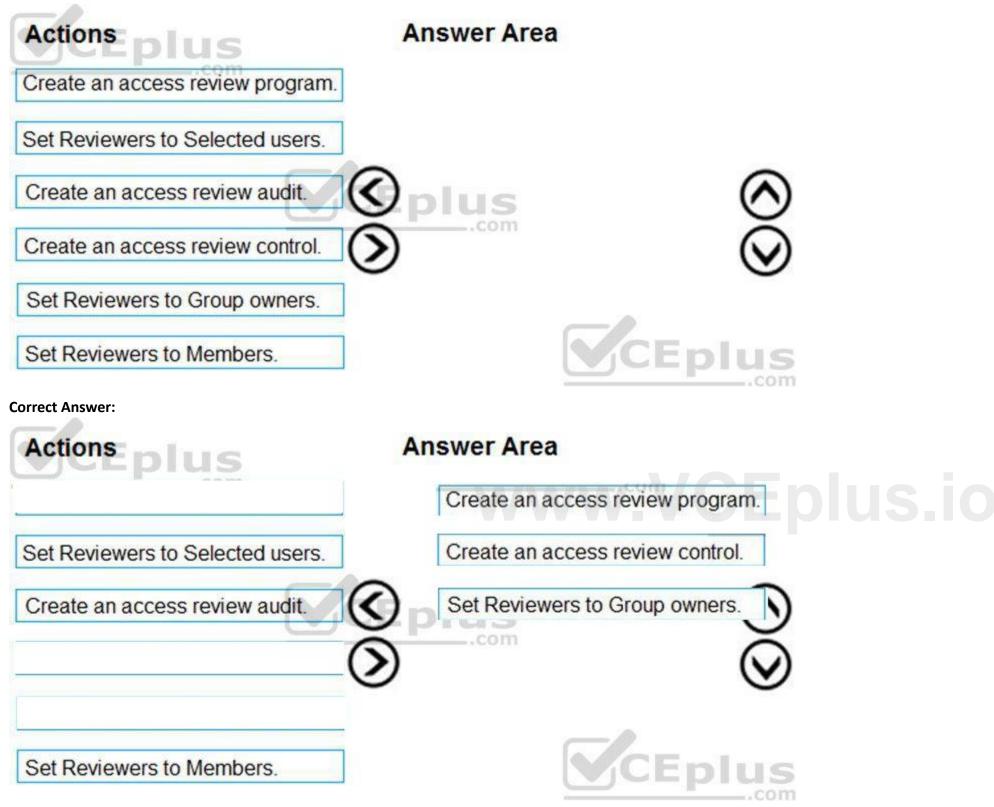

#### Section:

#### **Explanation:**

Step 1: Create an access review program

Step 2: Create an access review control

Step 3: Set Reviewers to Group owners

In the Reviewers section, select either one or more people to review all the users in scope. Or you can select to have the members review their own access. If the resource is a group, you can ask the group owners to review.

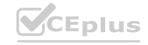

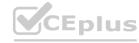

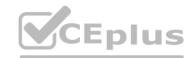

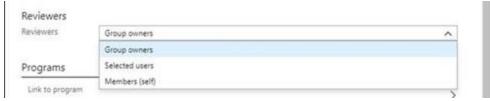

#### References:

https://docs.microsoft.com/en-us/azure/active-directory/governance/create-access-review https://docs.microsoft.com/en-us/azure/active-directory/governance/manage-programs-controls

#### **QUESTION 24**

#### **HOTSPOT**

You have an Azure Active Directory (Azure AD) tenant named contoso.com. The tenant contains the users shown in the following table.

| Name  | Role                                            | Sign in frequency      |
|-------|-------------------------------------------------|------------------------|
| User1 | Password administrator                          | Sign in every work day |
| User2 | Password administrator                          | Sign in bi-weekly      |
| User3 | Global administrator,<br>Password administrator | Signs in every month   |

You configure an access review named Review1 as shown in the following exhibit.

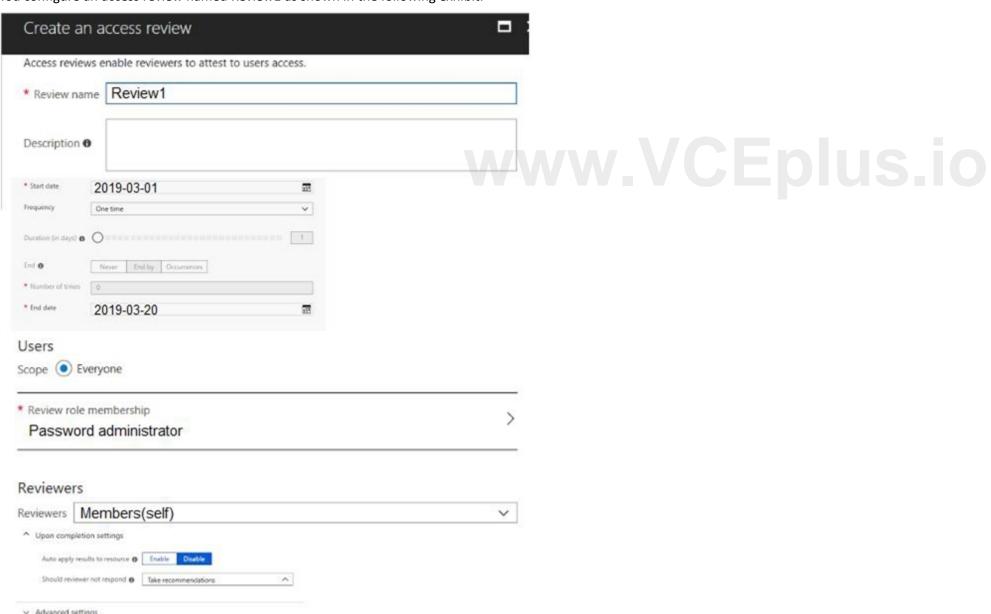

Use the drop-down menus to select the answer choice that completes each statement based on the information presented in the graphic.

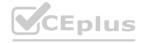

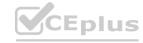

NOTE: Each correct selection is worth one point.

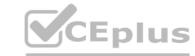

#### **Hot Area:**

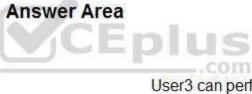

User3 can perform Review1 for

User3 only
User1 and User2 only
User1, User2, and User3

If User2 fails to complete Review1 by March 20, 2019

The Password administrator role will be revoked from User2
User2 will retain the Password administrator role
User3 will receive a confirmation request

#### **Answer Area:**

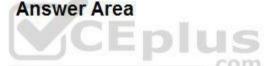

User3 can perform Review1 for

User3 only
User1 and User2 only
User1, User2, and User3

If User2 fails to complete Review1 by March 20, 2019

The Password administrator role will be revoked from User2
User2 will retain the Password administrator role
User3 will receive a confirmation request

#### Section:

#### **Explanation:**

Box 1: User3 only

Use the Members (self) option to have the users review their own role assignments.

Box 2: User3 will receive a confirmation request

Use the Should reviewer not respond list to specify what happens for users that are not reviewed by the reviewer within the review period. This setting does not impact users who have been reviewed by the reviewers manually. If the final reviewer's decision is Deny, then the user's access will be removed.

No change - Leave user's access unchanged

Remove access - Remove user's access

Approve access - Approve user's access

Take recommendations - Take the system's recommendation on denying or approving the user's continued access

References:

https://docs.microsoft.com/bs-latn-ba/azure/active-directory/privileged-identity-management/pim-how-to-start-security-review

#### **QUESTION 25**

**HOTSPOT** 

Your company has two offices in Seattle and New York. Each office connects to the Internet by using a NAT device. The offices use the IP addresses shown in the following table.

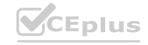

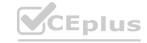

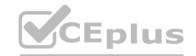

| Location | IP address space | Public NAT segment |
|----------|------------------|--------------------|
| Seattle  | 10.10.0.0/16     | 190.15.1.0/24      |
| New York | 172.16.0.0/16    | 194.25.2.0/24      |

The company has an Azure Active Directory (Azure AD) tenant named contoso.com. The tenant contains the users shown in the following table.

| Name  | Multi-factor authentication (MFA) status |  |
|-------|------------------------------------------|--|
| User1 | Enabled                                  |  |
| User2 | Enforced                                 |  |

The MFA service settings are configured as shown in the exhibit. (Click the Exhibit tab.)

trusted ips (learn more)

✓ Skip multi-factor authentication for requests from federated users on my intranet

Skip multi-factor authentication for requests from following range of IP address subnets

| 10.10.0.0/16<br>194.25.2.0/24 |  |
|-------------------------------|--|
|                               |  |
|                               |  |
|                               |  |

verification options (learn more)

Methods available to users:

✓ Call to phone

✓ Text message to phone

For each of the following statements, select Yes if the statement is true. Otherwise, select No.

NOTE: Each correct selection is worth one point.

#### **Hot Area:**

| Answer Area                                                                                                    | Yes | No   |
|----------------------------------------------------------------------------------------------------|-----|------|
| If User1 signs in to Azure from a device that uses an IP address of 134.18.14.10, User1 must be authenticated by using a phone.       | 0   | 0    |
| If User2 signs in to Azure from a device in the Seattle office, User2 must be authenticated by using the Microsoft Authenticator app. | 0   | 0    |
| If User2 signs in to Azure from a device in the New York office, User1 must be authenticated by using a phone                         | 0   | olu9 |

**Answer Area:** 

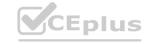

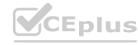

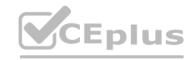

| Answer Area<br>.com                                                                                                    | Yes  | No  |
|----------------------------------------------------------------------------------------------------|------|-----|
| If User1 signs in to Azure from a device that uses an IP address of 134.18.14.10, User1 must be authenticated by using a phone.       | 0    | 0   |
| If User2 signs in to Azure from a device in the Seattle office, User2 must be authenticated by using the Microsoft Authenticator app. | 0    | 0   |
| If User2 signs in to Azure from a device in the New York office, User1 must be authenticated by using a phone                         | 10 p | L O |

#### Section:

## **Explanation:**

Box 2: No

Use of Microsoft Authenticator is not required.

Note: Microsoft Authenticator is a multifactor app for mobile devices that generates time-based codes used during the Two-Step Verification process.

Box 3: No

The New York IP address subnet is included in the "skip multi-factor authentication for request.

References:

https://www.cayosoft.com/difference-enabling-enforcing-mfa/

#### **QUESTION 26**

**HOTSPOT** 

You have an Azure Container Registry named Registry1.

You add role assignment for Registry1 as shown in the following table.

| User  | Role           |  |
|-------|----------------|--|
| User1 | AcrPush        |  |
| User2 | AcrPull        |  |
| User3 | AcrlmageSigner |  |
| User4 | Contributor    |  |

Which users can upload images to Registry1 and download images from Registry1? To answer, select the appropriate options in the answer area. NOTE: Each correct selection is worth one point.

**Hot Area:** 

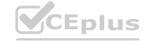

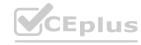

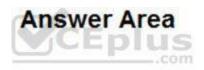

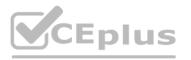

User1 only
User1 and User4 only
User1, User3, and User4
User1, User2, User3, and User4

Download images:

User2 only
User1 and User2 only
User2 ad User4 only
User1, User2, and User4
User1, User2, User3, and User4

**Answer Area:** 

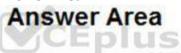

# www.VCEplus.io

Upload images:

User1 only
User1 and User4 only
User1, User3, and User4
User1, User2, User3, and User4

Download images:

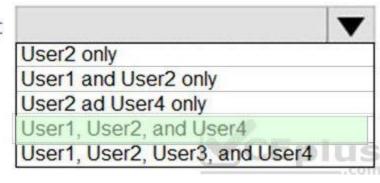

Section:

**Explanation:** 

Box 1: User1 and User4 only

Owner, Contributor and AcrPush can push images.

Box 2: User1, User2, and User4

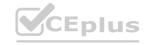

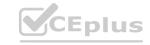

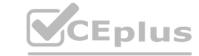

All, except AcrimagineSigner, can download/pull images.

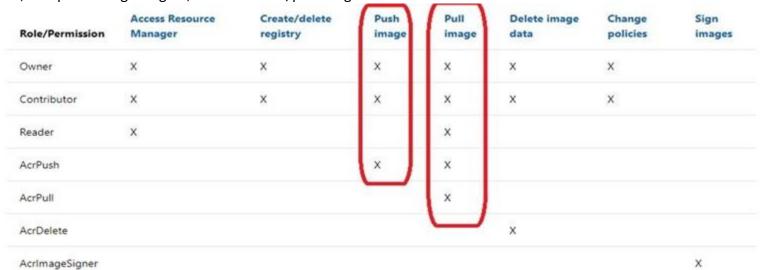

#### References:

https://docs.microsoft.com/bs-latn-ba/azure/container-registry/container-registry-roles

#### **QUESTION 27**

Note: This question is part of a series of questions that present the same scenario. Each question in the series contains a unique solution that might meet the stated goals. Some question sets might have more than one correct solution, while others might not have a correct solution.

After you answer a question in this section, you will NOT be able to return to it. As a result, these questions will not appear in the review screen. You have a hybrid configuration of Azure Active Directory (Azure AD). You have an Azure HDInsight cluster on a virtual network.

You plan to allow users to authenticate to the cluster by using their on-premises Active Directory credentials.

You need to configure the environment to support the planned authentication.

Solution: You deploy Azure Active Directory Domain Services (Azure AD DS) to the Azure subscription. Does this meet the goal?

A. Yes

B. No

**Correct Answer: B** 

Section:

#### **Explanation:**

Instead, you connect HDInsight to your on-premises network by using Azure Virtual Networks and a VPN gateway.

Note: To allow HDInsight and resources in the joined network to communicate by name, you must perform the following actions:

Create Azure Virtual Network.

Create a custom DNS server in the Azure Virtual Network.

Configure the virtual network to use the custom DNS server instead of the default Azure Recursive Resolver. Configure forwarding between the custom DNS server and your on-premises DNS server.

References:

https://docs.microsoft.com/en-us/azure/hdinsight/connect-on-premises-network

#### **QUESTION 28**

Your network contains an Active Directory forest named contoso.com. You have an Azure Active Directory (Azure AD) tenant named contoso.com.

You plan to configure synchronization by using the Express Settings installation option in Azure AD Connect.

You need to identify which roles and groups are required to perform the planned configurations. The solution must use the principle of least privilege.

Which two roles and groups should you identify? Each correct answer presents part of the solution.

NOTE: Each correct selection is worth one point.

A. the Domain Admins group in Active Directory

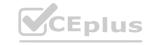

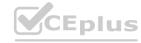

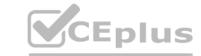

- B. the Security administrator role in Azure AD
- C. the Global administrator role in Azure AD
- D. the User administrator role in Azure AD
- E. the Enterprise Admins group in Active Directory

Correct Answer: C, E

Section: Explanation: References:

https://docs.microsoft.com/en-us/azure/active-directory/hybrid/reference-connect-accounts-permissions

#### **QUESTION 29**

DRAG DROP

You create an Azure subscription with Azure AD Premium P2.

You need to ensure that you can use Azure Active Directory (Azure AD) Privileged Identity Management (PIM) to secure Azure roles.

Which three actions should you perform in sequence? To answer, move the appropriate actions from the list of actions to the answer area and arrange them in the correct order.

#### **Select and Place:**

| Actions                                                          | Answer Area    |
|------------------------------------------------------------------|----------------|
| Discover privileged roles.                                       |                |
| Sign up PIM for Azure AD roles.                                  | www.VCEplus.id |
| Consent to PIM.                                                  |                |
| Discover resources.                                              |                |
| Verify your identity by using multi-factor authentication (MFA). |                |

**Correct Answer:** 

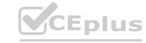

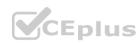

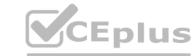

| Answer Area |                                                                  |
|-------------|------------------------------------------------------------------|
|             | Consent to PIM.                                                  |
|             | Verify your identity by using multi-factor authentication (MFA). |
|             | Sign up PIM for Azure AD roles.                                  |
|             |                                                                  |
|             |                                                                  |
|             | Answer Area                                                      |

Section: Explanation:

www.VCEplus.io

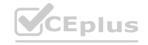

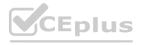

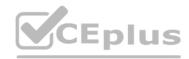

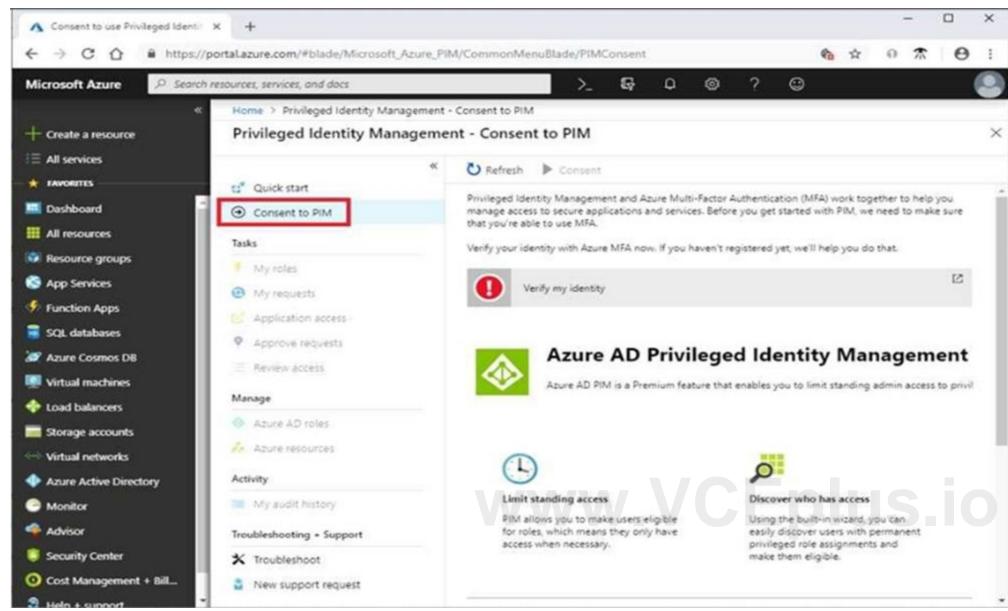

Step: 2 Verify your identity by using multi-factor authentication (MFA)

Click Verify my identity to verify your identity with Azure MF

You'll be asked to pick an account.

Step 3: Sign up PIM for Azure AD roles

Once you have enabled PIM for your directory, you'll need to sign up PIM to manage Azure AD roles.

#### **QUESTION 30**

**HOTSPOT** 

You create a new Azure subscription that is associated to a new Azure Active Directory (Azure AD) tenant.

You create one active conditional access policy named Portal Policy. Portal Policy is used to provide access to the Microsoft Azure Management cloud app. The Conditions settings for Portal Policy are configured as shown in the Conditions exhibit. (Click the Conditions tab.)

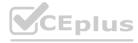

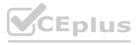

# **Portal Policy**

Conditional access policy

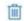

Delete

Session ①

0 controls selected

Control user access based on conditional Control user access based on signals from Control user access based on their physical access policy to bring signals together, to conditions like risk, device platform, location, location, Learn more make decisions, and enforce organizational client apps, or device state. Learn more Configure ① policies. Learn more User risk ① Name \* Not configured Portal Policy Exclude Include Sign-in risk ① Assignments Any location Not configured All trusted locations Users and groups ① Device platforms ① Selected locations All users Not configured Cloud apps or actions ① Select Locations ① 1 app included Contoso 1 included Conditions ① Contoso Client apps ① > 1 condition selected Not configured Access controls Device state (Preview) ① Not configured Grant ① 1 control selected

The Grant settings for Portal Policy are configured as shown in the Grant exhibit. (Click the Grant tab.)

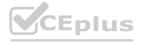

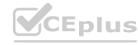

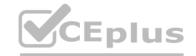

| > sk201104outlook (Default Directory) ;                                                                                         | Grant                                                                      | × |
|----------------------------------------------------------------------------------------------------|----------------------------------------------------------------------------|---|
| Portal Policy                                                                                                    |                                                                            |   |
| Conditional access policy                                                                                                    | Control user access enforcement to block or                                |   |
| Delete                                                                                                    | grant access. Learn more                                                   |   |
|                                                                                                    | O Block access                                                             |   |
| Control user access based on conditional access policy to bring signals together, to make decisions, and enforce organizational | Grant access                                                               |   |
| policies. Learn more                                                                                                    | ✓ Require multi-factor authentication (                                    | ) |
| Name *                                                                                                    | Require device to be marked as                                             |   |
| Portal Policy                                                                                                    | compliant ①                                                                |   |
| Assignments                                                                                                    | Require Hybrid Azure AD joined device (i)                                  |   |
| Users and groups ① > All users                                                                                                  | Require approved client app  See list of approved client apps              |   |
| Cloud apps or actions (i)  1 app included                                                                                       | Require app protection policy (preview) ①                                  |   |
| Conditions (i)                                                                                                    | See list of policy protected client apps                                   | 5 |
| 1 condition selected                                                                                                    | Require password change (Preview)                                          |   |
| Access controls                                                                                                    | For multiple controls                                                      |   |
| Grant ① 1 control selected                                                                                                    | Require all the selected controls     Require one of the selected controls |   |
| Session ① > 0 controls selected                                                                                                 |                                                                            |   |
|                                                                                                    |                                                                            |   |

For each of the following statements, select Yes if the statement is true. Otherwise, select No. NOTE: Each correct selection is worth one point.

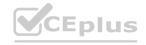

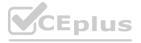

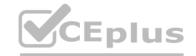

#### Hot Area:

# Answer area

Users from the Contoso named location must use multi-factor authentication (MFA) to access the Azure portal.

Users from the Contoso named location must use multi-factor authentication (MFA) to access the web services hosted in the Azure subscription.

Users external to the Contoso named location must use multi-factor authentication (MFA) to access the Azure portal.

# **Answer Area:**

# Answer area

| Statements                                                                                                    | Yes | No      |
|----------------------------------------------------------------------------------------------------|-----|---------|
| Users from the Contoso named location must use multi-factor authentication (MFA) to access the Azure portal.                                  | 0   | 0       |
| Users from the Contoso named location must use multi-factor authentication (MFA) to access the web services hosted in the Azure subscription. | 0   | olus.ic |
| Users external to the Contoso named location must use multi-factor authentication (MFA) to access the Azure portal.                           | 0   | 0       |

# Section:

# **Explanation:**

Box 1: Yes

The Contoso location is included in the policy and MFA is required.

Box 2: No

The policy applies to the Azure portal and Azure management endpoints. The policy does not apply to web services host in Azure.

Box 3: No

The policy applies only to users in the Contoso location. The policy does not apply to users external to the Contoso location.

Reference:

https://docs.microsoft.com/en-us/azure/active-directory/conditional-access/location-condition

# **QUESTION 31**

You have an Azure subscription named Sub1 that is associated to an Azure Active Directory (Azure AD) tenant named contoso.com. An administrator named Admin1 has access to the following identities:

An OpenID-enabled user account

A Hotmail account

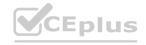

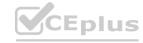

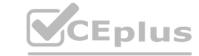

An account in contoso.com

An account in an Azure AD tenant named fabrikam.com

You plan to use Azure Account Center to transfer the ownership of Sub1 to Admin1.

To which accounts can you transfer the ownership of Sub1?

A. contoso.com only

B. contoso.com, fabrikam.com, and Hotmail only

C. contoso.com and fabrikam.com only

D. contoso.com, fabrikam.com, Hotmail, and OpenID-enabled user account

**Correct Answer: C** 

Section:

**Explanation:** 

When you transfer billing ownership of your subscription to an account in another Azure AD tenant, you can move the subscription to the new account's tenant. If you do so, all users, groups, or service principals who had role based access (RBAC) to manage subscriptions and its resources lose their access. Only the user in the new account who accepts your transfer request will have access to manage the resources.

Reference:

https://docs.microsoft.com/en-us/azure/billing/billing-subscription-transfer

https://docs.microsoft.com/en-us/azure/billing/billing-subscription-transfer#transferring-subscription-to-an-account-in-another-azure-ad-tenant

# **QUESTION 32**

**HOTSPOT** 

You have an Azure Active Directory (Azure AD) tenant that contains the users shown in the following table.

| Name         | Member of             | Multi-factor authentication (MFA) status |
|--------------|-----------------------|------------------------------------------|
| User1        | Group1, Group2        | Disabled                                 |
| User2        | Group2                | Disabled                                 |
| ່he tenant ເ | contains the named lo | ocations shown in the following table.   |

| Name    | IP address range | Trusted location |
|---------|------------------|------------------|
| Seattle | 193.77.10.0/24   | Yes              |
| Boston  | 154.12.18.0/24   | No               |

You create the conditional access policies for a cloud app named App1 as shown in the following table.

| Name    | Include | Exclude | Condition               | Grant                                             |
|---------|---------|---------|-------------------------|---------------------------------------------------|
| Policy1 | Group1  | Group2  | Locations: Boston       | Block access                                      |
| Policy2 | Group1  | None    | Locations: Any location | Grant access, Require multi-factor authentication |
| Policy3 | Group2  | Group1  | Locations: Boston       | Bock access                                       |
| Policy4 | User2   | None    | Locations: Any location | Grant access, Require multi-factor authentication |

For each of the following statements, select Yes if the statement is true. Otherwise, select No.

NOTE: Each correct selection is worth one point.

#### **Hot Area:**

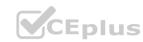

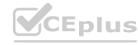

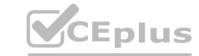

| <b>Answer Area</b> |                                                           |     |    |
|--------------------|-----------------------------------------------------------|-----|----|
|                    | Statements                                                | Yes | No |
|                    | User1 can access App1 from an IP address of 154.12.18.10. | 0   | 0  |
|                    | User2 can access App1 from an IP address of 193.77.10.15. | 0   | 0  |
|                    | User2 can access App1 from an IP address of 154.12.18.34. | 0   | 0  |

# **Answer Area:**

| <b>Answer Area</b> |                                                           |     |    |  |
|--------------------|-----------------------------------------------------------|-----|----|--|
|                    | Statements                                                | Yes | No |  |
|                    | User1 can access App1 from an IP address of 154.12.18.10. | 0   | 0  |  |
|                    | User2 can access App1 from an IP address of 193.77.10.15. | 0   | 0  |  |
|                    | User2 can access App1 from an IP address of 154.12.18.34. | 0   | 0  |  |

Section: Explanation:

# **QUESTION 33**

HOTSPOT

You have an Azure subscription named Sub 1 that is associated to an Azure Active Directory (Azure AD) tenant named contoso.com. The tenant contains the users shown in the following table.

| Name  | Role                   |
|-------|------------------------|
| User1 | Global administrator   |
| User2 | Security administrator |
| User3 | Security reader        |
| User4 | License administrator  |

Each user is assigned an Azure AD Premium P2 license.

You plan to onboard and configure Azure AD Identity Protection.

Which users can onboard Azure AD Identity Protection, remediate users, and configure policies? To answer, select the appropriate options in the answer area.

NOTE: Each correct selection is worth one point.

# **Hot Area:**

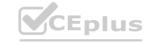

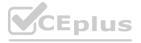

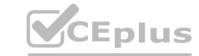

# **Answer Area**

Users who can onboard Azure AD Identity Protection:

User1 only
User1 and User2 only
User1,User2, and User3 only
User1,User2, User3, and User4 only

Users who can remediate users and configure policies:

User1 and User2 only
User1 and User3 only
User1, User2, and User3 only
User1, User2, User3, and User4

# **Answer Area:**

# **Answer Area**

Users who can onboard Azure AD Identity Protection:

User1 only
User1 and User2 only
User1,User2, and User3 only
User1,User2, User3, and User4 only

Users who can remediate users and configure policies:

User1 and User2 only
User1 and User3 only
User1, User2, and User3 only
User1, User2, User3, and User4

# Section:

**Explanation:** 

# **QUESTION 34**

**HOTSPOT** 

You have an Azure Active Directory (Azure AD) tenant that contains the users shown in the following table.

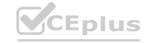

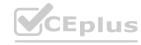

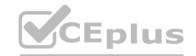

| Name  | Member of      |
|-------|----------------|
| User1 | Group1         |
| User2 | Group2         |
| User3 | Group1, Group2 |

From Azure AD Privileged Identity Management (PIM), you configure the settings for the Security Administrator role as shown in the following exhibit.

# Settings Assignment ✓ Allow permanent eligible assignment Expire eligible assignments after 3 Months ✓ Allow permanent active assignment Expire active assignments after 1 Month Require Azure Multi-Factor Authentication on active assignment ✓ Require justification on active assignment Activation Activation maximum duration (hours) Require Azure Multi-Factor Authentication on activation Require justification on activation Require ticket information on activation Require approval to activate Select approvers No member or group selected

From PIM, you assign the Security Administrator role to the following groups:

Group1: Active assignment type, permanently assigned

Group2: Eligible assignment type, permanently eligible

For each of the following statements, select Yes if the statement is true. Otherwise, select No.

NOTE: Each correct selection is worth one point.

# **Hot Area:**

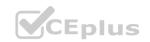

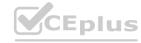

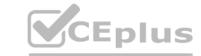

| Inswer Area                                                                                        |      |    |
|----------------------------------------------------------------------------------------------------|------|----|
| Statements                                                                                         | Yes  | No |
| User1 can only activate the Security Administrator role five hours.                                | in O | 0  |
| If User2 activates the Security Administrator role, the use will be assigned the role immediately. | ser  | 0  |
| User3 can activate the Security Administrator role.                                                | 0    | 0  |

#### **Answer Area:**

# Statements User1 can only activate the Security Administrator role in five hours. If User2 activates the Security Administrator role, the user will be assigned the role immediately. User3 can activate the Security Administrator role.

# Section:

# **Explanation:**

Box 1: No

User1 is a member of Group1. Group1: Active assignment type, permanently assigned

Box 2: Yes

Active Type: A role assignment that doesn't require a user to perform any action to use the role. Users assigned as active have the privileges assigned to the role

Box 3: No

User3 is member of Group1 and Group2.

Group1: Active assignment type, permanently assigned Group2: Eligible assignment type, permanently eligible

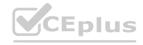

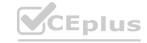

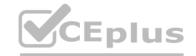

Reference:

https://docs.microsoft.com/en-us/azure/active-directory/privileged-identity-management/pim-configure https://docs.microsoft.com/bs-cyrl-ba/azure/active-directory/privileged-identity-management/pim-resource-roles-configure-role-settings

# **QUESTION 35**

**HOTSPOT** 

Your company has an Azure subscription named Subscription1 that contains the users shown in the following table.

| Name  | Role                  |  |
|-------|-----------------------|--|
| User1 | Global administrator  |  |
| User2 | Billing administrator |  |
| User3 | Owner                 |  |
| User4 | Account Admin         |  |

The company is sold to a new owner.

The company needs to transfer ownership of Subscription1.

Which user can transfer the ownership and which tool should the user use? To answer, select the appropriate options in the answer area.

NOTE: Each correct selection is worth one point.

# **Hot Area:**

# **Answer Area**

User1
User2
User3
User4

Tool:

Azure Account Center
Azure Cloud Shell
Azure PowerShell
Azure Security Center

**Answer Area:** 

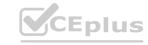

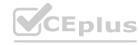

# **Answer Area**

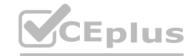

User:

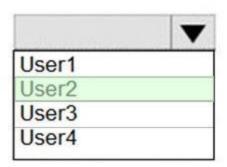

Tool:

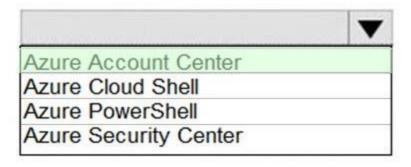

#### Section:

# **Explanation:**

Box 1; User2

**Billing Administrator** 

www.VCEplus.io Select Transfer billing ownership for the subscription that you want to transfer.

Enter the email address of a user who's a billing administrator of the account that will be the new owner for the subscription.

Box 2: Azure Account Center

Azure Account Center can be used.

Reference:

https://docs.microsoft.com/en-us/azure/billing/billing-subscription-transfer#transfer-billing-ownership-of-an-azure-subscription

# **QUESTION 36**

**SIMULATION** 

The developers at your company plan to create a web app named App10598168 and to publish the app to https://www.contoso.com.

You need to perform the following tasks:

Ensure that App10598168 is registered to Azure Active Directory (Azure AD).

Generate a password for App10598168.

To complete this task, sign in to the Azure portal.

A.

**Correct Answer: A** 

Section:

**Explanation:** 

Answer: A

Explanation:

Step 1: Register the Application

1. Sign in to your Azure Account through the Azure portal.

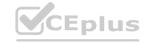

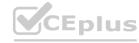

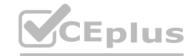

- 2. Select Azure Active Directory.
- 3. Select App registrations.
- 4. Select New registration.
- 5. Name the application App10598168. Select a supported account type, which determines who can use the application. Under Redirect URI, select Web for the type of application you want to create. Enter the URI: https://www.contoso.com, where the access token is sent to.

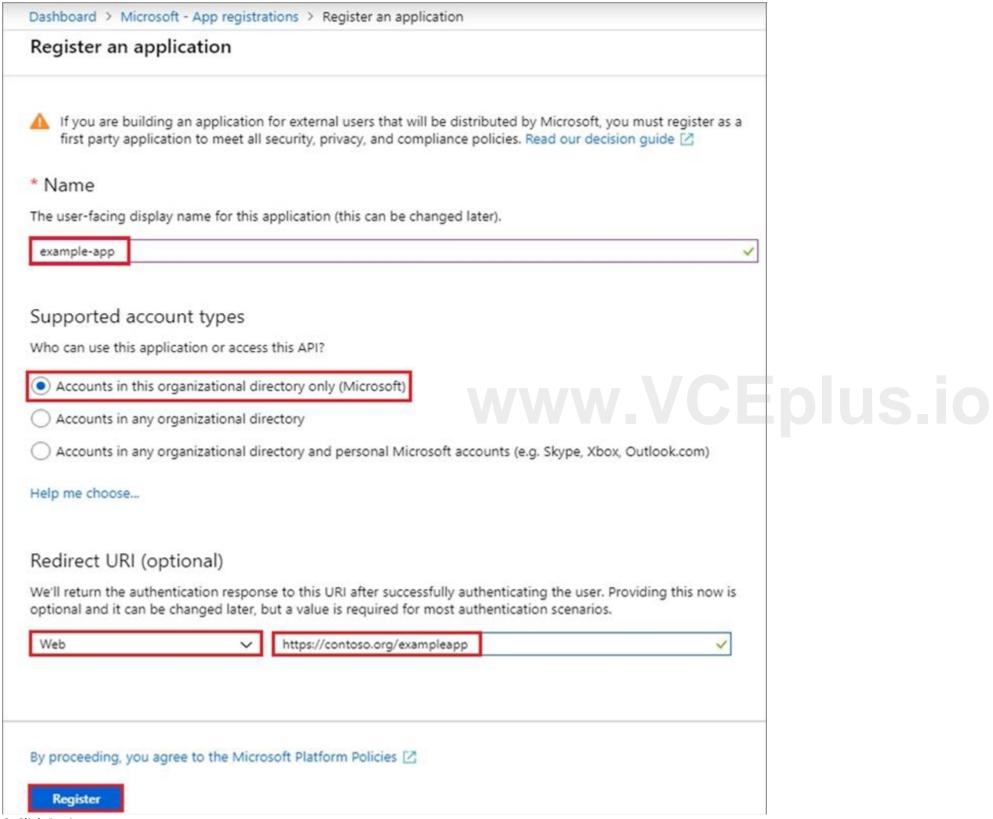

6. Click Register

Step 2: Create a new application secret

If you choose not to use a certificate, you can create a new application secret.

7 Select Certificates & secrets.

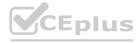

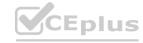

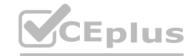

- 8. Select Client secrets -> New client secret.
- 9. Provide a description of the secret, and a duration. When done, select Add.

After saving the client secret, the value of the client secret is displayed. Copy this value because you aren't able to retrieve the key later. You provide the key value with the application ID to sign in as the application. Store the key value where your application can retrieve it.

Reference:

https://docs.microsoft.com/en-us/azure/active-directory/develop/howto-create-service-principal-portal

# **QUESTION 37**

SIMULATION

You need to create a new Azure Active Directory (Azure AD) directory named 11641655.onmicrosoft.com and a user named User1 in the new directory. The solution must ensure that User1 is enabled for Azure Multi-Factor Authentication

(MFA).

To complete this task, sign in to the Azure portal.

A.

**Correct Answer: A** 

Section:

**Explanation:** 

Answer: A Explanation:

Step 1: Create an Azure Active Directory tenant

- 1. Browse to the Azure portal and sign in with an account that has an Azure subscription.
- 2. Select the plus icon (+) and search for Azure Active Directory.

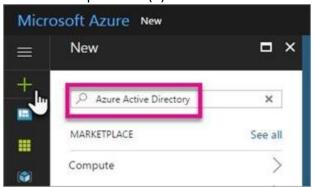

3. Select Azure Active Directory in the search results.

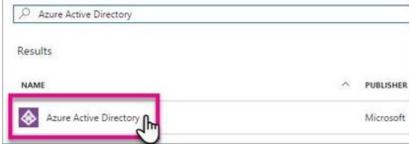

- 4. Select Create.
- 5. Provide an Organization name and an Initial domain name (10598168). Then select Create. Your directory is created.

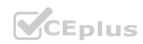

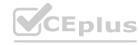

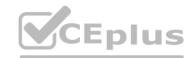

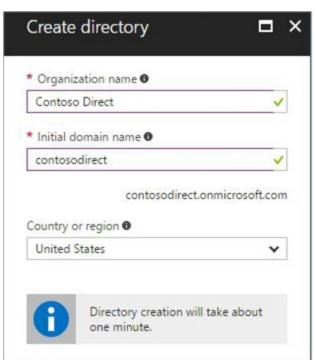

6. After directory creation is complete, select the information box to manage your new directory.

Next, you're going to add tenant users.

Step 2: Create an Azure Active Directory tenant user

7. In the Azure portal, make sure you are on the Azure Active Directory fly out.

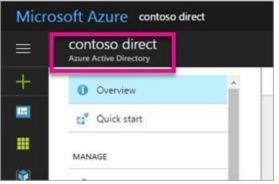

8. Under Manage, select Users.

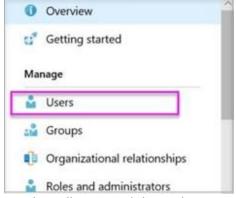

- 9. Select All users and then select + New user.
- 10. Provide a Name and User name (user1) for the regular user tenant You can also show the temporary password. When you're done, select Create.

Name: user1

User name: user1@11641655.onmicrosoft.com

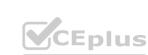

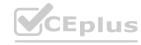

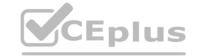

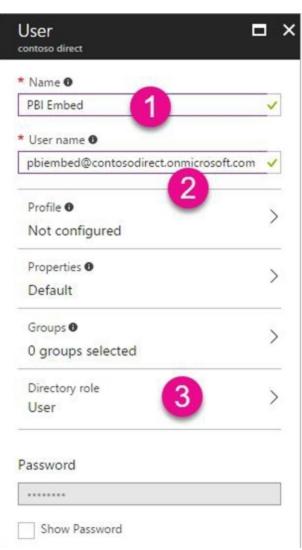

www.VCEplus.io

# Reference:

https://docs.microsoft.com/en-us/power-bi/developer/create-an-azure-active-directory-tenant

# **QUESTION 38**

**HOTSPOT** 

You have an Azure Active Directory (Azure AD) tenant that contains the users shown in the following table.

| Name  | Member of      | Multi-factor authentication (MFA) status |
|-------|----------------|------------------------------------------|
| User1 | Group1, Group2 | Enabled                                  |
| User2 | Group1         | Disabled                                 |
| User3 | Group1         | Disabled                                 |

You create and enforce an Azure AD Identity Protection sign-in risk policy that has the following settings:

Assignments: Include Group1, exclude Group2

Conditions: Sign-in risk level: Medium and above

Access Allow access, Require multi-factor authentication

You need to identify what occurs when the users sign in to Azure AD.

What should you identify for each user? To answer, select the appropriate options in the answer area.

NOTE: Each correct selection is worth one point.

# Hot Area:

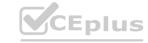

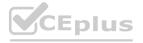

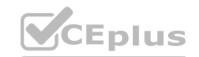

# **Answer Area** When User1 signs in from an anonymous IP address, the user will: Be blocked Be prompted for MFA Sign in by using a username and password only When User2 signs in from an unfamiliar location, the user will: Be blocked Be prompted for MFA Sign in by using a username and password only When User3 signs in from an infected device, the user will: Be blocked Be prompted for MFA Sign in by using a username and password only

**Answer Area:** 

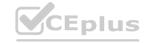

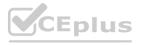

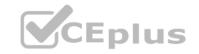

# **Answer Area**

When User1 signs in from an anonymous IP address, the user will:

When User2 signs in from an unfamiliar location, the user will:

When User3 signs in from an infected device, the user will:

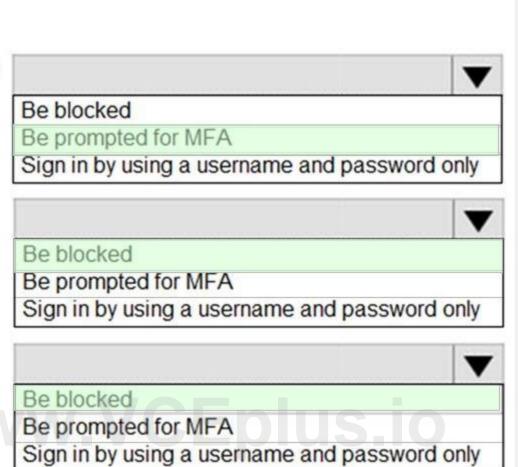

# Section:

# **Explanation:**

References:

http://www.rebeladmin.com/2018/09/step-step-guide-configure-risk-based-azure-conditional-access-policies/https://docs.microsoft.com/en-us/azure/active-directory/identity-protection/concept-identity-protection-risks

# **QUESTION 39**

HOTSPOT

You have an Azure Active Directory (Azure AD) tenant that contains the users shown in the following table.

| Name  | Multi-factor authentication (MFA) status |  |  |
|-------|------------------------------------------|--|--|
| User1 | Disabled                                 |  |  |
| User2 | Disabled                                 |  |  |
| User3 | Enforced                                 |  |  |

In Azure AD Privileged Identity Management (PIM), the Role settings for the Contributor role are configured as shown in the exhibit. (Click the Exhibit tab.)

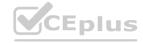

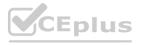

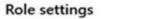

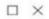

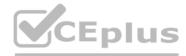

| 1.5                                           |                                                      |   |  |
|-----------------------------------------------|------------------------------------------------------|---|--|
| Assignment                                    |                                                      |   |  |
| Allow permanent eligib                        | ole assignment                                       |   |  |
| Expire eligible assignments                   |                                                      |   |  |
| 3 Months  Allow permanent active              | e assignment                                         |   |  |
| Expire active assignments a                   | ofter                                                |   |  |
| 1 Month                                       | ~                                                    |   |  |
| Require Multi-Factor A                        | uthentication on active assignment active assignment |   |  |
| Activation                                    |                                                      |   |  |
| Activation maximum duration                   | on (hours)                                           | 8 |  |
| Require Multi-Factor Au                       | thentication on activation                           |   |  |
| Require justification on a                    | activation                                           |   |  |
| Require ticket information                    | on on activation                                     |   |  |
| Require approval to acti                      | vate                                                 |   |  |
| * 🚨 Select approvers  No member or group sele | ected                                                | > |  |
| -                                             |                                                      |   |  |

You assign users the Contributor role on May 1, 2019 as shown in the following table.

| Name  | Assignment type |
|-------|-----------------|
| User1 | Eligible        |
| User2 | Active          |
| User3 | Active          |

For each of the following statements, select Yes if the statement is true. Otherwise, select No.

NOTE: Each correct selection is worth one point.

# Hot Area:

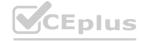

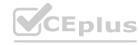

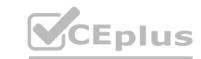

# Statements Yes No On May 15, 2019, User1 can activate the Contributor role. On May 15, 2019, User2 can use the Contributor role. On June 15, 2019, User3 can activate the Contributor role.

# **Answer Area:**

# Statements On May 15, 2019, User1 can activate the Contributor role. On May 15, 2019, User2 can use the Contributor role. On June 15, 2019, User3 can activate the Contributor role.

# Section:

# **Explanation:**

References:

https://docs.microsoft.com/en-us/azure/active-directory/privileged-identity-management/pim-resource-roles-assign-roles

# **QUESTION 40**

**HOTSPOT** 

You work at a company named Contoso, Ltd. that has the offices shown in the following table.

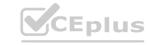

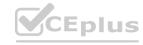

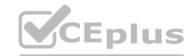

| Name    | IP address space |
|---------|------------------|
| Boston  | 180.15.10.0/24   |
| Seattle | 132.32.15.0/24   |

Contoso has an Azure Active Directory (Azure AD) tenant named contoso.com. All contoso.com users have Azure Multi-Factor Authentication (MFA) enabled. The tenant contains the users shown in the following table.

| Name  | User device | Last sign-in | During last sign-in, user selected Don't ask again for 14 days |
|-------|-------------|--------------|----------------------------------------------------------------|
| User1 | Device1     | June 1       | Yes                                                            |
| User2 | Device2     | June 3       | No                                                             |

The multi-factor settings for contoso.com are configured as shown in the following exhibit.

# multi-factor authentication

users service settings

# app passowrds (learn more)

- Allow users to create app paswords to sign in to non-browser apps
- O not allow users to create app passwords to sign in to non-browser apps

# trusted ips (learn more)

Skip multi-factor authentication for requests from federated users on my intranet

Skip multi-factor authentication for requests from following range of IP address subnets

| and the same same same same same same same sam | monitorio in ingrende or in i |
|------------------------------------------------|-------------------------------|
| 180.15.10.0/24                                 |                               |
|                                                |                               |
|                                                |                               |
|                                                |                               |
|                                                |                               |

# www.VCEplus.io

# verification options (learn more)

Methods available to users:

call to phone

Text message to phone

Notification through mobile app

Verification code from mobile app or hardware token

# remember multi-factor authentication (learn more)

Allow users to remember multi-factor authentication on devices they trust Days before a device must re-authenticate (1-60): 14

For each of the following statements, select Yes if the statement is true. Otherwise, select No. NOTE: Each correct selection is worth one point.

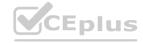

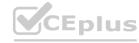

Hot Area:

# **Answer Area**

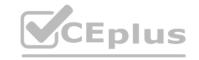

Statements

Yes

No

When User1 signs in to Device1 from the Seattle office on June 10, the user will be prompted for MFA.

0

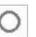

When User2 signs in to Device2 from the Boston office on June 5, the user will be prompted for MFA.

0

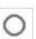

When User1 signs in to to a new device from the Seattle office on June 7, the user will be prompted for MFA.

0

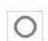

**Answer Area:** 

# **Answer Area**

**Statements** 

Yes

No

When User1 signs in to Device1 from the Seattle office on June 10, the user will be prompted for MFA.

~

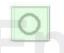

When User2 signs in to Device2 from the Boston office on June 5, the user will be prompted for MFA.

0

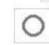

When User1 signs in to to a new device from the Seattle office on June 7, the user will be prompted for MFA.

0

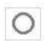

Section:

**Explanation:** 

#### **QUESTION 41**

**HOTSPOT** 

You have an Azure subscription named Subscription1 that contains the resources shown in the following table.

| Name                                     | Туре            | In resource group |
|------------------------------------------|-----------------|-------------------|
| 8372f433-2dcd-4361-b5ef-<br>5b188fed87d0 | Subscription ID | Not applicable    |
| RG1                                      | Resource group  | Not applicable    |
| VM1                                      | Virtual machine | RG1               |
| VNET1                                    | Virtual network | RG1               |
| storage                                  | Storage account | RG1               |
| User1                                    | User account    | Not applicable    |

You create an Azure role by using the following JSON file.

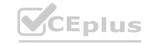

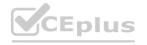

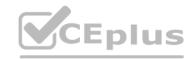

You assign Role1 to User1 for RG1.

For each of the following statements, select Yes if the statement is true. Otherwise, select No.

NOTE: Each correct selection is worth one point.

# **Hot Area:**

| Answer Area |                                                         |     |    |
|-------------|---------------------------------------------------------|-----|----|
|             | Statements                                              | Yes | No |
|             | User1 can create a new virtual machine in RG1.          | 0   | 0  |
|             | User1 can modify the properties of storage1.            | 0   | 0  |
|             | User1 can attach the network interface of VM1 to VNET1. | 0   | 0  |

**Answer Area:** 

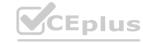

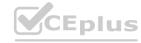

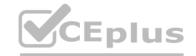

| Statements                                              | Yes | No |
|---------------------------------------------------------|-----|----|
| User1 can create a new virtual machine in RG1.          | 0   | 0  |
| User1 can modify the properties of storage1.            | 0   | 0  |
| User1 can attach the network interface of VM1 to VNET1. | 0   | 0  |

Section:

# **Explanation:**

Reference:

https://docs.microsoft.com/en-us/azure/role-based-access-control/built-in-roles#compute

# **QUESTION 42**

You have an Azure Active Directory (Azure AD) tenant named contoso.com that contains a user named User1.

You plan to publish several apps in the tenant.

You need to ensure that User1 can grant admin consent for the published apps.

Which two possible user roles can you assign to User1 to achieve this goal? Each correct answer presents a complete solution.

NOTE: Each correct selection is worth one point.

- A. Security administrator
- B. Cloud application administrator
- C. Application administrator
- D. User administrator
- E. Application developer

Correct Answer: B, C

Section: Explanation:

Reference:

https://docs.microsoft.com/en-us/azure/active-directory/manage-apps/grant-admin-consent

# **QUESTION 43**

You have an Azure subscription that is associated with an Azure Active Directory (Azure AD) tenant.

When a developer attempts to register an app named App1 in the tenant, the developer receives the error message shown in the following exhibit.

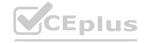

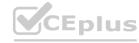

# You do not have access

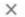

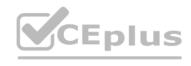

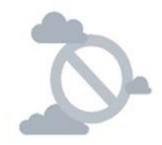

# Access denied

# You do not have access

You don't have permission to register applications in the sk200510outlook (Default Directory) directory. To request access, contact your administrator.

Summary

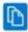

Session ID

f8e55e67d10141b4bf0c7ac5115b3be7

Extension

Microsoft\_AAD\_RegisteredApps

Error code 403

Resource ID

Not available

Content

www.VCEplus.io CreateApplicationBlade

You need to ensure that the developer can register App1 in the tenant. What should you do for the tenant?

- A. Modify the Directory properties.
- B. Set Enable Security defaults to Yes.
- C. Configure the Consent and permissions settings for enterprise applications.
- D. Modify the User settings.

**Correct Answer: D** 

Section:

**Explanation:** 

Reference:

https://docs.microsoft.com/en-us/azure/active-directory/develop/active-directory-how-applications-are-added

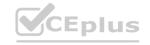

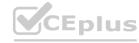

# **QUESTION 44**

You have an Azure subscription that contains the resources shown in the following table.

| Name         | Type           | Description                     |  |  |
|--------------|----------------|---------------------------------|--|--|
| RG1          | Resource group | Used to store virtual machines  |  |  |
| RG2          | Resource group | Used to store virtual networks  |  |  |
| ServerAdmins | Security group | Used to manage virtual machines |  |  |

You need to ensure that ServerAdmins can perform the following tasks:

Create virtual machines in RG1 only.

Connect the virtual machines to the existing virtual networks in RG2 only.

The solution must use the principle of least privilege.

Which two role-based access control (RBAC) roles should you assign to ServerAdmins? Each correct answer presents part of the solution.

NOTE: Each correct selection is worth one point.

A. a custom RBAC role for RG2

B. the Network Contributor role for RG2

C. the Contributor role for the subscription

D. a custom RBAC role for the subscription

E. the Network Contributor role for RG1

F. the Virtual Machine Contributor role for RG1

**Correct Answer: A, F** 

Section:

**Explanation:** 

Reference:
https://docs.microsoft.com/en-us/azure/role-based-access-control/built-in-roles

# **QUESTION 45**

**HOTSPOT** 

Your network contains an on-premises Active Directory domain named adatum.com that syncs to Azure Active Directory (Azure AD).

The Azure AD tenant contains the users shown in the following table.

| Name  | Source                       | Password Adatum123 |  |
|-------|------------------------------|--------------------|--|
| User1 | Azure AD                     |                    |  |
| User2 | Azure AD                     | N3w3rT0Gue33       |  |
| User3 | On-premises Active Directory | ComplexPassword33  |  |

You configure the Authentication methods – Password Protection settings for adatum.com as shown in the following exhibit.

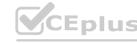

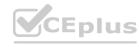

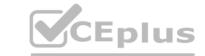

| Custom smart lockout                 |                                    |                   |                   |
|--------------------------------------|------------------------------------|-------------------|-------------------|
| Lockout threshold <b>6</b>           | 10                                 |                   | ~                 |
| Lockout duration in seconds <b>0</b> | 60                                 |                   | <b>✓</b>          |
| Custom banned passwor                | ds                                 |                   |                   |
| Enforce custom list <b>1</b>         | Yes                                |                   | No                |
| Custom banned password list <b>6</b> | Adatum                             |                   | *                 |
| Password protection for              | Windows Server Active Direc        | tory              |                   |
| Enable password protection on V      | Vindows Server Active Directory 0  | Yes               | No                |
| Mode <b>6</b>                        |                                    | Enforced          | Audit             |
| For each of the following sta        | itements, select Yes if the statem | ent is true. Othe | rwise, select No. |

For each of the following statements, select Yes if the statement is true. Otherwise, select No. NOTE: Each correct selection is worth one point.

# **Hot Area:**

# Statements User1 will be prompted to change the password on the next sign-in. User2 can change the password to @d@tum\_C0mpleX123. User3 can change the password to Adatum123!.

# **Answer Area:**

| Answer Area                                                        |     |    |
|--------------------------------------------------------------------|-----|----|
| Statements                                                         | Yes | No |
| User1 will be prompted to change the password on the next sign-in. | 0   | 0  |
| User2 can change the password to @d@tum_C0mpleX123.                | 0   | 0  |
| User3 can change the password to Adatum123!.                       | 0   | 0  |

Section:

**Explanation:** 

Reference:

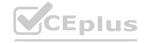

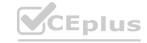

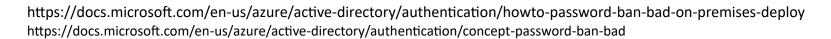

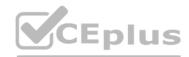

# **QUESTION 46**

HOTSPOT

Your company has an Azure subscription named Subscription1. Subscription1 is associated with the Azure Active Directory tenant that includes the users shown in the following table.

| Name  | Role                  |
|-------|-----------------------|
| User1 | Global administrator  |
| User2 | Billing administrator |
| User3 | Owner                 |
| User4 | Account Admin         |

The company is sold to a new owner.

The company needs to transfer ownership of Subscription1.

Which user can transfer the ownership and which tool should the user use? To answer, select the appropriate options in the answer area.

NOTE: Each correct selection is worth one point.

# **Hot Area:**

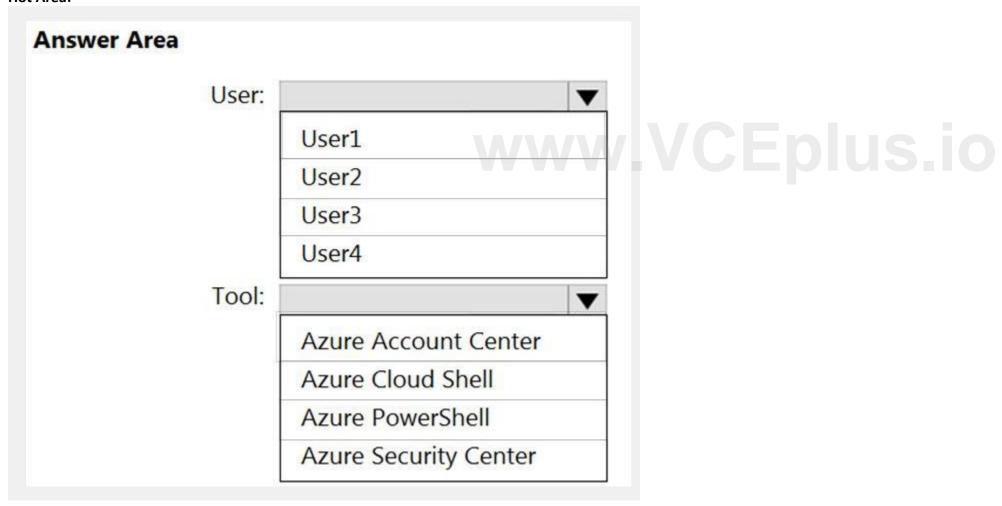

**Answer Area:** 

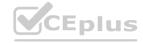

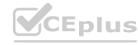

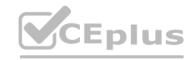

| User:            | ▼                     |  |
|------------------|-----------------------|--|
| sicroess sustand | User1                 |  |
|                  | User2                 |  |
|                  | User3                 |  |
|                  | User4                 |  |
| Tool:            |                       |  |
|                  | Azure Account Center  |  |
|                  | Azure Cloud Shell     |  |
|                  | Azure PowerShell      |  |
|                  | Azure Security Center |  |

Section:

# **Explanation:**

Reference:

https://docs.microsoft.com/en-us/azure/cost-management-billing/manage/billing-subscription-transfer

# **QUESTION 47**

You have an Azure subscription that contains an Azure Active Directory (Azure AD) tenant and a user named User1.

The App registrations settings for the tenant are configured as shown in the following exhibit.

App registrations Users can register applications o No

You plan to deploy an app named App1.

You need to ensure that User1 can register App1 in Azure AD. The solution must use the principle of least privilege. Which role should you assign to User1?

- A. App Configuration Data Owner for the subscription
- B. Managed Application Contributor for the subscription
- C. Cloud application administrator in Azure AD
- D. Application developer in Azure AD

**Correct Answer: D** Section:

**Explanation:** 

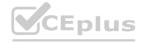

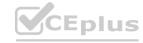

Reference:

https://docs.microsoft.com/en-us/azure/active-directory/roles/delegate-by-task

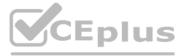

# **QUESTION 48**

You have the Azure virtual machines shown in the following table.

| Name | Location                | Connected to  |  |
|------|-------------------------|---------------|--|
| VM1  | West US 2               | VNET1/Subnet1 |  |
| VM2  | West US 2 VNET1/Subnet1 |               |  |
| VM3  | West US 2               | VNET1/Subnet2 |  |
| VM4  | East US                 | VNET2/Subnet3 |  |
| VM5  | West US 2               | VNET5/Subnet5 |  |

Each virtual machine has a single network interface.

You add the network interface of VM1 to an application security group named ASG1.

You need to identify the network interfaces of which virtual machines you can add to ASG1.

What should you identify?

A. VM2 only

B. VM2 and VM3 only

C. VM2, VM3, VM4, and VM5

D. VM2, VM3, and VM5 only

**Correct Answer: B** 

Section:

**Explanation:** 

Reference:
https://docs.microsoft.com/en-us/azure/virtual-network/application-security-groups

# **QUESTION 49**

You have an Azure subscription linked to an Azure Active Directory Premium Plan 1 tenant.

You plan to implement Azure Active Directory (Azure AD) Identity Protection.

You need to ensure that you can configure a user risk policy and a sign-in risk policy.

What should you do first?

- A. Purchase Azure Active Directory Premium Plan 2 licenses for all users.
- B. Register all users for Azure Multi-Factor Authentication (MFA).
- C. Enable security defaults for Azure AD.
- D. Enable Azure Defender in Azure Security Center.

**Correct Answer: A** 

Section:

**Explanation:** 

Reference:

https://docs.microsoft.com/en-us/azure/active-directory/authentication/tutorial-risk-based-sspr-mfa

# **QUESTION 50**

HOTSPOT

You have the hierarchy of Azure resources shown in the following exhibit.

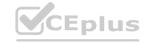

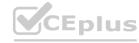

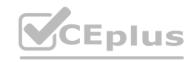

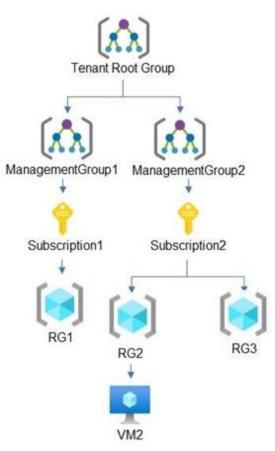

RG1, RG2, and RG3 are resource groups.

|             |                                        | •                        |
|-------------|----------------------------------------|--------------------------|
| 2 contains  | a virtual machine nam                  | ned VM1.                 |
| u assign ro | le-based access contro                 | I (RBAC) roles to the us |
| Name        | Role                                   | Added to resource        |
| lser1       | Contributor                            | Tenant Root Group        |
| lser2       | Virtual Machine<br>Contributor         | Subscription2            |
| Jser3       | Virtual Machine<br>Administrator Login | RG2                      |
|             |                                        |                          |

For each of the following statements, select Yes if the statement is true. Otherwise, select No.

NOTE: Each correct selection is worth one point.

# **Hot Area:**

| Answer Area                                                                |     |    |
|----------------------------------------------------------------------------|-----|----|
| Statements                                                                 | Yes | No |
| User1 can deploy virtual machines to RG1.                                  | 0   | 0  |
| User2 can delete VM2.                                                      | 0   | 0  |
| User3 can reset the password of the built-in Administrator account of VM2. | 0   | 0  |

**Answer Area:** 

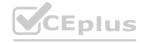

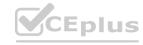

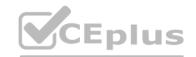

| Answer Area                                                           |        |    |
|-----------------------------------------------------------------------|--------|----|
| Statements                                                            | Yes    | No |
| User1 can deploy virtual machines to RG1.                             | 0      | 0  |
| User2 can delete VM2.                                                 | 0      | 0  |
| User3 can reset the password of the built-in Administrator account of | f VM2. | 0  |

Section:

**Explanation:** 

# **QUESTION 51**

HOTSPOT

You plan to implement an Azure function named Function1 that will create new storage accounts for containerized application instances. You need to grant Function1 the minimum required privileges to create the storage accounts. The solution must minimize administrative effort. What should you do? To answer, select the appropriate options in the answer area.

NOTE: Each correct selection is worth one point.

#### **Hot Area:**

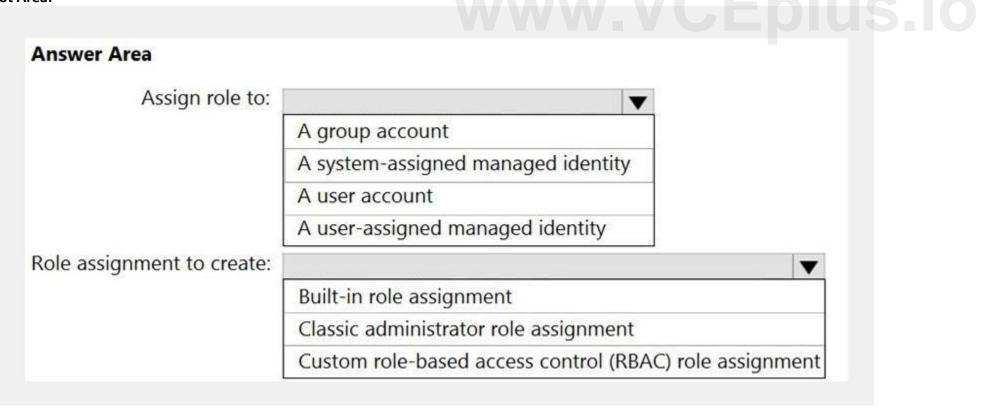

**Answer Area:** 

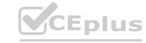

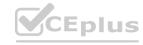

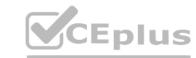

| Assign role to:            |                                                   |     |
|----------------------------|---------------------------------------------------|-----|
|                            | A group account                                   |     |
|                            | A system-assigned managed identity                |     |
|                            | A user account                                    |     |
|                            | A user-assigned managed identity                  |     |
| Role assignment to create: |                                                   |     |
|                            | Built-in role assignment                          |     |
|                            | Classic administrator role assignment             |     |
|                            | Custom role-based access control (RBAC) role assi | gnm |

Section:

# **Explanation:**

Reference:

Reference:
https://docs.microsoft.com/en-us/azure/active-directory/managed-identities-azure-resources/overview
https://docs.microsoft.com/en-us/azure/active-directory/managed-identities-azure-resources/howto-assign-access-portal

# **QUESTION 52**

You have an Azure subscription that is linked to an Azure Active Directory (Azure AD) tenant.

You need to grant Function1 the minimum required privileges.

Which additional resource will be created in Azure AD?

- A. a service principal
- B. an X.509 certificate
- C. a managed identity
- D. a user account

# **Correct Answer: A**

Section:

# **Explanation:**

Reference:

https://docs.microsoft.com/en-us/azure/active-directory/develop/active-directory-how-applications-are-added

# **QUESTION 53**

HOTSPOT

You have an Azure Active Directory (Azure AD) tenant that contains the resources shown in the following table.

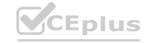

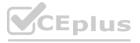

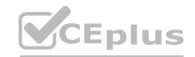

| Name   | Туре                   |
|--------|------------------------|
| User1  | User                   |
| User2  | User                   |
| User3  | User                   |
| Group1 | Security group         |
| Group2 | Security group         |
| App1   | Enterprise application |

User2 is the owner of Group2.

The user and group settings for App1 are configured as shown in the following exhibit.

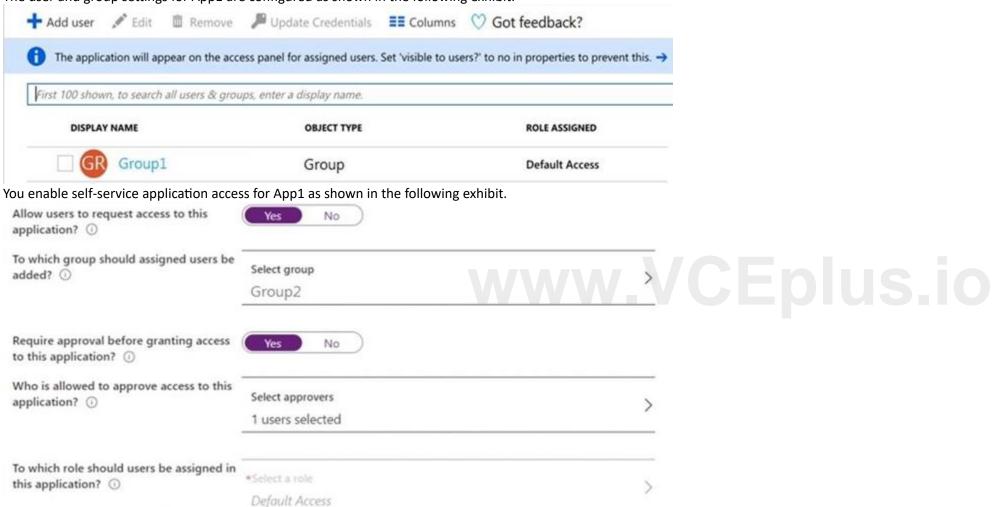

User3 is configured to approve access to Appl.

You need to identify the owners of Group2 and the users of Appl.

What should you identify? To answer, select the appropriate options in the answer area.

NOTE: Each correct selection is worth one point.

# **Hot Area:**

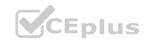

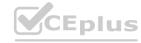

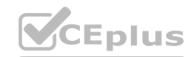

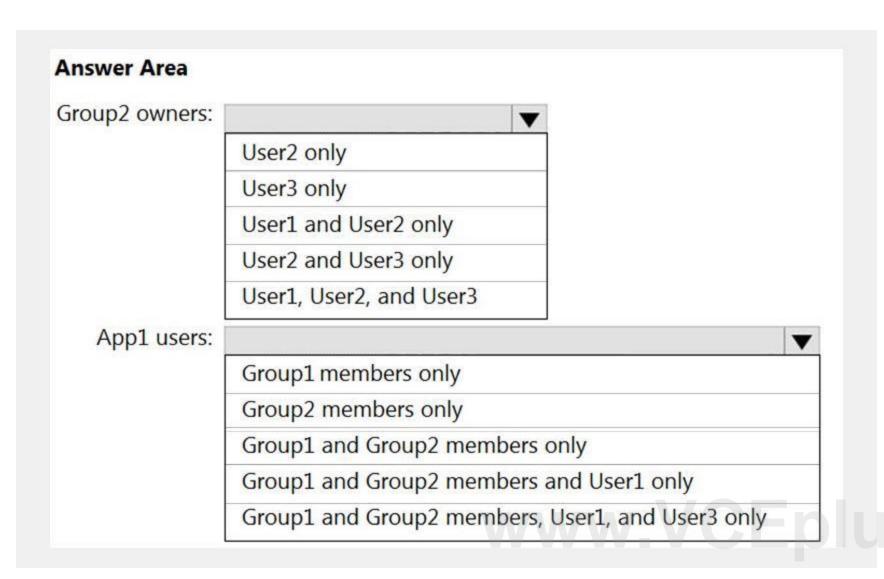

**Answer Area:** 

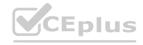

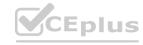

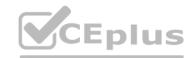

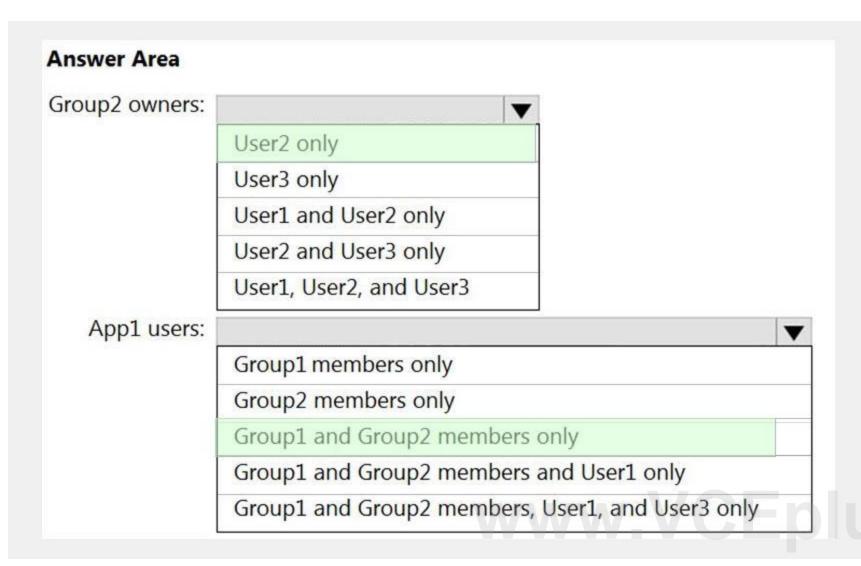

Section:

# **Explanation:**

Reference:

https://docs.microsoft.com/en-us/azure/active-directory/manage-apps/manage-self-service-access

# **QUESTION 54**

HOTSPOT

You have a management group named Group1 that contains an Azure subscription named sub1. Sub1 has a subscription ID of 11111111-1234-1234-1234-111111111.

You need to create a custom Azure role-based access control (RBAC) role that will delegate permissions to manage the tags on all the objects in Group1.

What should you include in the role definition of Role1? To answer, select the appropriate options in the answer area.

NOTE: Each correct selection is worth one point.

Hot Area:

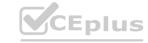

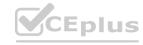

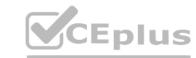

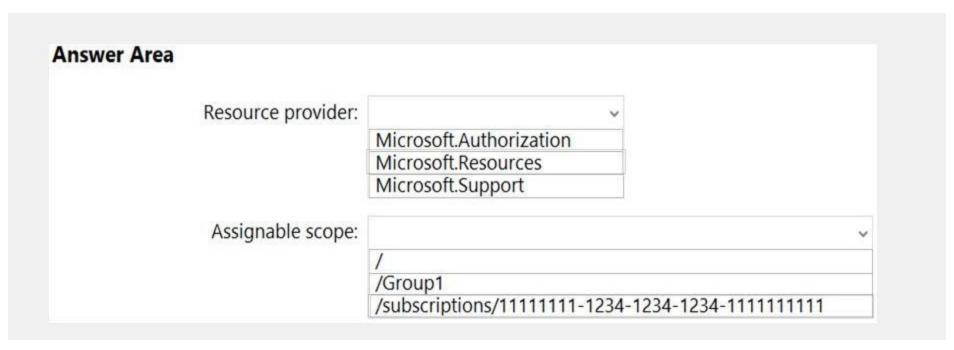

# **Answer Area:**

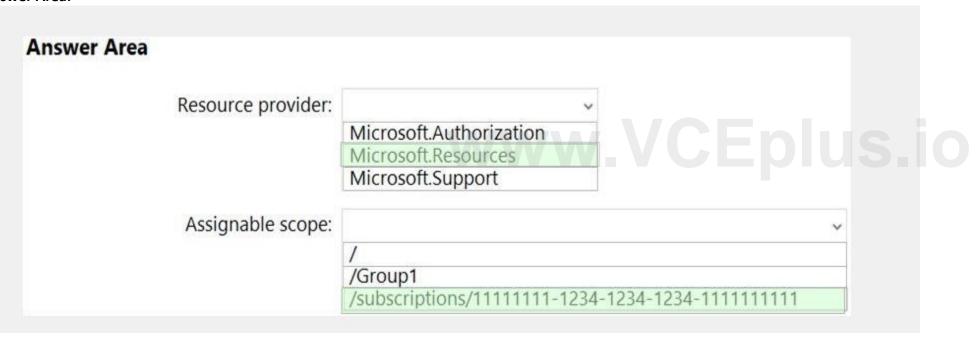

# Section:

# **Explanation:**

Note: Assigning a custom RBAC role as the Management Group level is currently in preview only. So, for now the answer to the assignable scope is the subscription level. Reference:

https://docs.microsoft.com/en-us/azure/role-based-access-control/resource-provider-operations

https://docs.microsoft.com/en-us/azure/role-based-access-control/custom-roles

https://docs.microsoft.com/en-us/azure/role-based-access-control/custom-roles-portal#step-5-assignable-scopes

# **QUESTION 55**

**HOTSPOT** 

You have an Azure subscription that contains the custom roles shown in the following table.

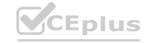

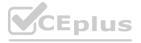

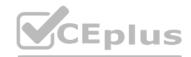

| Name Type |                                   |  |
|-----------|-----------------------------------|--|
| Role1     | Azure Active Directory (Azure AD) |  |
|           | Azure subscription                |  |

In the Azure portal, you plan to create new custom roles by cloning existing roles. The new roles will be configured as shown in the following table.

| Name  | Туре               |  |  |
|-------|--------------------|--|--|
| Role3 | Azure AD           |  |  |
| Role4 | Azure subscription |  |  |

Which roles can you clone to create each new role? To answer, select the appropriate options in the answer area.

NOTE: Each correct selection is worth one point.

#### Hot Area:

| Role3: |                                                                       | ~        |
|--------|-----------------------------------------------------------------------|----------|
|        | Role1 only                                                            |          |
|        | Built-in Azure AD roles only                                          |          |
|        | Role1 and built-in Azure AD roles only                                |          |
|        | Role1, built-in Azure AD roles, and built-in Azure subscription roles | - 9      |
| Role4: | WWW.VOEDI                                                             | <b>~</b> |
|        | Role2 only                                                            |          |
|        | Built-in Azure AD roles only                                          |          |
|        | Role2 and built-in Azure subscription roles only                      |          |
|        | Role2, built-in Azure subscription roles, and built-in Azure AD roles |          |

**Answer Area:** 

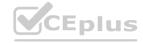

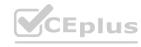

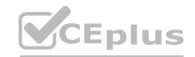

| Answer Area |                                                                       |
|-------------|-----------------------------------------------------------------------|
| R           | ole3:                                                                 |
|             | Role1 only                                                            |
|             | Built-in Azure AD roles only                                          |
|             | Role1 and built-in Azure AD roles only                                |
|             | Role1, built-in Azure AD roles, and built-in Azure subscription roles |
| R           | ole4:                                                                 |
|             | Role2 only                                                            |
|             | Built-in Azure AD roles only                                          |
|             | Role2 and built-in Azure subscription roles only                      |
|             | Role2, built-in Azure subscription roles, and built-in Azure AD roles |

#### **Explanation:**

Reference:

https://docs.microsoft.com/en-us/azure/active-directory/roles/custom-create https://docs.microsoft.com/en-us/azure/role-based-access-control/custom-roles-portal www.VCEplus.io

#### **QUESTION 56**

HOTSPOT

You have an Azure subscription that contains the Azure Active Directory (Azure AD) resources shown in the following table.

| Name       | Description                                                 |  |
|------------|-------------------------------------------------------------|--|
| User1 User |                                                             |  |
| Group1     | Security group that has a Membership type of Dynamic Device |  |
| Managed1   | Managed identity                                            |  |
| App1       | Enterprise application                                      |  |

You create the groups shown in the following table.

| Name                                                             | Description                                           |
|------------------------------------------------------------------|-------------------------------------------------------|
| Group5                                                           | Security group that has a Membership type of Assigned |
| Group6 Microsoft 365 group that has a Membership type of Assigne |                                                       |

Which resources can you add to Group5 and Group6? To answer, select the appropriate options in the answer area.

NOTE: Each correct selection is worth one point.

**Hot Area:** 

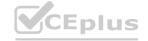

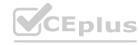

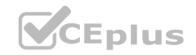

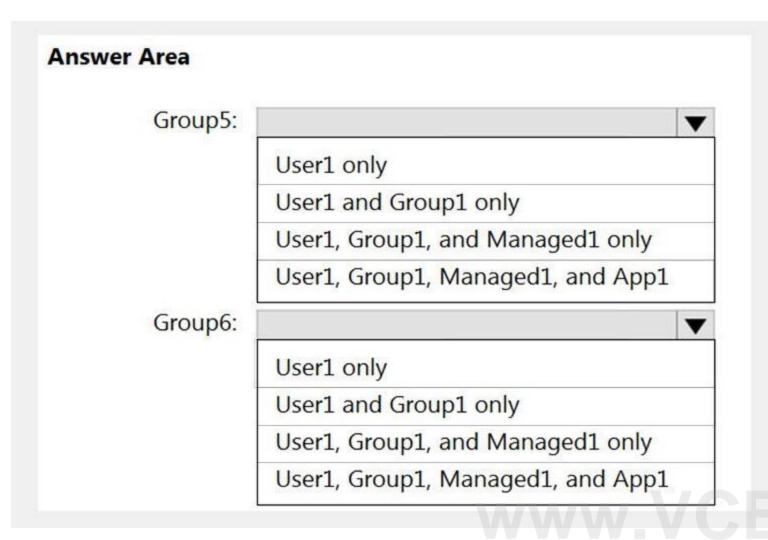

**Answer Area:** 

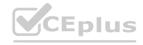

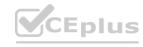

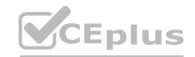

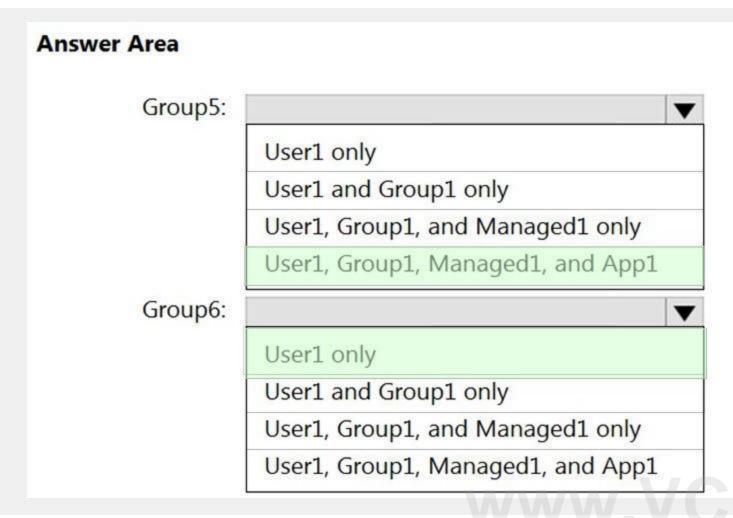

**Explanation:** 

## **QUESTION 57**

HOTSPOT

You have an Azure Active Directory (Azure AD) tenant named contoso.com that contains three security groups named Group1, Group2, and Group3 and the users shown in the following table.

| Name                                  | Role                      | Member of |  |
|---------------------------------------|---------------------------|-----------|--|
| User1                                 | Application administrator | Group1    |  |
| User2 Application developer           |                           | Group2    |  |
| User3 Cloud application administrator |                           | Group3    |  |

Group3 is a member of Group2.

In contoso.com, you register an enterprise application named App1 that has the following settings:

Owners: User1

Users and groups: Group2

You configure the properties of App1 as shown in the following exhibit.

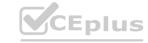

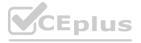

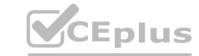

| ☐ Save × Discard ■ Delete                | ♡ Got feedback                                            |
|------------------------------------------|-----------------------------------------------------------|
| Enabled for users to sign-in? •          | Yes No                                                    |
| Name* •                                  | App1                                                      |
| Homepage URL •                           |                                                           |
| Logo •                                   | AP                                                        |
|                                          | Select a file                                             |
| Application ID •                         | 75082794-3617-4347-ac6d-88cfda564072                      |
| Object ID •                              | 4926ab6c-ef57-4c9f-a028-f6d635cde655                      |
| User assignment required? •              | Yes No                                                    |
| Visible to users •                       | Yes No                                                    |
| Notes •                                  |                                                           |
|                                          |                                                           |
| For each of the following statements. se | elect Yes if the statement is true. Otherwise, select no. |

For each of the following statements, select Yes if the statement is true. Otherwise, select no.

NOTE: Each correct selection is worth one point.

#### **Hot Area:**

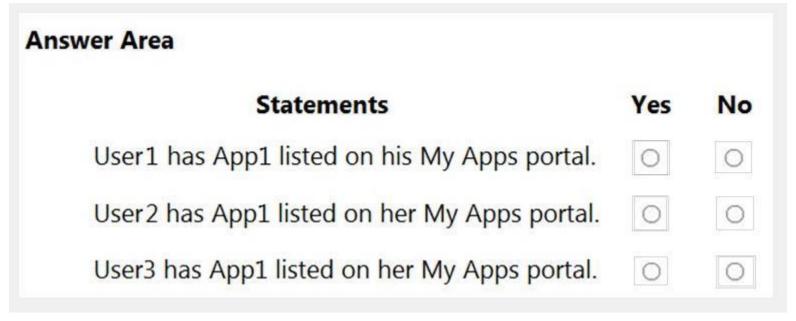

**Answer Area:** 

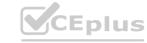

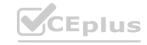

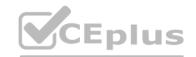

| Answer Area                                   |     |    |
|-----------------------------------------------|-----|----|
| Statements                                    | Yes | No |
| User1 has App1 listed on his My Apps portal.  | 0   | 0  |
| User 2 has App1 listed on her My Apps portal. | 0   | 0  |
| User3 has App1 listed on her My Apps portal.  | 0   | 0  |

#### **Explanation:**

Reference:

https://docs.microsoft.com/en-us/azure/active-directory/manage-apps/assign-user-or-group-access-portal

#### **QUESTION 58**

**SIMULATION** 

You need to create a new Azure Active Directory (Azure AD) directory named 10317806.onmicrosoft.com. The new directory must contain a user named user10317806 who is configured to sign in by using Azure Multi-Factor Authentication (MFA).

A.

#### **Correct Answer: A**

Section:

#### **Explanation:**

Answer: A

Explanation:

To create a new Azure AD tenant:

- 1. Browse to the Azure portal and sign in with an account that has an Azure subscription.
- 2. Select the plus icon (+) and search for Azure Active Directory.

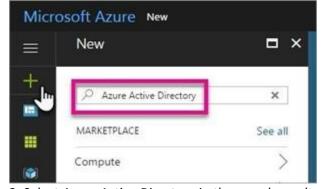

3. Select Azure Active Directory in the search results.

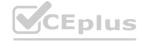

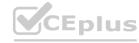

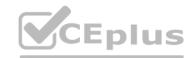

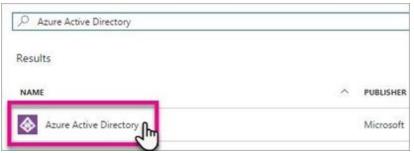

- 4. Select Create.
- 5. Provide an Organization name (10317806) and an Initial domain name (10317806). Then select Create. This will create the directory named 10317806.onmicrosoft.com.

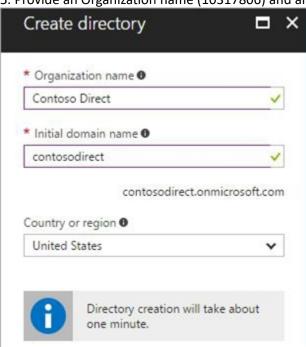

www.VCEplus.io

- 6. After directory creation is complete, select the information box to manage your new directory. To create the user:
- 1. In the Azure portal, make sure you are on the Azure Active Directory fly out.

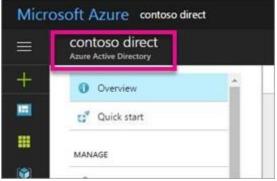

If not, select the Azure Active Directory icon from the left services navigation.

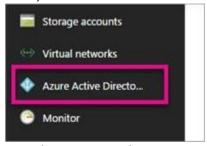

2. Under Manage, select Users.

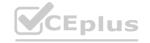

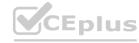

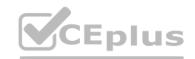

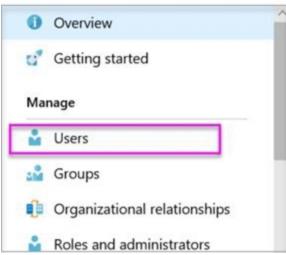

- 3. Select All users and then select + New user.
- 4. Provide a Name and User name (user10317806) for the user. When you're done, select Create. To enable MFA:
- 1. In the Azure portal, make sure you are on the Azure Active Directory fly out.

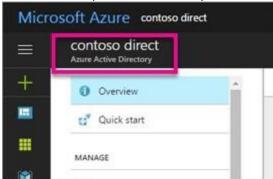

If not, select the Azure Active Directory icon from the left services navigation.

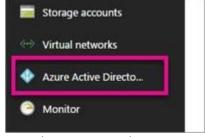

2. Under Manage, select Users.

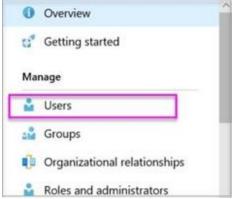

- 3. Click on the Multi-Factor Authentication link.
- 4. Tick the checkbox next to the user's name and click the Enable link.

Reference:

https://docs.microsoft.com/en-us/power-bi/developer/create-an-azure-active-directory-tenant

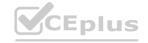

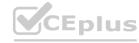

#### **QUESTION 59**

You have an Azure subscription named Subcription1 that contains an Azure Active Directory (Azure AD) tenant named contoso.com and a resource group named RG1.

You create a custom role named Role1 for contoso.com.

Where you can use Role1 for permission delegation?

- A. contoso.com only
- B. contoso.com and RG1 only
- C. contoso.com and Subscription1 only
- D. contoso.com, RG1, and Subscription1

**Correct Answer: D** 

Section:

#### **QUESTION 60**

You have an Azure subscription.

You enable Azure Active Directory (Azure AD) Privileged Identity Management (PIM).

Your company's security policy for administrator accounts has the following conditions:

The accounts must use multi-factor authentication (MFA).

The accounts must use 20-character complex passwords.

The passwords must be changed every 180 days.

The accounts must be managed by using PIM.

You receive multiple alerts about administrators who have not changed their password during the last 90 days.

You need to minimize the number of generated alerts.

Which PIM alert should you modify?

- www.VCEplus.io A. Roles are being assigned outside of Privileged Identity Management
- B. Roles don't require multi-factor authentication for activation
- C. Administrators aren't using their privileged roles
- D. Potential stale accounts in a privileged role

**Correct Answer: D** 

Section:

**Explanation:** 

Reference:

https://docs.microsoft.com/en-us/azure/active-directory/privileged-identity-management/pim-how-to-configure-security-alerts?tabs=new

#### **QUESTION 61**

Your network contains an on-premises Active Directory domain named adatum.com that syncs to Azure Active Directory (Azure AD). Azure AD Connect is installed on a domain member server named Server1. You need to ensure that a domain administrator for the adatum.com domain can modify the synchronization options. The solution must use the principle of least privilege. Which Azure AD role should you assign to the domain administrator?

- A. Security administrator
- B. Global administrator
- C. User administrator

**Correct Answer: B** 

Section: **Explanation:** 

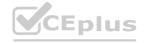

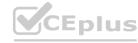

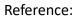

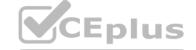

https://docs.microsoft.com/en-us/azure/active-directory/hybrid/reference-connect-accounts-permissions

#### **QUESTION 62**

You have an Azure subscription that contains the users shown in the following table.

| Name  | Subscription role | Azure Active Directory<br>(Azure AD) user role | Multi-factor<br>authentication<br>(MFA) status |
|-------|-------------------|------------------------------------------------|------------------------------------------------|
| User1 | Owner             | Authentication<br>administrator                | Enabled                                        |
| User2 | None              | Global administrator                           | Enforced                                       |
| User3 | None              | Global administrator                           | Disabled                                       |

Which users can enable Azure AD Privileged Identity Management (PIM)?

A. User2 and User3 only

B. User1 and User2 only

C. User2 only

D. User1 only

**Correct Answer: D** 

Section:

**Explanation:** 

Reference:

https://docs.microsoft.com/en-us/azure/active-directory/privileged-identity-management/pim-deployment-plan

#### **QUESTION 63**

You have an Azure subscription.

You plan to create a custom role-based access control (RBAC) role that will provide permission to read the Azure Storage account.

Which property of the RBAC role definition should you configure?

A. NotActions []

B. DataActions []

C. AssignableScopes []

D. Actions []

**Correct Answer: D** 

Section:

#### **Explanation:**

To 'Read a storage account', ie. list the blobs in the storage account, you need an 'Action' permission. To read the data in a storage account, ie. open a blob, you need a 'DataAction' permission. Reference:

https://docs.microsoft.com/en-us/azure/role-based-access-control/role-definitions

#### 01 - Implement platform protection

This is a case study.

Case studies are not timed separately. You can use as much exam time as you would like to complete each case. However, there may be additional case studies and sections on this exam. You must manage your time to ensure that you are able to complete all questions included on this exam in the time provided.

To answer the questions included in a case study, you will need to reference information that is provided in the case study. Case studies might contain exhibits and other resources that provide more information about the scenario that is described in the case study. Each question is independent of the other questions in this case study.

At the end of this case study, a review screen will appear. This screen allows you to review your answers and to make changes before you move to the next section of the exam. After you begin a new section, you cannot return to this section.

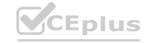

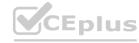

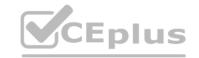

To start the case study

To display the first question in this case study, click the Next button. Use the buttons in the left pane to explore the content of the case study before you answer the questions. Clicking these buttons displays information such as business requirements, existing environment, and problem statements. If the case study has an All Information tab, note that the information displayed is identical to the information displayed on the subsequent tabs.

When you are ready to answer a question, click the Question button to return to the question.

**General Overview** 

Fabrikam, Inc. is a consulting company that has a main office in Montreal and branch offices in Seattle and New York. Fabrikam has IT, human resources (HR), and finance departments. Existing Environment

**Network Environment** 

Fabrikam has a Microsoft 365 subscription and an Azure subscription named subscription1.

The network contains an on-premises Active Directory domain named Fabrikam.com. The domain contains two organizational units (OUs) named OU1 and OU2. Azure AD Connect cloud sync syncs only OU1. The Azure resources hierarchy is shown in the following exhibit.

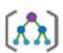

## Tenant Root Group

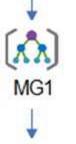

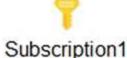

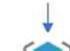

RG

www.VCEplus.io

The Azure Active Directory (Azure AD) tenant contains the users shown in the following table.

| Name   | Туре  | Directory-<br>synced | Role                         | Delegated to         |
|--------|-------|----------------------|------------------------------|----------------------|
| User1  | User  | Yes                  | User                         | None                 |
| Admin1 | User  | No                   | User Access<br>Administrator | Tenant Root<br>Group |
| Admin2 | User  | No                   | Security<br>administrator    | MG1                  |
| Admin3 | User  | No                   | Contributor                  | Subscription1        |
| Admin4 | User  | No                   | Owner                        | RG1                  |
| Group1 | Group | No                   | Not applicable               | None                 |

Azure AD contains the resources shown in the following table.

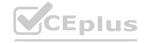

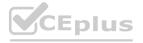

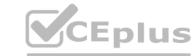

| Name      | Туре                      | Setting                                                                                                    |  |
|-----------|---------------------------|----------------------------------------------------------------------------------------------------|--|
| CAPolicy1 | Conditional access policy | Users in the finance department<br>must use multi-factor authentication<br>(MFA) when accessing Microsoft<br>SharePoint Online |  |
| Sentinel1 | Azure Sentinel workspace  | Not applicable                                                                                                    |  |
| SecPol1   | Azure Policy definition   | Security configuration for virtual machines                                                                                    |  |

Subscription1 Resources

Subscription1 contains the virtual networks shown in the following table.

| Name  | Subnet           | Location   | Peer         |
|-------|------------------|------------|--------------|
| VNET1 | Subnet1, Subnet2 | West US    | VNET2, VNET3 |
| VNET2 | Subnet1          | Central US | VNET1, VNET3 |
| VNET3 | Subnet1          | West US    | VNET1, VNET2 |

Subscription1 contains the network security groups (NSGs) shown in the following table.

| Name | Location   |  |
|------|------------|--|
| NSG2 | West US    |  |
| NSG3 | Central US |  |
| NSG4 | West US    |  |

| 14505            | Certifian 05                     |                       |               |                |
|------------------|----------------------------------|-----------------------|---------------|----------------|
| NSG4             | West US                          |                       |               |                |
| ubscription1 con | ntains the virtual machines show | vn in the following t | able.         |                |
| Name             | Operating system                 | Location              | Connected tor | Associated NSG |
| VM1              | Windows Server<br>2019           | West US               | VNET1/Subnet1 | None           |
| VM2              | CentOS-based 8.2                 | West US               | VNET1/Subnet2 | NSG2           |
| VM3              | Windows Server<br>2016           | Central US            | VNET2/Subnet1 | NSG3           |
| VM4              | Ubuntu Server<br>18.04 LTS       | West US               | VNET3/Subnet1 | NSG4           |

Subscription1 contains the Azure key vaults shown in the following table.

| Name      | Location   | Pricing tier | Private endpoint                                  |
|-----------|------------|--------------|---------------------------------------------------|
| KeyVault1 | West US    | Standard     | VNET1/Subnet1                                     |
| KeyVault2 | Central US | Premium      | None                                              |
| KeyVault3 | East US    | Premium      | VNET1/Subnet1,<br>VNET2/Subnet1,<br>VNET3/Subnet1 |

Subscription1 contains a storage account named storage1 in the West US Azure region.

Planned Changes and Requirements

**Planned Changes** 

Fabrikam plans to implement the following changes:

Create two application security groups as shown in the following table.

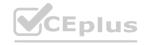

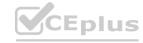

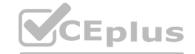

| Name | Location   |  |
|------|------------|--|
| ASG1 | West US    |  |
| ASG2 | Central US |  |

Associate the network interface of VM1 to ASG1.

Deploy SecPol1 by using Azure Security Center.

Deploy a third-party app named App1. A version of App1 exists for all available operating systems.

Create a resource group named RG2.

Sync OU2 to Azure AD.

Add User1 to Group1.

**Technical Requirements** 

Fabrikam identifies the following technical requirements:

The finance department users must reauthenticate after three hours when they access SharePoint Online. Storage1 must be encrypted by using customer-managed keys and automatic key rotation.

From Sentinel1, you must ensure that the following notebooks can be launched:

- Entity Explorer Account
- Entity Explorer Windows Host
- Guided Investigation Process Alerts

VM1, VM2, and VM3 must be encrypted by using Azure Disk Encryption.

Just in time (JIT) VM access for VM1, VM2, and VM3 must be enabled.

App1 must use a secure connection string stored in KeyVault1.

KeyVault1 traffic must NOT travel over the internet.

#### **QUESTION 1**

**HOTSPOT** 

You implement the planned changes for ASG1 and ASG2.
In which NSGs can you use ASG1, and the network interfaces of which virtual machines can you assign to ASG2?

#### Hot Area:

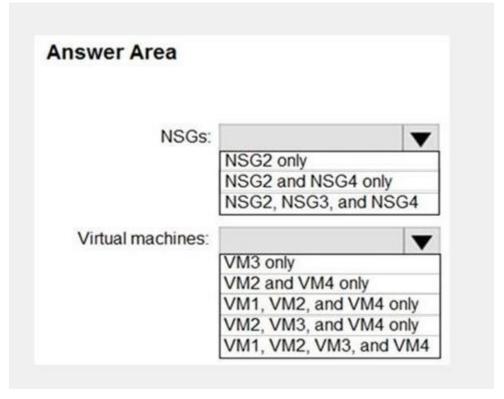

#### **Answer Area:**

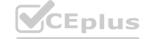

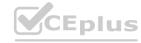

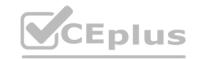

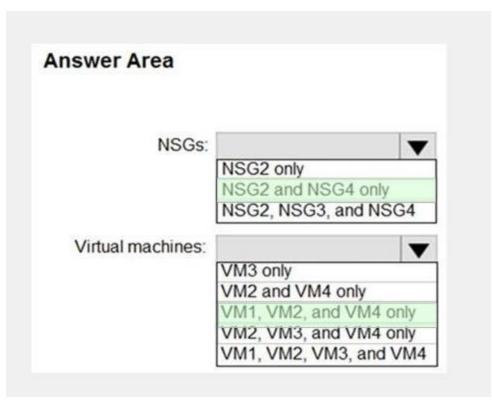

**Explanation:** 

#### **QUESTION 2**

You plan to implement JIT VM access. Which virtual machines will be supported?

- A. VM2, VM3, and VM4 only
- B. VM1, VM2, VM3, and VM4
- C. VM1 and VM3 only
- D. VM1 only

**Correct Answer: C** 

Section:

#### **QUESTION 3**

You plan to configure Azure Disk Encryption for VM4. Which key vault can you use to store the encryption key?

- A. KeyVault1
- B. KeyVault2
- C. KeyVault3

**Correct Answer: A** 

Section:

#### **Explanation:**

The key vault needs to be in the same subscription and same region as the VM. VM4 is in West US. KeyVault1 is the only key vault in the same region as the VM. Reference: https://docs.microsoft.com/en-us/azure/virtual-machines/windows/disk-encryption-key-vault

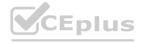

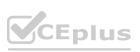

#### **QUESTION 4**

CEplus

You need to encrypt storage1 to meet the technical requirements. Which key vaults can you use?

- A. KeyVault2 and KeyVault3 only
- B. KeyVault1 only
- C. KeyVault1 and KeyVault3 only
- D. KeyVault1, KeyVault2, and KeyVault3

**Correct Answer: A** 

Section: Explanation:

#### 02 - Implement platform protection

This is a case study. Case studies are not timed separately. You can use as much exam time as you would like to complete each case. However, there may be additional case studies and sections on this exam. You must manage your time to ensure that you are able to complete all questions included on this exam in the time provided.

To answer the questions included in a case study, you will need to reference information that is provided in the case study. Case studies might contain exhibits and other resources that provide more information about the scenario that is described in the case study. Each question is independent of the other questions in this case study.

At the end of this case study, a review screen will appear. This screen allows you to review your answers and to make changes before you move to the next section of the exam. After you begin a new section, you cannot return to this section.

To start the case study

To display the first question in this case study, click the Next button. Use the buttons in the left pane to explore the content of the case study before you answer the questions. Clicking these buttons displays information such as business requirements, existing environment, and problem statements. If the case study has an All Information tab, note that the information displayed is identical to the information displayed on the subsequent tabs.

When you are ready to answer a question, click the Question button to return to the question.

Overview

Litware, Inc. is a digital media company that has 500 employees in the Chicago area and 20 employees in the San Francisco area.

**Existing Environment** 

Litware has an Azure subscription named Sub1 that has a subscription ID of 43894a43-17c2-4a39-8cfc-3540c2653ef4.

Sub1 is associated to an Azure Active Directory (Azure AD) tenant named litwareinc.com. The tenant contains the user objects and the device objects of all the Litware employees and their devices. Each user is assigned an Azure AD Premium P2 license. Azure AD Privileged Identity Management (PIM) is activated.

The tenant contains the groups shown in the following table.

| Name   | Туре           | Description                                                                                                    |
|--------|----------------|----------------------------------------------------------------------------------------------------|
| Group1 | Security group | A group that has the Dynamic User membership type, contains all the San Francisco users, and provides access to many Azure AD applications and Azure resources. |
| Group2 | Security group | A group that has the Dynamic User membership type and contains the Chicago IT team                                                                              |

The Azure subscription contains the objects shown in the following table.

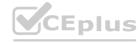

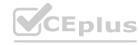

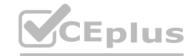

| Name    | Туре                  | Description                                                                                                    |  |
|---------|-----------------------|----------------------------------------------------------------------------------------------------|--|
| VNet1   | Virtual network       | VNet1 is a virtual network that contains security-sensitive IT resources. VNet1 contains three subnets named Subnet0, Subnet1, and AzureFirewallSubnet. |  |
| VM0     | Virtual machine       | VM0 is an Azure virtual machine that runs<br>Windows Server 2016, connects to<br>Subnet0, and has just in time (JIT) VM<br>access configured.           |  |
| VM1     | Virtual machine       | VM1 is an Azure virtual machine that runs<br>Windows Server 2016 and connects to<br>Subnet0.                                                            |  |
| SQLDB1  | Azure SQL<br>Database | SQLDB1 is an Azure SQL database on a SQL Database server named LitwareSQLServer1.                                                                       |  |
| WebApp1 | Web app               | WebApp1 is an Azure web app that is accessible by using https://www.litwareinc.com and http://www.litwareinc.com.                                       |  |
| RG1     | Resource group        | RG1 is a resource group that contains VNet1, VM0, and VM1.                                                                                              |  |
| RG2     | Resource group        | RG2 is a resource group that contains shared IT resources.                                                                                              |  |

**Identity and Access Requirements** 

Azure Security Center is set to the Standard tier.

Requirements

**Planned Changes** 

Litware plans to deploy the Azure resources shown in the following table.

| Name      | Type                           | Description                                                                                                    |
|-----------|--------------------------------|----------------------------------------------------------------------------------------------------|
| Firewall1 | Azure Firewall                 | An Azure firewall on VNet1.                                                                                           |
| RT1       | Route table                    | A route table that will contain a route pointing to Firewall1 as the default gateway and will be assigned to Subnet0. |
| AKS1      | Azure Kubernetes Service (AKS) | A managed AKS cluster                                                                                                 |

Litware identifies the following identity and access requirements:

All San Francisco users and their devices must be members of Group1.

The members of Group2 must be assigned the Contributor role to RG2 by using a permanent eligible assignment. Users must be prevented from registering applications in Azure AD and from consenting to applications that access company information on the users' behalf.

Platform Protection Requirements

Litware identifies the following platform protection requirements:

Microsoft Antimalware must be installed on the virtual machines in RG1.

The members of Group2 must be assigned the Azure Kubernetes Service Cluster Admin Role.

Azure AD users must be able to authenticate to AKS1 by using their Azure AD credentials.

Following the implementation of the planned changes, the IT team must be able to connect to VMO by using JIT VM access. A new custom RBAC role named Role1 must be used to delegate the administration of the managed disks in RG1. Role1 must be available only for RG1.

**Security Operations Requirements** 

Litware must be able to customize the operating system security configurations in Azure Security Center. Data and Application Requirements

Litware identifies the following data and applications requirements:

The users in Group2 must be able to authenticate to SQLDB1 by using their Azure AD credentials.

WebApp1 must enforce mutual authentication.

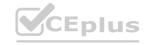

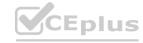

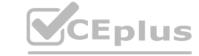

**General Requirements** 

Litware identifies the following general requirements:

Whenever possible, administrative effort must be minimized.

Whenever possible, use of automation must be maximized.

#### **QUESTION 1**

You need to ensure that users can access VMO. The solution must meet the platform protection requirements. What should you do?

- A. Move VM0 to Subnet1.
- B. On Firewall, configure a network traffic filtering rule.
- C. Assign RT1 to AzureFirewallSubnet.
- D. On Firewall, configure a DNAT rule.

**Correct Answer: A** 

Section:

**Explanation:** 

Azure Firewall has the following known issue:

Conflict with Azure Security Center (ASC) Just-in-Time (JIT) feature.

If a virtual machine is accessed using JIT, and is in a subnet with a user-defined route that points to Azure Firewall as a default gateway, ASC JIT doesn't work. This is a result of asymmetric routing — a packet comes in via the virtual machine public IP (JIT opened the access), but the return path is via the firewall, which drops the packet because there is no established session on the firewall.

Solution: To work around this issue, place the JIT virtual machines on a separate subnet that doesn't have a user-defined route to the firewall.

Scenario:

|     |                 | Cubility and Larer metraneabilet                                                                                                    |           |
|-----|-----------------|----------------------------------------------------------------------------------------------------|-----------|
| VMO | Virtual machine | VM0 is an Azure virtual machine that runs Windows Server 2016, connects to Subnet0, and has just in time (JIT) VM access configured. | CEplus.io |

Following the implementation of the planned changes, the IT team must be able to connect to VM0 by using JIT VM access.

| Name      | Туре           | Description                                                                                                    |  |
|-----------|----------------|----------------------------------------------------------------------------------------------------|--|
| Firewall1 | Azure Firewall | An Azure firewall on VNet1.                                                                                           |  |
| RT1       | Route table    | A route table that will contain a route pointing to Firewall1 as the default gateway and will be assigned to Subnet0. |  |

References:

https://docs.microsoft.com/en-us/azure/firewall/overview

#### **QUESTION 2**

**HOTSPOT** 

You need to deploy Microsoft Antimalware to meet the platform protection requirements.

What should you do? To answer, select the appropriate options in the answer area.

NOTE: Each correct selection is worth one point.

Hot Area:

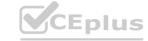

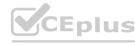

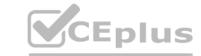

| Answer Area                                               |                                       |           |
|-----------------------------------------------------------|---------------------------------------|-----------|
| Create a custom policy definition that has effect set to: |                                       | ▼"        |
|                                                           | Append                                |           |
|                                                           | Deny                                  |           |
|                                                           | DeployIfNotExists                     |           |
|                                                           |                                       |           |
| Create a policy assignment and modify:                    |                                       | ▼         |
|                                                           | The Create a Managed Identify setting | 1         |
|                                                           | The exclusion settings                | 1         |
|                                                           | The scope                             | 1         |
|                                                           |                                       |           |
| Answer Area:                                              |                                       |           |
| Answer Area                                               |                                       |           |
| Create a custom policy definition that has effect set to: |                                       | ▼'        |
|                                                           | Append                                |           |
|                                                           | Deny                                  |           |
|                                                           | DeployIfNotExists                     |           |
|                                                           |                                       |           |
| Create a policy assignment and modify:                    | MANA/ W/C                             | To lus.io |
|                                                           | The Create a Managed Identify setting | EDIUSIIU  |
|                                                           | The exclusion settings                | 1         |
|                                                           | The scope                             | 1         |
|                                                           | SACCOST AND ASSOCIATION               | 4         |

#### **Explanation:**

Scenario: Microsoft Antimalware must be installed on the virtual machines in RG1.

RG1 is a resource group that contains Vnet1, VM0, and VM1.

Box 1: DeployIfNotExists

DeployIfNotExists executes a template deployment when the condition is met.

Azure policy definition Antimalware

**Incorrect Answers:** 

Append:

Append is used to add additional fields to the requested resource during creation or update. A common example is adding tags on resources such as costCenter or specifying allowed IPs for a storage resource.

Deny:

Deny is used to prevent a resource request that doesn't match defined standards through a policy definition and fails the request.

Box 2: The Create a Managed Identity setting

When Azure Policy runs the template in the deploylfNotExists policy definition, it does so using a managed identity. Azure Policy creates a managed identity for each assignment, but must have details about what roles to grant the managed identity.

Reference:

https://docs.microsoft.com/en-us/azure/governance/policy/concepts/effects

#### **QUESTION 3**

DRAG DROP

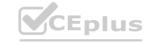

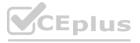

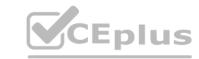

You need to deploy AKS1 to meet the platform protection requirements.

Which four actions should you perform in sequence? To answer, move the appropriate actions from the list of actions to the answer area and arrange them in the correct order.

NOTE: More than one order of answer choices is correct. You will receive credit for any of the correct orders you select.

#### **Select and Place:**

| Actions                      | Answer Area |  |
|------------------------------|-------------|--|
| Deploy an AKS cluster.       |             |  |
| Create a client application. |             |  |
| Create a server application. |             |  |
| Create an RBAC binding.      |             |  |
| Create a custom RBAC role.   |             |  |

#### **Correct Answer:**

| Actions            | Answer Area |                              | VCI    |  |
|--------------------|-------------|------------------------------|--------|--|
|                    |             | Create a server application. | . 4 61 |  |
|                    |             | Create a client application. |        |  |
|                    |             | Deploy an AKS cluster.       |        |  |
|                    |             | Create an RBAC binding.      |        |  |
| Create a custom RB | AC role.    |                              |        |  |

#### Section:

## **Explanation:**

Scenario: Azure AD users must be to authenticate to AKS1 by using their Azure AD credentials.

Litewire plans to deploy AKS1, which is a managed AKS (Azure Kubernetes Services) cluster.

Step 1: Create a server application

To provide Azure AD authentication for an AKS cluster, two Azure AD applications are created. The first application is a server component that provides user authentication.

Step 2: Create a client application

The second application is a client component that's used when you're prompted by the CLI for authentication. This client application uses the server application for the actual authentication of the credentials provided by the client.

Step 3: Deploy an AKS cluster.

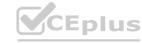

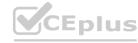

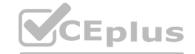

Use the az group create command to create a resource group for the AKS cluster.

Use the az aks create command to deploy the AKS cluster.

Step 4: Create an RBAC binding.

Before you use an Azure Active Directory account with an AKS cluster, you must create role-binding or cluster role-binding. Roles define the permissions to grant, and bindings apply them to desired users. These assignments can be applied to a given namespace, or across the entire cluster.

Reference:

https://docs.microsoft.com/en-us/azure/aks/azure-ad-integration

#### 03 - Implement platform protection

Case Study

This is a case study. Case studies are not timed separately. You can use as much exam time as you would like to complete each case. However, there may be additional case studies and sections on this exam. You must manage your time to ensure that you are able to complete all questions included on this exam in the time provided.

To answer the questions included in a case study, you will need to reference information that is provided in the case study. Case studies might contain exhibits and other resources that provide more information about the scenario that is described in the case study. Each question is independent of the other questions in this case study.

At the end of this case study, a review screen will appear. This screen allows you to review your answers and to make changes before you move to the next section of the exam. After you begin a new section, you cannot return to this section.

To start the case study

To display the first question in this case study, click the Next button. Use the buttons in the left pane to explore the content of the case study before you answer the questions. Clicking these buttons displays information such as business requirements, existing environment, and problem statements. If the case study has an All Information tab, note that the information displayed is identical to the information displayed on the subsequent tabs.

When you are ready to answer a question, click the Question button to return to the question.

Overview

Contoso, Ltd. is a consulting company that has a main office in Montreal and two branch offices in Seattle and New York.

The company hosts its entire server infrastructure in Azure.

Contoso has two Azure subscriptions named Sub1 and Sub2. Both subscriptions are associated to an Azure Active Directory (Azure AD) tenant named contoso.com.

**Existing Environment** 

Azure AD

Contoso.com contains the users shown in the following table.

| Name  | City     | Role                            |
|-------|----------|---------------------------------|
| User1 | Montreal | Global administrator            |
| User2 | MONTREAL | Security administrator          |
| User3 | London   | Privileged role administrator   |
| User4 | Ontario  | Application administrator       |
| User5 | Seattle  | Cloud application administrator |
| User6 | Seattle  | User administrator              |
| User7 | Sydney   | Reports reader                  |
| User8 | Sydney   | None                            |
| User9 | Sydney   | Owner                           |

Contoso.com contains the security groups shown in the following table.

| Name   | Membership type | Dynamic membership rule  |
|--------|-----------------|--------------------------|
| Group1 | Dynamic user    | user.city -contains "ON" |
| Group2 | Dynamic user    | user.city -match "*on"   |

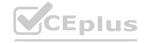

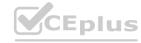

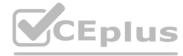

Sub1

Sub1 contains six resource groups named RG1, RG2, RG3, RG4, RG5, and RG6.

User9 creates the virtual networks shown in the following table.

| Name  | Resource group |
|-------|----------------|
| VNET1 | RG1            |
| VNET2 | RG2            |
| VNET3 | RG3            |
| VNET4 | RG4            |

Sub1 contains the locks shown in the following table.

| Name  | Set on | Lock type |
|-------|--------|-----------|
| Lock1 | RG1    | Delete    |
| Lock2 | RG2    | Read-only |
| Lock3 | RG3    | Delete    |
| Lock4 | RG3    | Read-only |

Sub1 contains the Azure policies shown in the following table.

| Policy definition             | Resource type                          | Scope |        |
|-------------------------------|----------------------------------------|-------|--------|
| Allowed resource types        | networkSecurityGroups                  | RG4   |        |
| Not allowed resource types    | virtualNetworks/subnets                | RG5   |        |
| Not allowed resource<br>types | networkSecurityGroups                  | RG5   |        |
| Not allowed resource types    | virtualNetworks/virtualNetworkPeerings | RG6   |        |
| ıb2                           |                                        |       | WELLIA |
| ıb2 contains the virtual netw | vorks shown in the following table.    |       |        |
| Name                          | Subnet                                 |       |        |
|                               |                                        |       |        |

| Name      | Subnet                           |
|-----------|----------------------------------|
| VNetwork1 | Subnet11, Subnet12, and Subnet13 |
| VNetwork2 | Subnet21                         |

Sub2 contains the virtual machines shown in the following table.

| Name | Network<br>interface | Application security group | Connected to |
|------|----------------------|----------------------------|--------------|
| VM1  | NIC1                 | ASG1                       | Subnet11     |
| VM2  | NIC2                 | ASG2                       | Subnet11     |
| VM3  | NIC3                 | None                       | Subnet12     |
| VM4  | NIC4                 | ASG1                       | Subnet13     |
| VM5  | NIC5                 | None                       | Subnet21     |

All virtual machines have public IP addresses and the Web Server (IIS) role installed. The firewalls for each virtual machine allow ping requests and web requests. Sub2 contains the network security groups (NSGs) shown in the following table.

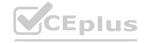

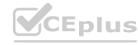

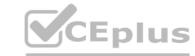

| Name | Associated to |
|------|---------------|
| NSG1 | NIC2          |
| NSG2 | Subnet11      |
| NSG3 | Subnet13      |
| NSG4 | Subnet21      |

NSG1 has the inbound security rules shown in the following table.

| Priority | Port | Protocol | Source            | Destination    | Action |
|----------|------|----------|-------------------|----------------|--------|
| 65000    | Any  | Any      | VirtualNetwork    | VirtualNetwork | Allow  |
| 65001    | Any  | Any      | AzureLoadBalancer | Any            | Allow  |
| 65500    | Any  | Any      | Any               | Any            | Deny   |

NSG2 has the inbound security rules shown in the following table.

| Priority | Port | Protocol | Source            | Destination    | Action |
|----------|------|----------|-------------------|----------------|--------|
| 100      | 80   | TCP      | Internet          | VirtualNetwork | Allow  |
| 65000    | Any  | Any      | VirtualNetwork    | VirtualNetwork | Allow  |
| 65001    | Any  | Any      | AzureLoadBalancer | Any            | Allow  |
| 65500    | Any  | Any      | Any               | Any            | Deny   |

NSG3 has the inbound security rules shown in the following table.

| Priority | Port | Protocol | Source            | Destination    | Action |
|----------|------|----------|-------------------|----------------|--------|
| 100      | Any  | TCP      | ASG1              | ASG1           | Allow  |
| 150      | Any  | Any      | ASG2              | VirtualNetwork | Allow  |
| 200      | Any  | Any      | Any               | Any            | Deny   |
| 65000    | Any  | Any      | VirtualNetwork    | VirtualNetwork | Allow  |
| 65001    | Any  | Any      | AzureLoadBalancer | Any            | Allow  |
| 65500    | Any  | Any      | Any               | Any            | Deny   |

NSG4 has the inbound security rules shown in the following table.

| Priority | Port | Protocol | Source            | Destination    | Action |
|----------|------|----------|-------------------|----------------|--------|
| 100      | Any  | Any      | Any               | Any            | Allow  |
| 65000    | Any  | Any      | VirtualNetwork    | VirtualNetwork | Allow  |
| 65001    | Any  | Any      | AzureLoadBalancer | Any            | Allow  |
| 65500    | Any  | Any      | Any               | Any            | Deny   |

NSG1, NSG2, NSG3, and NSG4 have the outbound security rules shown in the following table.

| Priority | Port | Protocol | Source         | Destination    | Action |
|----------|------|----------|----------------|----------------|--------|
| 65000    | Any  | Any      | VirtualNetwork | VirtualNetwork | Allow  |
| 65001    | Any  | Any      | Any            | Internet       | Allow  |
| 65500    | Any  | Any      | Any            | Any            | Deny   |

Technical requirements

Contoso identifies the following technical requirements:

Deploy Azure Firewall to VNetwork1 in Sub2.

Register an application named App2 in contoso.com.

Whenever possible, use the principle of least privilege.

Enable Azure AD Privileged Identity Management (PIM) for contoso.com.

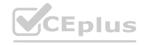

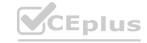

#### **QUESTION 1**

HOTSPOT

What is the membership of Group1 and Group2? To answer, select the appropriate options in the answer area. NOTE: Each correct selection is worth one point.

# CEplus

#### **Hot Area:**

## **Answer Area**

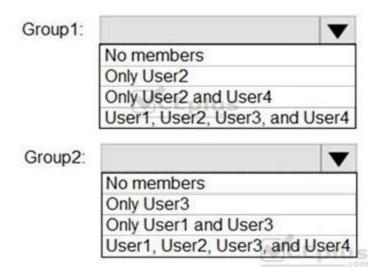

#### **Answer Area:**

## **Answer Area**

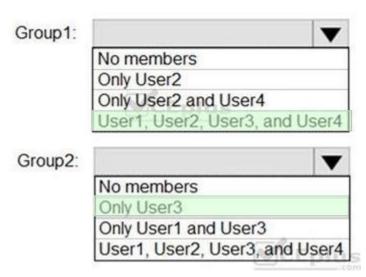

#### Section:

#### **Explanation:**

Box 1: User1, User2, User3, User4

Contains "ON" is true for Montreal (User1), MONTREAL (User2), London (User 3), and Ontario (User4) as string and regex operations are not case sensitive.

Box 2: Only User3

Match "\*on" is only true for London (User3).

Scenario:

Contoso.com contains the users shown in the following table.

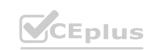

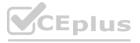

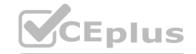

| Name          | City     | Role                            |  |
|---------------|----------|---------------------------------|--|
| User1         | Montreal | Global administrator            |  |
| User2         | MONTREAL | Security administrator          |  |
| User3         | London   | Privileged role administrator   |  |
| User4         | Ontario  | Application administrator       |  |
| User5         | Seattle  | Cloud application administrator |  |
| User6 Seattle |          | User administrator              |  |
| User7         | Sydney   | Reports reader                  |  |
| User8         | Sydney   | None                            |  |

Contoso.com contains the security groups shown in the following table.

| Name   | Membership type | Dynamic membership rule  |  |  |  |
|--------|-----------------|--------------------------|--|--|--|
| Group1 | Dynamic user    | user.city -contains "ON" |  |  |  |
| Group2 | Dynamic user    | user.city -match "*on"   |  |  |  |

References:

https://docs.microsoft.com/en-us/azure/active-directory/users-groups-roles/groups-dynamic-membership

#### **QUESTION 2**

**HOTSPOT** 

You are evaluating the security of the network communication between the virtual machines in Sub2. For each of the following statements, select Yes if the statement is true. Otherwise, select No. NOTE: Each correct selection is worth one point.

#### **Hot Area:**

| CEPIUS Answer Area                                | 1                 |    |
|---------------------------------------------------|-------------------|----|
| Statements                                        | Yes               | No |
| From VM1, you can successfully ping the public IF | address of VM2.   | 0  |
| From VM1, you can successfully ping the private I | P address of VM3. | 0  |
| From VM1, you can successfully ping the public IF | address of VM5. O | 0  |
| Answer Area:                                      |                   |    |
| CEPIUS Answer Area                                | ı                 |    |
| Statements                                        | Yes               | No |
| From VM1, you can successfully ping the public IF | address of VM2.   | 0  |
| From VM1, you can successfully ping the private I | P address of VM3. | 0  |
| From VM1 you can successfully ping the public IF  | Paddress of VM5   |    |

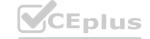

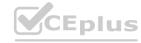

#### **Explanation:**

Box 1: Yes. All traffic is allowed out to the Internet so you can ping the public IP.

NSG1, NSG2, NSG3, and NSG4 have the outbound security rules shown in the following table.

| Priority | Port | Protocol | Source         | Destination    | Action |
|----------|------|----------|----------------|----------------|--------|
| 65000    | Any  | Any      | VirtualNetwork | VirtualNetwork | Allow  |
| 65001    | Any  | Any      | Any            | Internet       | Allow  |
| 65500    | Any  | Any      | Any            | Any            | Deny   |

Box 2: Yes. VM3 is on Subnet12. There is no NSG attached to Subnet12 so the traffic will be allowed by default.

| Name | Network<br>interface | Application security group | Connected to |  |
|------|----------------------|----------------------------|--------------|--|
| VM1  | NIC1                 | ASG1                       | Subnet11     |  |
| VM2  | NIC2                 | ASG2                       | Subnet11     |  |
| VM3  | NIC3                 | None                       | Subnet12     |  |
| VM4  | NIC4                 | ASG1                       | Subnet13     |  |
| VM5  | NIC5                 | None                       | Subnet21     |  |

| Name | Associated to |  |  |
|------|---------------|--|--|
| NSG1 | NIC2          |  |  |
| NSG2 | Subnet11      |  |  |
| NSG3 | Subnet13      |  |  |
| NSG4 | Subnet21      |  |  |

| 11004 | <u> </u>                                    | Direcz i                                 |                 |
|-------|---------------------------------------------|------------------------------------------|-----------------|
|       | cause VM5 is in a sepontains the virtual ma | parate VNet).<br>achines shown in the fo | ollowing table. |
| Name  | Network<br>interface                        | Application security group               | Connected to    |
| VM1   | NIC1                                        | ASG1                                     | Subnet11        |
| VM2   | NIC2                                        | ASG2                                     | Subnet11        |
| VM3   | NIC3                                        | None                                     | Subnet12        |
| VM4   | NIC4                                        | ASG1                                     | Subnet13        |
| VM5   | NIC5                                        | None                                     | Subnet21        |

| Name      | Subnet                           |  |  |
|-----------|----------------------------------|--|--|
| VNetwork1 | Subnet11, Subnet12, and Subnet13 |  |  |
| VNetwork2 | Subnet21                         |  |  |

#### **QUESTION 3**

**HOTSPOT** 

You are evaluating the effect of the application security groups on the network communication between the virtual machines in Sub2. For each of the following statements, select Yes if the statement is true. Otherwise, select No.

NOTE: Each correct selection is worth one point.

**Hot Area:** 

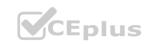

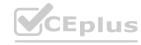

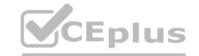

| Answer area | Statements                                                         | Yes  | No |
|-------------|--------------------------------------------------------------------|------|----|
|             | From VM1, you can successfully ping the private IP address of VM4. | 0.50 | 0  |
|             | From VM2, you can successfully ping the private IP address of VM4. | 0    | 0  |
|             | From VM1, you can connect to the web server on VM4.                | 0    | 0  |

#### **Answer Area:**

| Answer area | Statements                                                         | Yes | No |
|-------------|--------------------------------------------------------------------|-----|----|
|             | From VM1, you can successfully ping the private IP address of VM4. | 0   | 0  |
|             | From VM2, you can successfully ping the private IP address of VM4. | 0   | 0  |
|             | From VM1, you can connect to the web server on VM4.                | 0   | 0  |

#### Section:

## **Explanation:**

Box 1: No. VM4 is in Subnet13 which has NSG3 attached to it.

VM1 is in ASG1. NSG3 would only allow ICMP pings from ASG2 but not ASG1. Only TCP traffic is allowed from ASG1.

NSG3 has the inbound security rules shown in the following table.

| Priority | Port | Protocol | Source            | Destination    | Action |
|----------|------|----------|-------------------|----------------|--------|
| 100      | Any  | TCP      | ASG1              | ASG1           | Allow  |
| 150      | Any  | Any      | ASG2              | VirtualNetwork | Allow  |
| 200      | Any  | Any      | Any               | Any            | Deny   |
| 65000    | Any  | Any      | VirtualNetwork    | VirtualNetwork | Allow  |
| 65001    | Any  | Any      | AzureLoadBalancer | Any            | Allow  |
| 65500    | Any  | Any      | Any               | Any            | Deny   |

Box 2: Yes.

VM2 is in ASG2. Any protocol is allowed from ASG2 so ICMP ping would be allowed.

Box3. VM1 is in ASG1. TCP traffic is allowed from ASG1 so VM1 could connect to the web server as connections to the web server would be on ports TCP 80 or TCP 443.

### **QUESTION 4**

You need to meet the technical requirements for VNetwork1.

What should you do first?

- A. Create a new subnet on VNetwork1.
- B. Remove the NSGs from Subnet11 and Subnet13.
- C. Associate an NSG to Subnet12.
- D. Configure DDoS protection for VNetwork1.

**Correct Answer: A** 

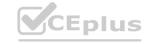

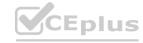

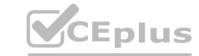

#### **Explanation:**

From scenario: Deploy Azure Firewall to VNetwork1 in Sub2.

Azure firewall needs a dedicated subnet named AzureFirewallSubnet.

References:

https://docs.microsoft.com/en-us/azure/firewall/tutorial-firewall-deploy-portal

#### **QUESTION 5**

HOTSPOT

You are evaluating the security of VM1, VM2, and VM3 in Sub2.

For each of the following statements, select Yes if the statement is true. Otherwise, select No.

NOTE: Each correct selection is worth one point.

| Hot Area:    |                                                                            |     |    |
|--------------|----------------------------------------------------------------------------|-----|----|
| Answer area  |                                                                            | Yes | No |
| 1            | From the Internet, you can connect to the web server on VM1 by using HTTP. | 0   | 0  |
|              | From the Internet, you can connect to the web server on VM2 by using HTTP. | 0   | 0  |
|              | From the Internet, you can connect to the web server on VM3 by using HTTP. | 0   | 0  |
| Answer Area: |                                                                            |     |    |
| Answer area  |                                                                            | Yes | No |
| 1            | From the Internet, you can connect to the web server on VM1 by using HTTP. | 0   | 0  |
|              | From the Internet, you can connect to the web server on VM2 by using HTTP. | 0   | 0  |
|              | From the Internet, you can connect to the web server on VM3 by using HTTP. | 0   | 0  |

#### Section:

#### **Explanation:**

VM1: Yes. NSG2 applies to VM1 and this allows inbound traffic on port 80.

VM2: No. NSG2 and NSG1 apply to VM2. NSG2 allows the inbound traffic on port 80 but NSG1 does not allow it. VM3: Yes. There are no NSGs applying to VM3 so all ports will be open.

### 01 - Manage security operations

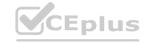

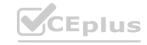

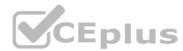

This is a case study. Case studies are not timed separately. You can use as much exam time as you would like to complete each case. However, there may be additional case studies and sections on this exam. You must manage your time to ensure that you are able to complete all questions included on this exam in the time provided.

To answer the questions included in a case study, you will need to reference information that is provided in the case study. Case studies might contain exhibits and other resources that provide more information about the scenario that is described in the case study. Each question is independent of the other questions in this case study.

At the end of this case study, a review screen will appear. This screen allows you to review your answers and to make changes before you move to the next section of the exam. After you begin a new section, you cannot return to this section.

To start the case study

To display the first question in this case study, click the Next button. Use the buttons in the left pane to explore the content of the case study before you answer the questions. Clicking these buttons displays information such as business requirements, existing environment, and problem statements. If the case study has an All Information tab, note that the information displayed is identical to the information displayed on the subsequent tabs.

When you are ready to answer a question, click the Question button to return to the question.

General Overview

Fabrikam, Inc. is a consulting company that has a main office in Montreal and branch offices in Seattle and New York. Fabrikam has IT, human resources (HR), and finance departments.

**Existing Environment** 

**Network Environment** 

Fabrikam has a Microsoft 365 subscription and an Azure subscription named subscription1.

The network contains an on-premises Active Directory domain named Fabrikam.com. The domain contains two organizational units (OUs) named OU1 and OU2. Azure AD Connect cloud sync syncs only OU1.

The Azure resources hierarchy is shown in the following exhibit.

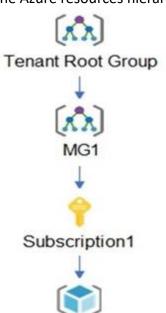

RG1

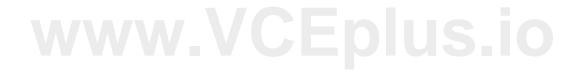

The Azure Active Directory (Azure AD) tenant contains the users shown in the following table.

| Name   | Туре  | Directory-<br>synced | Role                         | Delegated to         |
|--------|-------|----------------------|------------------------------|----------------------|
| User1  | User  | Yes                  | User                         | None                 |
| Admin1 | User  | No                   | User Access<br>Administrator | Tenant Root<br>Group |
| Admin2 | User  | No                   | Security<br>administrator    | MG1                  |
| Admin3 | User  | No                   | Contributor                  | Subscription1        |
| Admin4 | User  | No                   | Owner                        | RG1                  |
| Group1 | Group | No                   | Not applicable               | None                 |

Azure AD contains the resources shown in the following table.

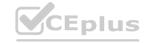

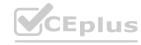

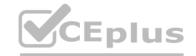

| Name      | Туре                      | Setting                                                                                                    |
|-----------|---------------------------|----------------------------------------------------------------------------------------------------|
| CAPolicy1 | Conditional access policy | Users in the finance department<br>must use multi-factor authentication<br>(MFA) when accessing Microsoft<br>SharePoint Online |
| Sentinel1 | Azure Sentinel workspace  | Not applicable                                                                                                    |
| SecPol1   | Azure Policy definition   | Security configuration for virtual machines                                                                                    |

Subscription1 Resources

Subscription1 contains the virtual networks shown in the following table.

| Name  | Subnet           | Location   | Peer         |
|-------|------------------|------------|--------------|
| VNET1 | Subnet1, Subnet2 | West US    | VNET2, VNET3 |
| VNET2 | Subnet1          | Central US | VNET1, VNET3 |
| VNET3 | Subnet1          | West US    | VNET1, VNET2 |

Subscription1 contains the network security groups (NSGs) shown in the following table.

| Name | Location   |
|------|------------|
| NSG2 | West US    |
| NSG3 | Central US |
| NSG4 | West US    |

Subscription1 contains the virtual machines shown in the following table.

| Name | Operating system           | Location   | Connected tor | Associated NSG |
|------|----------------------------|------------|---------------|----------------|
| VM1  | Windows Server<br>2019     | West US    | VNET1/Subnet1 | None           |
| VM2  | CentOS-based 8.2           | West US    | VNET1/Subnet2 | NSG2           |
| VM3  | Windows Server<br>2016     | Central US | VNET2/Subnet1 | NSG3           |
| VM4  | Ubuntu Server<br>18.04 LTS | West US    | VNET3/Subnet1 | NSG4           |

Subscription1 contains the Azure key vaults shown in the following table.

| Name      | Location   | Pricing tier | Private endpoint                 |
|-----------|------------|--------------|----------------------------------|
| KeyVault1 | West US    | Standard     | VNET1/Subnet1                    |
| KeyVault2 | Central US | Premium      | None                             |
| KeyVault3 | East US    | Premium      | VNET1/Subnet1,<br>VNET2/Subnet1, |
|           |            |              | VNET3/Subnet1                    |

Subscription1 contains a storage account named storage1 in the West US Azure region.

Planned Changes and Requirements

Planned Changes

Fabrikam plans to implement the following changes:

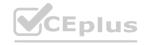

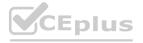

Create two application security groups as shown in the following table.

| Name | Location   |
|------|------------|
| ASG1 | West US    |
| ASG2 | Central US |

Associate the network interface of VM1 to ASG1.

Deploy SecPol1 by using Azure Security Center.

Deploy a third-party app named App1. A version of App1 exists for all available operating systems.

Create a resource group named RG2.

Sync OU2 to Azure AD.

Add User1 to Group1.

**Technical Requirements** 

Fabrikam identifies the following technical requirements:

The finance department users must reauthenticate after three hours when they access SharePoint Online. Storage1 must be encrypted by using customer-managed keys and automatic key rotation.

From Sentinel1, you must ensure that the following notebooks can be launched:

- Entity Explorer Account
- Entity Explorer Windows Host
- Guided Investigation Process Alerts

VM1, VM2, and VM3 must be encrypted by using Azure Disk Encryption.

Just in time (JIT) VM access for VM1, VM2, and VM3 must be enabled.

App1 must use a secure connection string stored in KeyVault1.

KeyVault1 traffic must NOT travel over the internet.

### **QUESTION 1**

**HOTSPOT** 

You need to configure support for Azure Sentinel notebooks to meet the technical requirements.

What is the minimum number of Azure container registries and Azure Machine Learning workspaces required?

**Hot Area:** 

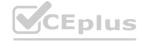

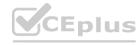

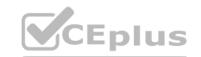

| Answer Area           |   |   |
|-----------------------|---|---|
| Container registries: |   | • |
|                       | 0 |   |
|                       | 1 |   |
|                       | 2 |   |
|                       | 3 |   |
| Workspaces:           |   | • |
|                       | 0 |   |
|                       | 1 |   |
|                       | 2 |   |
|                       | 3 |   |

**Answer Area:** 

| 0 |                                                   |                                |
|---|---------------------------------------------------|--------------------------------|
| 1 |                                                   |                                |
| 2 |                                                   |                                |
| 3 |                                                   |                                |
|   |                                                   |                                |
| 0 |                                                   |                                |
| 1 |                                                   |                                |
| 2 |                                                   |                                |
| 3 |                                                   |                                |
|   | 2<br>3<br>  • • • • • • • • • • • • • • • • • • • | 2<br>3<br>  <b>V</b><br>0<br>1 |

Section:

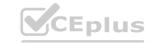

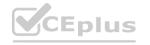

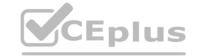

#### **Explanation:**

Reference:

https://docs.microsoft.com/en-us/azure/sentinel/notebooks

#### **QUESTION 2**

From Azure Security Center, you need to deploy SecPol1. What should you do first?

- A. Enable Azure Defender.
- B. Create an Azure Management group.
- C. Create an initiative.
- D. Configure continuous export.

**Correct Answer: C** 

Section:

#### **Explanation:**

Reference:

https://github.com/MicrosoftDocs/azure-docs/blob/master/articles/security-center/custom-security-policies.md https://zimmergren.net/create-custom-security-center-recommendation-with-azure-policy/

#### 02 - Manage security operations

Case Study

This is a case study. Case studies are not timed separately. You can use as much exam time as you would like to complete each case. However, there may be additional case studies and sections on this exam. You must manage your time to ensure that you are able to complete all questions included on this exam in the time provided.

To answer the questions included in a case study, you will need to reference information that is provided in the case study. Case studies might contain exhibits and other resources that provide more information about the scenario that is described in the case study. Each question is independent of the other questions in this case study.

At the end of this case study, a review screen will appear. This screen allows you to review your answers and to make changes before you move to the next section of the exam. After you begin a new section, you cannot return to this section.

To start the case study

To display the first question in this case study, click the Next button. Use the buttons in the left pane to explore the content of the case study before you answer the questions. Clicking these buttons displays information such as business requirements, existing environment, and problem statements. If the case study has an All Information tab, note that the information displayed is identical to the information displayed on the subsequent tabs.

When you are ready to answer a question, click the Question button to return to the question.

Overview

Contoso, Ltd. is a consulting company that has a main office in Montreal and two branch offices in Seattle and New York.

The company hosts its entire server infrastructure in Azure.

Contoso has two Azure subscriptions named Sub1 and Sub2. Both subscriptions are associated to an Azure Active Directory (Azure AD) tenant named contoso.com.

**Existing Environment** 

Azure AD

Contoso.com contains the users shown in the following table.

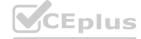

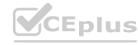

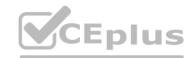

| Name  | City     | Role                            |
|-------|----------|---------------------------------|
| User1 | Montreal | Global administrator            |
| User2 | MONTREAL | Security administrator          |
| User3 | London   | Privileged role administrator   |
| User4 | Ontario  | Application administrator       |
| User5 | Seattle  | Cloud application administrator |
| User6 | Seattle  | User administrator              |
| User7 | Sydney   | Reports reader                  |
| User8 | Sydney   | None                            |
| User9 | Sydney   | Owner                           |

Contoso.com contains the security groups shown in the following table.

| Name   | Membership type | Dynamic membership rule  |  |  |  |
|--------|-----------------|--------------------------|--|--|--|
| Group1 | Dynamic user    | user.city -contains "ON" |  |  |  |
| Group2 | Dynamic user    | user.city -match "*on"   |  |  |  |

Sub1

Sub1 contains six resource groups named RG1, RG2, RG3, RG4, RG5, and RG6. User9 creates the virtual networks shown in the following table.

| Name  | Resource group |
|-------|----------------|
| VNET1 | RG1            |
| VNET2 | RG2            |
| VNET3 | RG3            |
| VNET4 | RG4            |

Sub1 contains the locks shown in the following table.

| Name  | Set on | Lock type |
|-------|--------|-----------|
| Lock1 | RG1    | Delete    |
| Lock2 | RG2    | Read-only |
| Lock3 | RG3    | Delete    |
| Lock4 | RG3    | Read-only |

Sub1 contains the Azure policies shown in the following table.

| Policy definition          | Resource type                          | Scope |  |
|----------------------------|----------------------------------------|-------|--|
| Allowed resource types     | networkSecurityGroups                  | RG4   |  |
| Not allowed resource types | virtualNetworks/subnets                | RG5   |  |
| Not allowed resource types | networkSecurityGroups                  | RG5   |  |
| Not allowed resource types | virtualNetworks/virtualNetworkPeerings | RG6   |  |

Sub2

Sub2 contains the virtual networks shown in the following table.

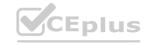

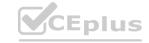

www.VCEplus.io

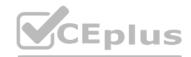

| Name      | Subnet                           |
|-----------|----------------------------------|
| VNetwork1 | Subnet11, Subnet12, and Subnet13 |
| VNetwork2 | Subnet21                         |

Sub2 contains the virtual machines shown in the following table.

| Name | Network Application interface security group |      | Connected to |
|------|----------------------------------------------|------|--------------|
| VM1  | NIC1                                         | ASG1 | Subnet11     |
| VM2  | NIC2                                         | ASG2 | Subnet11     |
| VM3  | NIC3                                         | None | Subnet12     |
| VM4  | NIC4                                         | ASG1 | Subnet13     |
| VM5  | NIC5                                         | None | Subnet21     |

All virtual machines have public IP addresses and the Web Server (IIS) role installed. The firewalls for each virtual machine allow ping requests and web requests. Sub2 contains the network security groups (NSGs) shown in the following table.

| Name | Associated to |
|------|---------------|
| NSG1 | NIC2          |
| NSG2 | Subnet11      |
| NSG3 | Subnet13      |
| NSG4 | Subnet21      |

| NSG4              |                 | Subne            | t21               |                |        |
|-------------------|-----------------|------------------|-------------------|----------------|--------|
| NSG1 has the inbo | und security ru | les shown in the | following table.  |                |        |
| Priority          | Port            | Protocol         | Source            | Destination    | Action |
| 65000             | Any             | Any              | VirtualNetwork    | VirtualNetwork | Allow  |
| 65001             | Any             | Any              | AzureLoadBalancer | Any            | Allow  |
| 65500             | Any             | Any              | Any               | Any            | Deny   |

NSG2 has the inbound security rules shown in the following table.

| Priority | Port | Protocol | Source            | Destination    | Action |
|----------|------|----------|-------------------|----------------|--------|
| 100      | 80   | TCP      | Internet          | VirtualNetwork | Allow  |
| 65000    | Any  | Any      | VirtualNetwork    | VirtualNetwork | Allow  |
| 65001    | Any  | Any      | AzureLoadBalancer | Any            | Allow  |
| 65500    | Any  | Any      | Any               | Any            | Deny   |

NSG3 has the inbound security rules shown in the following table.

| Priority | Port | Protocol | Source            | Destination    | Action |
|----------|------|----------|-------------------|----------------|--------|
| 100      | Any  | TCP      | ASG1              | ASG1           | Allow  |
| 150      | Any  | Any      | ASG2              | VirtualNetwork | Allow  |
| 200      | Any  | Any      | Any               | Any            | Deny   |
| 65000    | Any  | Any      | VirtualNetwork    | VirtualNetwork | Allow  |
| 65001    | Any  | Any      | AzureLoadBalancer | Any            | Allow  |
| 65500    | Any  | Any      | Any               | Any            | Deny   |

NSG4 has the inbound security rules shown in the following table.

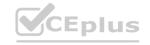

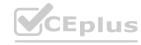

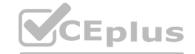

| Priority | Port | Protocol | Source            | Destination    | Action |
|----------|------|----------|-------------------|----------------|--------|
| 100      | Any  | Any      | Any               | Any            | Allow  |
| 65000    | Any  | Any      | VirtualNetwork    | VirtualNetwork | Allow  |
| 65001    | Any  | Any      | AzureLoadBalancer | Any            | Allow  |
| 65500    | Any  | Any      | Any               | Any            | Deny   |

NSG1, NSG2, NSG3, and NSG4 have the outbound security rules shown in the following table.

| Priority | Port | Protocol | Source         | Destination    | Action |
|----------|------|----------|----------------|----------------|--------|
| 65000    | Any  | Any      | VirtualNetwork | VirtualNetwork | Allow  |
| 65001    | Any  | Any      | Any            | Internet       | Allow  |
| 65500    | Any  | Any      | Any            | Any            | Deny   |

Technical requirements

Contoso identifies the following technical requirements:

Deploy Azure Firewall to VNetwork1 in Sub2.

Register an application named App2 in contoso.com.

Whenever possible, use the principle of least privilege.

Enable Azure AD Privileged Identity Management (PIM) for contoso.com.

#### **QUESTION 1**

You assign User8 the Owner role for RG4, RG5, and RG6.In which resource groups can User8 create virtual networks and NSGs? You must be able to connect virtual machines to deployed virtual networks. To answer, select the appropriate options in the answer area.NOTE: Each correct selection is worth one point.

#### **Hot Area:**

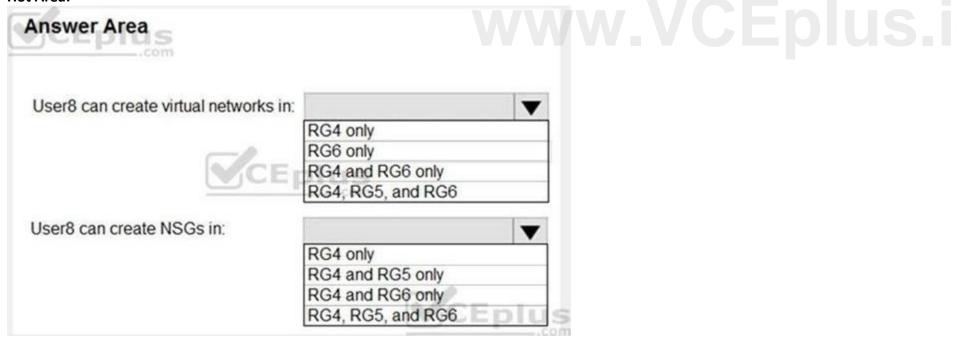

**Answer Area:** 

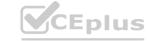

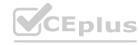

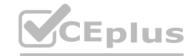

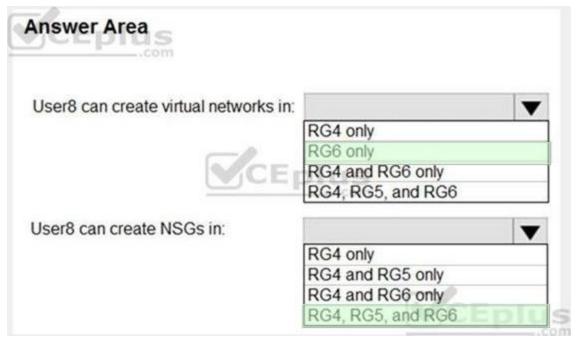

## **Explanation:**

Box 1: RG6 only

The policy does not allow the creation of virtual networks/subnets in RG5. Only NSGs can be created in RG4.B

Box 2: Rg4,Rg5, and Rg6

Scenario:

Scenario:

Contoso has two Azure subscriptions named Sub1 and Sub2.

Sub1 contains six resource groups named RG1, RG2, RG3, RG4, RG5, and RG6.

You assign User8 the Owner role for RG4, RG5, and RG6

User8 city Sidney, Role:None

Note: A network security group (NSG) contains a list of security rules that allow or deny network traffic to resources connected to Azure Virtual Networks (VNet). NSGs can be associated to subnets, individual VMs (classic), or individual network interfaces (NIC) attached to VMs (Resource Manager).

References:

https://docs.microsoft.com/en-us/azure/governance/policy/overview

#### **QUESTION 2**

Which virtual networks in Sub1 can User9 modify and delete in their current state? To answer, select the appropriate options in the answer area.

NOTE: Each correct selection is worth one point.

#### **Hot Area:**

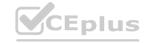

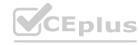

## **Answer Area**

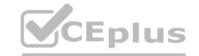

Virtual networks that User9 can modify:

VNET4 only
VNET4 and VNET1 only
VNET4, VNET3, and VNET1 only
VNET4, VNET3, VNET2, and VNET1

Virtual networks that User9 can delete:

VNET4 only
VNET4 and VNET1 only
VNET4, VNET3, and VNET1 only
VNET4, VNET3, VNET2, and VNET1

## **Answer Area:**

## **Answer Area**

Virtual networks that User9 can modify:

VNET4 only
VNET4 and VNET1 only
VNET4, VNET3, and VNET1 only
VNET4, VNET3, VNET2, and VNET1

.VCEplus.io

Virtual networks that User9 can delete:

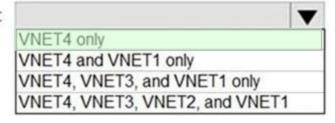

## Section:

## **Explanation:**

Box 1: VNET4 and VNET1 only

RG1 has only Delete lock, while there are no locks on RG4.

RG2 and RG3 both have Read-only locks.

Box 2: VNET4 only

There are no locks on RG4, while the other resource groups have either Delete or Read-only locks.

Note: As an administrator, you may need to lock a subscription, resource group, or resource to prevent other users in your organization from accidentally deleting or modifying critical resources. You can set the lock level to CanNotDelete or ReadOnly. In the portal, the locks are called Delete and Read-only respectively.

CanNotDelete means authorized users can still read and modify a resource, but they can't delete the resource. ReadOnly means authorized users can read a resource, but they can't delete or update the resource. Applying this lock is similar to restricting all authorized users to the permissions granted by the Reader role.

## Scenario:

Sub1 contains six resource groups named RG1, RG2, RG3, RG4, RG5, and RG6.

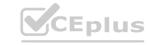

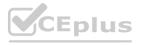

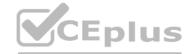

User9 creates the virtual networks shown in the following table.

| Name  | Resource group |
|-------|----------------|
| VNET1 | RG1            |
| VNET2 | RG2            |
| VNET3 | RG3            |
| VNET4 | RG4            |

Sub1 contains the locks shown in the following table.

| Name  | Set on | Lock type |
|-------|--------|-----------|
| Lock1 | RG1    | Delete    |
| Lock2 | RG2    | Read-only |
| Lock3 | RG3    | Delete    |
| Lock4 | RG3    | Read-only |

## Reference:

https://docs.microsoft.com/en-us/azure/azure-resource-manager/resource-group-lock-resources

## 03 - Manage security operations

This is a case study. Case studies are not timed separately. You can use as much exam time as you would like to complete each case. However, there may be additional case studies and sections on this exam. You must manage your time to ensure that you are able to complete all questions included on this exam in the time provided.

To answer the questions included in a case study, you will need to reference information that is provided in the case study. Case studies might contain exhibits and other resources that provide more information about the scenario that is described in the case study. Each question is independent of the other questions in this case study.

At the end of this case study, a review screen will appear. This screen allows you to review your answers and to make changes before you move to the next section of the exam. After you begin a new section, you cannot return to this section.

To start the case study

To display the first question in this case study, click the Next button. Use the buttons in the left pane to explore the content of the case study before you answer the questions. Clicking these buttons displays information such as business requirements, existing environment, and problem statements. If the case study has an All Information tab, note that the information displayed is identical to the information displayed on the subsequent tabs.

When you are ready to answer a question, click the Question button to return to the question.

Overview

Litware, Inc. is a digital media company that has 500 employees in the Chicago area and 20 employees in the San Francisco area.

**Existing Environment** 

Litware has an Azure subscription named Sub1 that has a subscription ID of 43894a43-17c2-4a39-8cfc-3540c2653ef4.

Sub1 is associated to an Azure Active Directory (Azure AD) tenant named litwareinc.com. The tenant contains the user objects and the device objects of all the Litware employees and their devices. Each user is assigned an Azure AD Premium P2 license. Azure AD Privileged Identity Management (PIM) is activated.

The tenant contains the groups shown in the following table.

| Name   | Type           | Description                                                                                                    |  |
|--------|----------------|----------------------------------------------------------------------------------------------------|--|
| Group1 | Security group | A group that has the Dynamic User membership type, contains all the San Francisco users, and provides access to many Azure AD applications and Azure resources. |  |
| Group2 | Security group | A group that has the Dynamic User membership type and contains the Chicago IT team                                                                              |  |

The Azure subscription contains the objects shown in the following table.

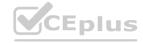

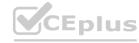

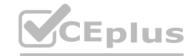

| Name    | Туре                  | Description                                                                                                    |  |
|---------|-----------------------|----------------------------------------------------------------------------------------------------|--|
| VNet1   | Virtual network       | VNet1 is a virtual network that contains security-sensitive IT resources. VNet1 contains three subnets named Subnet0, Subnet1, and AzureFirewallSubnet. |  |
| VM0     | Virtual machine       | VM0 is an Azure virtual machine that runs Windows Server 2016, connects to Subnet0, and has just in time (JIT) VM access configured.                    |  |
| VM1     | Virtual machine       | VM1 is an Azure virtual machine that runs<br>Windows Server 2016 and connects to<br>Subnet0.                                                            |  |
| SQLDB1  | Azure SQL<br>Database | SQLDB1 is an Azure SQL database on a SQL Database server named LitwareSQLServer1.                                                                       |  |
| WebApp1 | Web app               | WebApp1 is an Azure web app that is accessible by using https://www.litwareinc.com and http://www.litwareinc.com.                                       |  |
| RG1     | Resource group        | RG1 is a resource group that contains VNet1, VM0, and VM1.                                                                                              |  |
| RG2     | Resource group        | RG2 is a resource group that contains shared IT resources.                                                                                              |  |

Azure Security Center is set to the Standard tier.

| Requirements    |                                  |                                                                                                    |
|-----------------|----------------------------------|----------------------------------------------------------------------------------------------------|
| Planned Change: | S                                |                                                                                                    |
| itware plans to | deploy the Azure resources shown | in the following table.                                                                                               |
| Name            | Type                             | Description                                                                                                    |
| Firewall1       | Azure Firewall                   | An Azure firewall on VNet1.                                                                                           |
| RT1             | Route table                      | A route table that will contain a route pointing to Firewall1 as the default gateway and will be assigned to Subnet0. |
| AKS1            | Azure Kubernetes Service (AKS)   | A managed AKS cluster                                                                                                 |

**Identity and Access Requirements** 

Litware identifies the following identity and access requirements:

All San Francisco users and their devices must be members of Group1.

The members of Group2 must be assigned the Contributor role to RG2 by using a permanent eligible assignment. Users must be prevented from registering applications in Azure AD and from consenting to applications that access company information on the users' behalf.

**Platform Protection Requirements** 

Litware identifies the following platform protection requirements:

Microsoft Antimalware must be installed on the virtual machines in RG1.

The members of Group2 must be assigned the Azure Kubernetes Service Cluster Admin Role.

Azure AD users must be able to authenticate to AKS1 by using their Azure AD credentials.

Following the implementation of the planned changes, the IT team must be able to connect to VMO by using JIT VM access. A new custom RBAC role named Role1 must be used to delegate the administration of the managed disks in RG1. Role1 must be available only for RG1.

Security Operations Requirements

Litware must be able to customize the operating system security configurations in Azure Security Center. Data and Application Requirements

Litware identifies the following data and applications requirements:

The users in Group2 must be able to authenticate to SQLDB1 by using their Azure AD credentials.

WebApp1 must enforce mutual authentication.

**General Requirements** 

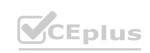

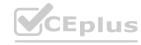

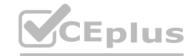

Litware identifies the following general requirements:

Whenever possible, administrative effort must be minimized.

Whenever possible, use of automation must be maximized.

## **QUESTION 1**

You need to ensure that you can meet the security operations requirements. What should you do first?

- A. Turn on Auto Provisioning in Security Center.
- B. Integrate Security Center and Microsoft Cloud App Security.
- C. Upgrade the pricing tier of Security Center to Standard.
- D. Modify the Security Center workspace configuration.

## **Correct Answer: C**

Section:

## **Explanation:**

The Standard tier extends the capabilities of the Free tier to workloads running in private and other public clouds, providing unified security management and threat protection across your hybrid cloud workloads. The Standard tier also adds advanced threat detection capabilities, which uses built-in behavioral analytics and machine learning to identify attacks and zero-days exploits, access and application controls to reduce exposure to network attacks and malware, and more.

Scenario: Security Operations Requirements

Litware must be able to customize the operating system security configurations in Azure Security Center.

Reference:

https://docs.microsoft.com/en-us/azure/security-center/security-center-pricing

## Exam K

## **QUESTION 1**

HOTSPOT

You have an Azure subscription that contains a user named User1 and a storage account named storage1. The storage1 account contains the resources shown in the following table.

| Name       | Type       |
|------------|------------|
| container1 | Container  |
| folder1    | File Share |
| table1     | Table      |

In storage1, you create a shared access signature (SAS) named SAS1 as shown in the following exhibit.

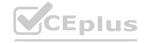

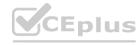

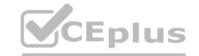

| _           | wed services ①                                                            |          |
|-------------|---------------------------------------------------------------------------|----------|
|             | Blob File Queue Table                                                     |          |
| Allow       | ved resource types ①                                                      |          |
| <u></u>     | Service Container Object                                                  |          |
| Allow       | ved permissions ①                                                         |          |
| ~           | Read Write Delete List Add Create Update Process Immutable stora          | ge       |
| Allow       | ved blob index permissions ①                                              |          |
| F           | Read/Write Filter                                                         |          |
| Start       | and expiry date/time ①                                                    |          |
| Start       | 01/01/2022 Ell 12:00:00 AM                                                |          |
| End         | 01/01/2023 🛅 12:00:00 AM                                                  | <u> </u> |
| (UT         | C+01:00) Belgrade, Bratislava, Budapest, Ljubljana, Prague                |          |
| Allow       | ved IP addresses ①                                                        |          |
| For         | example, 168.1.5.65 or 168.1.5.65-168.1.5.70                              |          |
| Allow       | ved protocols ③                                                           |          |
| -           | HTTPS only O HTTPS and HTTP                                               |          |
| Prefer      | erred routing tier ①                                                      |          |
| • E         | Basic (default)   Microsoft network routing   Internet routing            |          |
| <b>6</b> Sc | ome routing options are disabled because the endpoints are not published. |          |
| Signir      | ng key ①                                                                  |          |
| key         | 1 ~                                                                       |          |
|             |                                                                           |          |
| G           | senerate SAS and connection string                                        |          |

To which resources can User! write on July 1, 2022 by using SAS1 and key 1? To answer, select the appropriate options in the answer area. NOTE: Each correct selection is worth one point.

Hot Area:

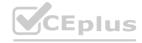

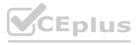

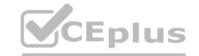

## Answer Area

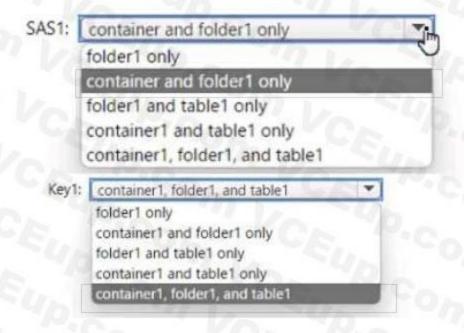

## **Answer Area:**

## **Answer Area**

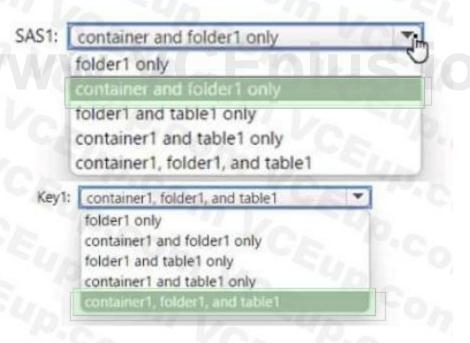

## Section:

**Explanation:** 

## **QUESTION 2**

HOTSPOT

On Monday, you configure an email notification in Microsoft Defender for Cloud to notify user1 @contoso.com about alerts that have a severity level of Low, Medium, or High. On Tuesday, Microsoft Defender for Cloud generates the security alerts shown in the following table.

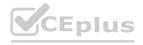

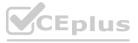

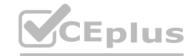

| Time  | Description                                             | Severity |
|-------|---------------------------------------------------------|----------|
| 01:00 | Failed RDP brute force attack                           | Medium   |
| 01:01 | Successful RDP brute force attack                       | High     |
| 06:10 | Suspicious process executed                             | High     |
| 09:00 | Malicious SQL activity                                  | High     |
| 11:15 | Network communication with a malicious machine detected |          |
| 13:30 | Suspicious process executed                             | High     |
| 14:00 | Failed RDP brute force attack                           | Medium   |
| 16:01 | Successful RDP brute force attack                       |          |
| 23:20 | Possible outgoing spam activity detected                |          |
| 23:25 | Modified system binary discovered in<br>dump file       | High     |
| 23:30 | Malicious SQL activity                                  | High     |

How many email notifications will user1 @contoso.com receive on Tuesday? To answer, select the appropriate options in the answer area. NOTE: Each correct selection is worth one point.

## Hot Area:

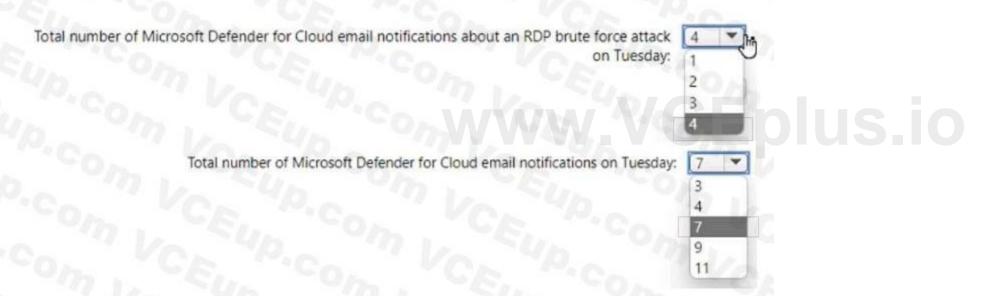

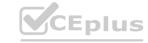

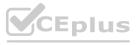

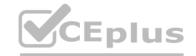

| otal number of Microsoft Defender for Cloud email notifications about an RDP brute force attack<br>on Tuesday |        |
|----------------------------------------------------------------------------------------------------|--------|
|                                                                                                    | 3      |
| Total number of Microsoft Defender for Cloud email notifications on Tuesda                                    | y: 7 🕶 |
|                                                                                                    | 4      |
|                                                                                                    | 9      |

Section:

**Explanation:** 

## **QUESTION 3**

You have an Azure subscription and the computers shown in the following table.

| Name    | Operating system                       | Description                                                                |
|---------|----------------------------------------|----------------------------------------------------------------------------|
| VM1     | Windows Server 2012 R2                 | Azure virtual machine                                                      |
| VM2     | Red Hat Enterprise Linux<br>(RHEL) 8.2 | Azure virtual machine                                                      |
| Server1 | Windows Server 2019                    | On-premises physical computer connected<br>to Microsoft Defender for Cloud |
| VMSS1_0 | Windows Server 2022                    | Azure virtual machine in a virtual machine<br>scale set                    |

You need to perform a vulnerability scan of the computers by using Microsoft Defender for Cloud. Which computers can you scan?

- A. VM1 only
- B. VM1 and VM2 only
- C. Server1 and VMSS1.0 only
- D. VM1, VM2, and Server1 only
- E. VM1, VM2, Server1, and VMSS1.0

**Correct Answer: A** 

Section:

## **QUESTION 4**

You have an Azure subscription that contains an Azure web app named 1 and a virtual machine named VM1. VM1 runs Microsoft SQL Server and is connected to a virtual network named VNet1. App1, VM1, and Vent are in the US Central Azure region.

You need to ensure that App1 can connect to VM1. The solution must minimize costs.

A. NAT gateway integration

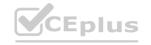

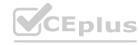

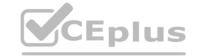

- B. Azure Front Door
- C. regional virtual network integration
- D. gateway-required virtual network integration
- E. Azure Application Gateway integration

**Correct Answer: C** 

Section:

## **QUESTION 5**

You have an Azure subscription that contains a storage account and an Azure web app named App1.

App1 connects to an Azure Cosmos DB database named Cosmos1 that uses a private endpoint named Endpoint1. Endpoint1 has the default settings. You need to validate the name resolution to Cosmos1.

Which DNS zone should you use?

A. Endpoint1. Privatelink, blob, core, windows, net

B. Endpoint1. Privatelink, database, azure, com

C. Endpoint1. Privatelink, azurewebsites, net

D. Endpoint1. Privatelink, documents, azure, com

**Correct Answer: D** 

Section:

You have an Azure subscription that contains the subnets shown in the following table.

Name Virtual network Location

| Name     | Virtual network | Location |
|----------|-----------------|----------|
| Subnet11 | VNet1           | West US  |
| Subnet12 | VNet1           | West US  |
| Subnet21 | VNet2           | West US  |

The subscription contains Azure web app named WebApp1 that has the following configurations.

- \* Region West Us
- \* Virtual network VNet1
- \* VNet integration on: Enabled
- \* Outbound subnet: Subnet11
- \* Windows plan (West US): ASP1

You plan to deploy an Azure web app named WebApp2 that will have the following settings:

- \* Region: West US
- \* VNet integration on-Enabled
- \* Windows plan (West UAS): WebApp2?

To which subnets can you integrate WebApp2?

- A. Subnet11 only
- B. Subnet2 only
- C. Subnet11 or subnet12 only
- D. Subnet2 or Subnet21 only
- E. Subnet11, subnet2, or Subnet21

**Correct Answer: C** 

Section:

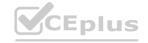

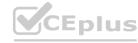

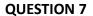

You have an Azure AD turned that contains a user named User1.

You purchase an App named App1.

User1 needs to publish App1 by using Azure AD Application Proxy.

Which role should you assign to User1?

- A. Hybrid identity Administrator
- B. Cloud App Security Administrator
- C. Application Administrator
- D. Cloud Application Administrate

**Correct Answer: C** 

Section:

## **QUESTION 8**

DRAG DROP

You have an Azure subscription named Sub1 that contains the storage accounts shown in the following table

| Name     | Resource group |
|----------|----------------|
| storage1 | RG1            |
| storage2 | RG1            |
| storage3 | RG2            |

The storage3 storage account is encrypted by using customer-managed keys.

YOU need to enable Microsoft Defender for storage to meet the following requirements.

\* The storage1 and storage2 account must be include in the defender for storage requirement.

\* The storage3 account must be exclude from the Defender for Storage protections.

Which three actions should you perform in sequence? To answer, move the appropriate actions from the list of actions to the answer area and them in the correct order.

## Select and Place:

| Actions                                                                         | Answer Area |      |
|---------------------------------------------------------------------------------|-------------|------|
| For storage3, disable the customer-managed keys.                                |             |      |
| Disable Defender for Storage for storage3.                                      | 2           | (^   |
| Enable the Defender for Storage plan for Sub1.                                  | ( ) 3       | (  √ |
| For storage3, assign the AzDefenderPlanAutoEnable tag and set the value to off. |             | _    |
| Enable the Defender for Storage plan for RG1.                                   |             |      |

## **Correct Answer:**

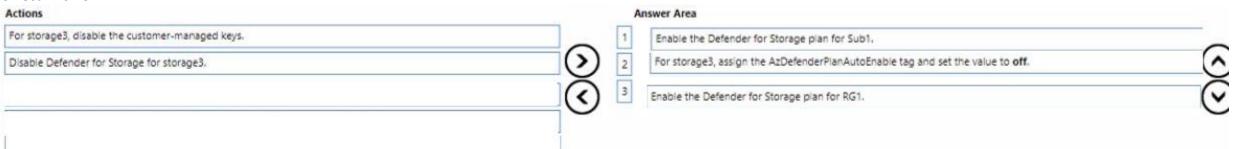

## Section:

## **Explanation:**

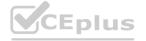

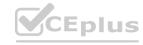

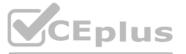

## **QUESTION 9**

## HOTSPOT

You have an Azure Subscription that is linked to an Azure Active Directory (Azure AD). The tenant contains the users shown in the following table.

| Name  | Role                   | Member of      |
|-------|------------------------|----------------|
| User1 | Security administrator | Group1         |
| User2 | Network Contributor    | Group2         |
| User3 | Key Vault Contributor  | Group1, Group2 |

You have an Azure key vault named Vault1 that has Purge protection set to Disabled. Vault1 contains the access policies shown in the following table.

| Name   | Key permission | Secret permission | Certificate permission |
|--------|----------------|-------------------|------------------------|
| Group1 | Purge          | Purge             | Purge                  |
| Group2 | Select all     | Select all        | Select all             |

You create role assignments for Vault1 as shown in the following table.

| Name  | Role                      |  |
|-------|---------------------------|--|
| User1 | None                      |  |
| User2 | Key Vault Reader          |  |
| User3 | User Access Administrator |  |

For each of the following statements, Yes if the statement is true, Otherwise, select No.

NOTE: Each correct selection is worth one point.

## **Hot Area:**

|              | Statements                                                     | Yes No  |
|--------------|----------------------------------------------------------------|---------|
|              | User1 can set Purge protection to Enable for Vault1.           | 0 0     |
|              | User2 can configure firewalls and virtual networks for Vault1. | 0 0     |
|              | User3 can add access policies to Vault1,                       | COUS.IC |
|              |                                                                |         |
|              |                                                                |         |
| Answer Area: |                                                                |         |
|              | Statements                                                     | Yes No  |
|              | User1 can set Purge protection to Enable for Vault1.           | 00      |
|              | User2 can configure firewalls and virtual networks for Vault1. | 0 0 0   |
|              | User3 can add access policies to Vault1.                       | 0 0     |
|              |                                                                |         |
|              |                                                                |         |

Section:

**Explanation:** 

## **QUESTION 10**

You have an Azure subscription that contains a Microsoft Defender External Attack Surface

Management (Defender EASM) resource named EASM1. EASM1 has discovery enabled and contains several inventory assets. You need to identify which inventory assets are vulnerable to the most critical web app security

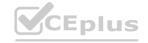

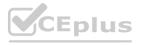

risks. Which Defender EASM dashboard should you use?

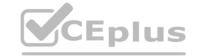

- A. Attack Surface Summary
- B. GDPRCompliance
- C. Security Posture
- D. OWASPToplO

**Correct Answer: D** 

Section:

## **QUESTION 11**

You have an Azure subscription that uses Microsoft Defender for Cloud. The subscription contains the Azure Policy definitions shown in the following table.

| Name        | Туре       | Category              |
|-------------|------------|-----------------------|
| Policy1     | Policy     | Regulatory Compliance |
| Policy2     | Policy     | Security Center       |
| Initiative1 | Initiative | Regulatory Compliance |
| Initiative2 | Initiative | Security Center       |

Which definitions can be assigned as a security policy in Defender for Cloud?

- A. Policy1 and Policy2 only
- B. Initiative1 and Initiative2 only
- C. Policy1 and Initiative1 only
- D. Policy2 and Initiative2 only
- E. Policy1, Policy2, Initiative1, and Initiative2

**Correct Answer: D** 

Section:

## **QUESTION 12**

HOTSPOT

You have an Azure subscription that contains an Azure SQL database named SQL1.

You plan to deploy a web app named App1.

You need to provide App1 with read and write access to SQL1. The solution must meet the following requirements:

Provide App1 with access to SQL1 without storing a password.

Use the principle of least privilege. Minimize administrative effort.

Which type of account should App1 use to access SQL1, and which database roles should you assign to App1? To answer, select the appropriate options in the answer area.

NOTE: Each correct selection is worth one point.

## Hot Area:

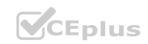

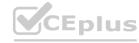

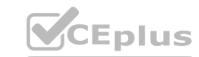

| Answer area   |                                 |          |
|---------------|---------------------------------|----------|
| Account type: |                                 | <b>~</b> |
|               | Azure Active Directory User     |          |
|               | Managed identity                |          |
|               | Service Principal               |          |
| Roles:        |                                 | <b>~</b> |
|               | db_datawriter only              |          |
|               | db_datareader and db_datawriter | 96 128   |
|               | db owner only                   | . (255X) |

## **Answer Area:**

## Answer area

Account type:

Azure Active Directory User

Managed identity

Service Principal

Roles:

db\_datawriter only
db\_datareader and db\_datawriter
db owner only

Section:

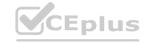

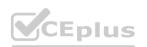

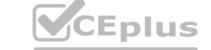

## **Explanation:**

https://docs.microsoft.com/en-us/azure/app-service/tutorial-connect-msi-sql-database?tabs=windowsclient%2Cdotnet

## **QUESTION 13**

**HOTSPOT** 

You have an Azure Active Directory (Azure AD) tenant that contains two users named User1 and User2 and a registered app named App1. You create an app-specific role named Role1. You need to assign Role1 to User1 and enable User2 to request access to App1.

Which two settings should you modify? To answer, select the appropriate settings in the answer area. NOTE: Each correct selection is worth one point.

**Hot Area:** 

www.VCEplus.io

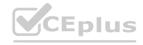

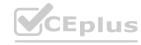

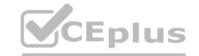

## Answer Area

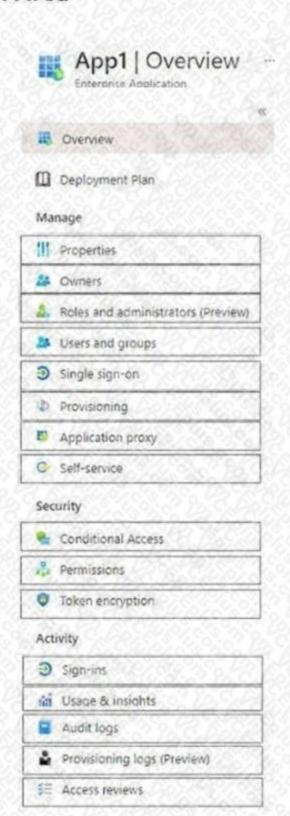

www.VCEplus.io

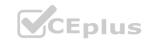

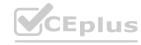

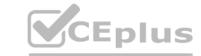

## Answer Area

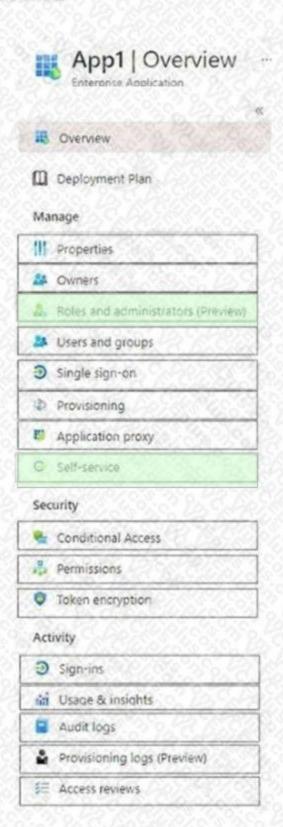

www.VCEplus.io

## Section:

## **Explanation:**

Box 1: Roles and administrators

Here you will find Role1 and be able to assign User1 to the role.

Box 2: Self Service

Under Self Service, there is an option to "Allow users to request access to this application".

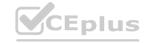

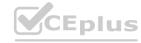

## **QUESTION 14**

You have an Azure subscription that contains the resources shown in the following table.

| Name     | Type            |
|----------|-----------------|
| storage1 | Storage account |
| Vault1   | Azure Key vault |
| Vault2   | Azure Key vault |

You plan to deploy the virtual machines shown in the following table.

| Name | Role                                                                                                  |  | Role |  |
|------|----------------------------------------------------------------------------------------------------|--|------|--|
| VM1  | Storage Blob Data Reader for storage1     Key Vault Reader for Vault1                                 |  |      |  |
| VM2  | Storage Blob Data Reader for storage1     Key Vault Reader for Vault1                                 |  |      |  |
| VM3  | Storage Blob Data Reader for storage1     Key Vault Reader for Vault1     Key Vault Reader for Vault2 |  |      |  |
| VM4  | Storage Blob Data Reader for storage1     Key Vault Reader for Vault1     Key Vault Reader for Vault2 |  |      |  |

.VCEplus.io

You need to assign managed identities to the virtual machines. The solution must meet the following requirements:

Assign each virtual machine the required roles. Use the principle of least privilege.

What is the minimum number of managed identities required?

- A. 1
- B. 2
- C. 3
- D. 4

## **Correct Answer: B**

## Section:

## **Explanation:**

We have two different sets of required permissions. VM1 and VM2 have the same permission requirements. VM3 and VM4 have the same permission requirements.

A user-assigned managed identity can be assigned to one or many resources. By using user-assigned managed identities, we can create just two managed identities: one with the permission requirements for VM1 and VM2 and the other with the permission requirements for VM3 and VM4.

## Reference:

https://docs.microsoft.com/en-us/azure/active-directory/managed-identities-azure-resources/overview

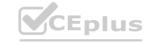

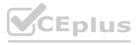

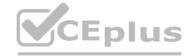

## **QUESTION 15**

**SIMULATION** 

You need to ensure that a user named user2-12345678 can manage the properties of the virtual machines in the RG1lod12345678 resource group. The solution must use the principle of least privilege. To complete this task, sign in to the Azure portal.

A.

**Correct Answer: A** 

Section:

**Explanation:** 

Answer: A

Explanation:

- 1. Sign in to the Azure portal.
- 2. Browse to Resource Groups.
- 3. Select the RG1lod12345678 resource group.
- 4. Select Access control (IAM).
- 5. Select Add > role assignment.
- 6. Select Virtual Machine Contributor (you can filter the list of available roles by typing 'virtual' in the search box) then click Next.
- 7. Select the +Select members option and select user2-12345678 then click the Select button.
- 8. Click the Review + assign button twice.

Reference:

https://docs.microsoft.com/en-us/azure/role-based-access-control/role-assignments-portal?tabs=current

## **QUESTION 16**

**SIMULATION** 

Use the following login credentials as needed:

To enter your username, place your cursor in the Sign in box and click on the username below.

To enter your password. place your cursor in the Enter password box and click on the password below. Azure Username: Userl -28681041@ExamUsers.com

Azure Password: GpOAe4@IDg

If the Azure portal does not load successfully in the browser, press CTRL-K to reload the portal in a new browser tab. The following information is for technical support purposes only:

Lab Instance: 28681041

Task 10

You need to create a new Azure AD directory named 28681041.onmicrosoft.com. The new directory must contain a new user named user1@28681041.onmicrosoft.com.

A.

**Correct Answer: A** 

Section:

**Explanation:** 

Answer: A Explanation:

The first step is to create the Azure Active Directory tenant.

To create a new Azure AD directory named 28681041.onmicrosoft.com that contains a new user

named user1@28681041.onmicrosoft.com, you can follow these steps:

In the Azure portal, search for and select Azure Active Directory.

In the left pane, select Domains.

Select Add domain.

In the Add a custom domain pane, enter the following information:

Domain name: Enter the domain name you want to use. For example, 28681041.onmicrosoft.com.

Add domain: Select Add domain.

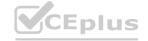

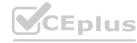

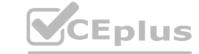

In the left pane, select Users.

Select New user.

In the New user pane, enter the following information:

User name: Enter the user name you want to use. For example, user1@28681041.onmicrosoft.com.

Name: Enter the name of the user.

Password: Enter a password for the user.

Groups: Select the groups you want the user to be a member of.

Select Create.

You can find more information on these topics in the following Microsoft documentation:

Add a custom domain name to Azure Active Directory

Create a new user in your organization - Azure Active Directory

Reference:

https://docs.microsoft.com/en-us/azure/active-directory/fundamentals/active-directory-access-create-new-tenant https://docs.microsoft.com/en-us/azure/active-directory/fundamentals/active-active-directory-access-create-new-tenant https://docs.microsoft.com/en-us/azure/active-directory/fundamentals/active-active-directory-access-create-new-tenant https://docs.microsoft.com/en-us/azure/active-directory/fundamentals/active-active-directory-access-create-new-tenant https://docs.microsoft.com/en-us/azure/active-directory/fundamentals/active-directory-access-create-new-tenant https://docs.microsoft.com/en-us/azure/active-directory/fundamentals/active-directory-access-create-new-tenant https://docs.microsoft.com/en-us/azure/active-directory/fundamentals/active-directory-access-create-new-tenant https://docs.microsoft.com/en-us/azure/active-directory-access-create-new-tenant https://docs.microsoft.com/en-us/azure/active-directory-access-create-new-tenant https://docs.microsoft.com/en-us/azure/active-directory-access-create-new-tenant https://docs.microsoft.com/en-us/azure/active-directory-access-create-new-tenant https://docs.microsoft.com/en-us/azure/active-directory-access-create-new-tenant https://docs.microsoft.com/en-us/azure/active-directory-access-create-new-tenant https://docs.microsoft.com/en-us/azure/active-directory-access-create-new-tenant https://docs.microsoft.com/en-us/azure/active-directory-access-create-new-tenant-new-tenant-new-te

## **QUESTION 17**

HOTSPOT

You have an Azure subscription that contains the resources shown in the following table.

| Name | Туре               | Resource group |
|------|--------------------|----------------|
| RG1  | Resource group     | Not applicable |
| RG2  | Resource group     | Not applicable |
| RG3  | Resource group     | Not applicable |
| SQL1 | Azure SQL Database | RG3            |

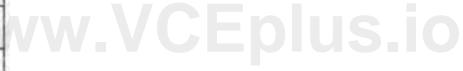

Transparent Data Encryption (TDE) is disabled on SQL1.

You assign policies to the resource groups as shown in the following table.

| Name    | Condition   | Effect if condition is false | Assignment |
|---------|-------------|------------------------------|------------|
| Policy1 | TDE enabled | Deny                         | RG1, RG2   |
| Policy2 | TDE enabled | DeployIfNotExists            | RG2, RG3   |
| Policy3 | TDE enabled | Audit                        | RG1        |

You plan to deploy Azure SQL databases by using an Azure Resource Manager (ARM) template. The databases will be configured as shown in the following table.

| Name | Resource group | TDE      |
|------|----------------|----------|
| SQL2 | RG2            | Disabled |
| SQL3 | RG1            | Disabled |

For each of the following statements, select Yes if the statement is true. Otherwise, select No.

NOTE: Each correct selection is worth one point.

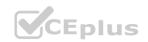

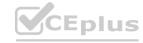

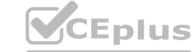

## **Hot Area:**

| Answer Area                                       |     |    |  |
|---------------------------------------------------|-----|----|--|
| Statements                                        | Yes | No |  |
| SQL1 will have TDE enabled automatically.         | 0   | 0  |  |
| The deployment of SQL2 will fail.                 |     | 0  |  |
| SQL3 will be deployed and marked as noncompliant. |     | 0  |  |
| nswer Area:                                       |     |    |  |
| Answer Area                                       |     |    |  |
|                                                   |     |    |  |
| Statements                                        | Yes | No |  |
| SQL1 will have TDE enabled automatically.         | 0   |    |  |
| The deployment of SQL2 will fail.                 |     |    |  |
| SQL3 will be deployed and marked as noncompliant. |     | 0  |  |
|                                                   |     |    |  |

## Section:

## **Explanation:**

https://docs.microsoft.com/en-us/azure/governance/policy/concepts/effects

## **QUESTION 18**

You have an Azure subscription that contains an Azure SQL database named SQL1 and an Azure key vault namedKeyVault1. KeyVault1 stores the keys shown in the following table. You need to configure Transparent Data Encryption (TDE). TDE will use a customer-managed key for SQL1.

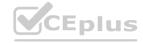

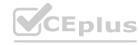

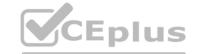

| Name | Туре | RSA key size   | Elliptic curve name |
|------|------|----------------|---------------------|
| Key1 | RSA  | 2048           | Not applicable      |
| Key2 | RSA  | 3072           | Not applicable      |
| Key3 | RSA  | 4096           | Not applicable      |
| Key4 | EC   | Not applicable | P-512               |

Which keys can you use?

A. Key2 only

B. Key1 only

C. Key2 and Key3 only

D. Key1, Key2, Key3, and Key4

E. Key1 and Key2 only

**Correct Answer: E** 

Section:

**Explanation:** 

The key must be an asymmetric, RSA or RSA HSM key. The supported key lengths are 2048-bit and 3072-bit.

Reference:

https://docs.microsoft.com/en-us/azure/azure-sql/database/transparent-data-encryption-byok-overview

## **QUESTION 19**

SIMULATION

You need to create a web app named Intranet12345678 and enable users to authenticate to the web app by using Azure Active Directory (Azure AD). To complete this task, sign in to the Azure portal.

A.

**Correct Answer: A** 

Section:

**Explanation:** Answer: A

Explanation:

- 1. In the Azure portal, type App services in the search box and select App services from the search results. 2. Click the Create app service button to create a new app service.
- 3. In the Resource Group section, click the Create new link to create a new resource group.
- 4. Give the resource group a name such as Intranet12345678RG and click OK.
- 5. In the Instance Details section, enter Intranet12345678 in the Name field.
- 6. In the Runtime stack field, select any runtime stack such as .NET Core 3.1.
- 7. Click the Review + create button.
- 8. Click the Create button to create the web app.
- 9. Click the Go to resource button to open the properties of the new web app.
- 10.In the Settings section, click on Authentication / Authorization.
- 11. Click the App Service Authentication slider to set it to On.
- 12.In the Action to take when request is not authentication box, select Log in with Azure Active Directory. 13.Click Save to save the changes.

## **QUESTION 20**

HOTSPOT

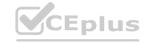

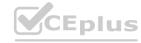

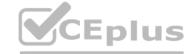

You have an Azure subscription that contains a resource group named RG1. RG1 contains a storage account named storage1. You have two custom Azure roles named Role1 and Role2 that are scoped to RG1.

The permissions for Role1 are shown in the following JSON code.

The permissions for Role2 are shown in the following JSON code.

You assign the roles to the users shown in the following table.

| Name  | Role         |
|-------|--------------|
| User1 | Role1        |
| User2 | Role2        |
| User3 | Role1, Role2 |

For each of the following statements, select Yes if the statement is true. Otherwise, select No. NOTE: Each correct selection is worth one point.

**Hot Area:** 

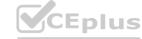

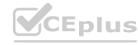

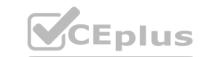

| Answer Area                                               |     |    |  |
|-----------------------------------------------------------|-----|----|--|
| Statements                                                | Yes | No |  |
| User1 can read data in storage1.                          | 0   | 0  |  |
| User2 can read data in storage1.                          | 0   | 0  |  |
| User3 can restore storage1 from a backup in Azure Backup. | 0   | 0  |  |
|                                                           |     |    |  |

**Answer Area:** 

# Statements Ves No User1 can read data in storage1. User2 can read data in storage1. User3 can restore storage1 from a backup in Azure Backup.

Section:

**Explanation:** 

Reference: https://docs.microsoft.com/en-us/azure/role-based-access-control/custom-roles

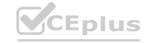

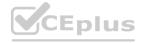

## CEplus

## **QUESTION 21**

You are troubleshooting a security issue for an Azure Storage account. You enable Azure Storage Analytics logs and archive it to a storage account.

What should you use to retrieve the diagnostics logs?

- A. Azure Cosmos DB explorer
- B. SQL query editor in Azure
- C. AzCopy
- D. the Security admin center

**Correct Answer: C** 

Section:

## **QUESTION 22**

You have an Azure Sentinel workspace.

You need to create a playbook.

Which two triggers will start the playbook? Each correct answer presents a complete solution, NOTE: Each correct selection is worth one point.

- A. An Azure Sentinel scheduled query rule is executed.
- B. An Azure Sentinel data connector is added.
- C. An Azure Sentinel alert is generated.
- D. An Azure Sentinel hunting query result is returned.
- E. An Azure Sentinel incident is created.

**Correct Answer: C, E** 

Section:

**Explanation:** 

https://docs.microsoft.com/en-us/azure/sentinel/tutorial-respond-threats-playbook

## **QUESTION 23**

DRAG DROP

You have an Azure subscription that contains a Microsoft SQL server named Server1 and an Azure key vault named vault1. Server1 hosts a database named DB1. Vault1 contains an encryption key named key1. You need to ensure that you can enable Transparent Data Encryption (TDE) on DB1 by using key1.

Which four actions should you perform in sequence? To answer, move the appropriate actions from the list of actions to the answer area and arrange them in the correct order.

**Select and Place:** 

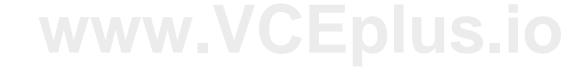

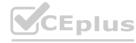

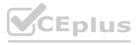

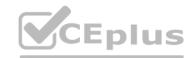

| Actions                                 | Answer area          |   |
|-----------------------------------------|----------------------|---|
| Create a managed identity for vault1.   |                      |   |
| Configure permissions for vault1.       |                      |   |
| Configure permissions for Server1.      | 0                    | 8 |
| Configure the TDE protector on Server1. | <b>⊗</b><br><b>⊙</b> | ŏ |
| Create a managed identity for Server1.  |                      |   |
| Add key1 to Server1.                    |                      |   |

## **Correct Answer:**

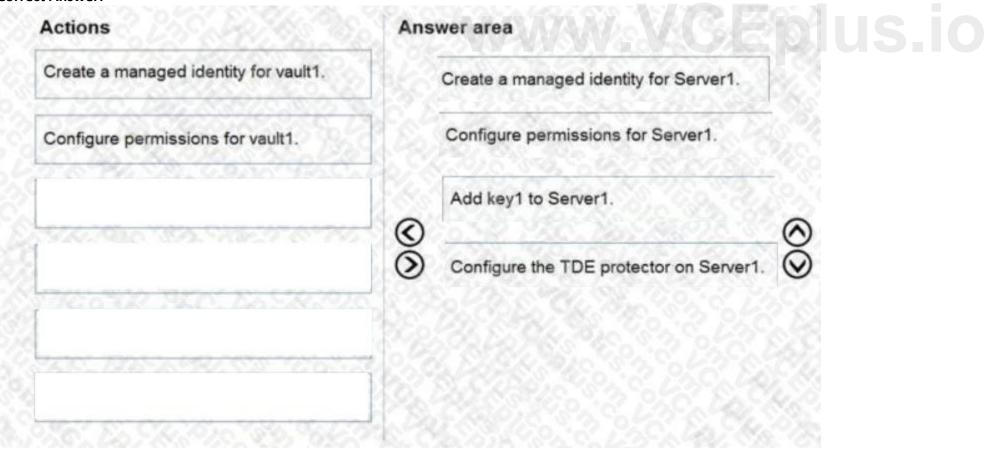

Section:

**Explanation:** 

Reference: https://docs.microsoft.com/en-us/azure/azure-sql/database/transparent-data-encryption-byok-configure?tabs=azure-powershell

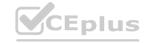

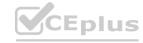

## CEplus

## **QUESTION 24**

## HOTSPOT

You have an Azure subscription mat contains a resource group named RG1. RG1 contains a storage account named storage1. You have two custom Azure rotes named Role1 and Role2 that are scoped to RG1. The permissions for Role1 are shown in the following JSON code.

## **Hot Area:**

| Answer Area | Statements                                                | Yes | No |
|-------------|-----------------------------------------------------------|-----|----|
|             | User1 can read data in storage1.                          | 0   | 0  |
|             | User2 can read data in storage1.                          | 0   | 0  |
|             | User3 can restore storage1 from a backup in Azure Backup. | 0   | 0  |

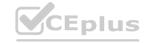

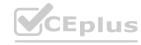

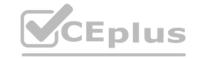

Statements
User1 can read data in storage1.

User2 can read data in storage1.

User3 can restore storage1 from a backup in Azure Backup.

Section:

**Explanation:** 

## **QUESTION 25**

**HOTSPOT** 

You have an Azure subscription that contains the resources shown in the following table.

| Name Type  |                            |  |
|------------|----------------------------|--|
| SQL1       | Azure SQL Database server  |  |
| D81        | Azure SQL database on SQL1 |  |
| D82        | Azure SQL database on SQL1 |  |
| storage1   | Storage account            |  |
| storage2   | Storage account            |  |
| Workspace1 | Log Analytics workspace    |  |

SQL1 has the following configurations:

- Auditing: Enabled
- Audit log destination: storage1, Workspace1

DB1 has the following configurations:

- Auditing: Enabled
- Audit log destination: storage2

DB2 has auditing disabled.

Where are the audit logs for DB1 and DB2 stored? To answer, select the appropriate options in the answer area NOTE: Each correct selection is worth one point.

## Hot Area:

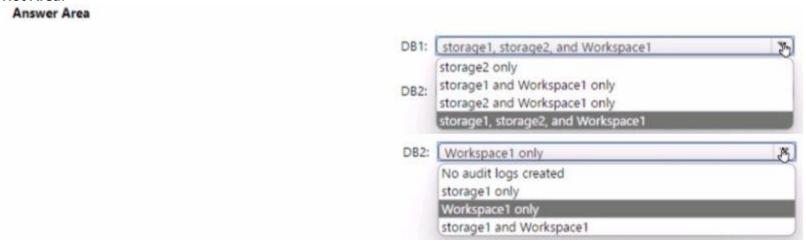

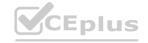

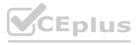

|  | CE | plus |
|--|----|------|
|--|----|------|

| Answer Area |      |                                                                               |    |
|-------------|------|-------------------------------------------------------------------------------|----|
|             | DB1: | storage1, storage2, and Workspace1                                            | 25 |
|             | DB2: | storage2 only<br>storage1 and Workspace1 only<br>storage2 and Workspace1 only |    |
|             |      | storage1, storage2, and Workspace1                                            |    |
|             | DB2: | Workspace1 only                                                               | 15 |
|             |      | No audit logs created storage1 only                                           |    |
|             |      | Workspace1 only                                                               |    |
|             |      | storage1 and Workspace1                                                       |    |

Section:

**Explanation:** 

## **QUESTION 26**

**HOTSPOT** 

You have an Azure subscription that contains the virtual machines shown in the following table.

Subnet1 and Subnet2 have a network security group {NSG}. The NSG has an outbound rule that has the following configurations:

Port; Any

• Source: Any

• Priority: 100

• Action: Deny • Protocol: Any

• Destination: Storage

The subscription contains a storage account named storage1.

www.VCEplus.io You create a private endpoint named Private1 that has the following settings:

• Resource type: Microsoft.Storage/storageAccounts

• Resource: storage1

• Target sub-resource: blob

• Virtual network: VNet1

Subnet: Subnet1

For each of the following statements, select Yes if the statement is true. Otherwise, select No.

NOTE: Each correct selection is worth one point.

## **Hot Area:**

**Answer Area** 

| Statements                                                     | Yes | No |
|----------------------------------------------------------------|-----|----|
| From VM2, you can create a container in storage 1.             | 0   | 0  |
| From VM1, you can upload data to the blob storage of storage1. | 0   | 0  |
| From VM2, you can upload data to the blob storage of storage1. | 0   | 0  |

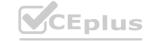

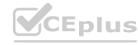

## **Answer Area**

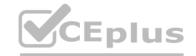

| Statements                                                     | Yes | No |
|----------------------------------------------------------------|-----|----|
| From VM2, you can create a container in storage1.              | 0   | 0  |
| From VM1, you can upload data to the blob storage of storage1. | 0   | 0  |
| From VM2, you can upload data to the blob storage of storage1. | 0   | 0  |

Section:

**Explanation:** 

## **QUESTION 27**

HOTSPOT

You have an Azure subscription that contains the resources shown in the following table.

| Name  | Туре            | Location   | In resource group |
|-------|-----------------|------------|-------------------|
| RG1   | Resource group  | East US    | Not applicable    |
| RG2   | Resource group  | West US    | Not applicable    |
| RG3   | Resource group  | Central US | Not applicable    |
| VNet1 | Virtual network | Central US | RG2               |

VNet1 contains the subnets shown in the following table.

| Name                | Description                |
|---------------------|----------------------------|
| AzureFirewall       | Contains no resources      |
| AzureFirewallSubnet | Contains no resources      |
| Subnet1             | Contains a virtual machine |
| Subnet2             | Contains no resources      |

Subnet1 Contains a virtual machine
Subnet2 Contains no resources

You plan to use the Azure portal to deploy an Azure firewall named AzFW1 to VNet1.

Which resource group and subnet can you use to deploy AzFW1? To answer, select the appropriate options in the answer area. NOTE: Each correct selection is worth one point.

## **Hot Area:**

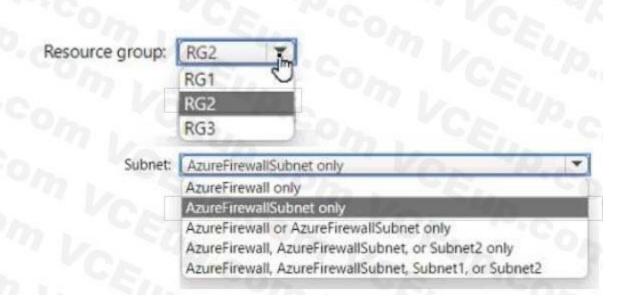

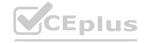

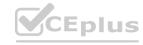

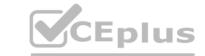

## Answer Area: Resource group: RG2 RG1 RG2 RG3 Subnet: AzureFirewallSubnet only AzureFirewallSubnet only AzureFirewallSubnet only AzureFirewallSubnet only AzureFirewallSubnet only AzureFirewallSubnet, or Subnet2 only

Section:

**Explanation:** 

## **QUESTION 28**

DRAG DROP

You have an Azure subscription that contains an Azure web app named Appl.

You plan to configure a Conditional Access policy for App1. The solution must meet the following requirements:

- Only allow access to App1 from Windows devices.
- Only allow devices that are marked as compliant to access App1.

Which Conditional Access policy settings should you configure? To answer, drag the appropriate settings to the correct requirements. Each setting may be used once, more than once, or not at all. You may need to drag the split bar between panes or scroll to view content.

AzureFirewall, AzureFirewallSubnet, Subnet1, or Subnet2.

NOTE: Each correct selection is worth one point.

## **Select and Place:**

| Policy settings       |   | Answer Area                                        |  |
|-----------------------|---|----------------------------------------------------|--|
| Cloud apps or actions |   | Only allow access to App1 from Windows devices:    |  |
| Conditions            |   | Only allow devices that are marked as compliant to |  |
| Grant                 | 0 | access App1:                                       |  |
| Session               |   |                                                    |  |

**Correct Answer:** 

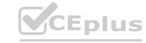

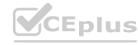

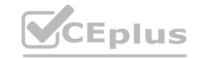

| Policy settings       | *   | Answer Area |                                                    |            |
|-----------------------|-----|-------------|----------------------------------------------------|------------|
| Cloud apps or actions |     |             | Only allow access to App1 from Windows devices:    | Conditions |
| Conditions            |     |             | Only allow devices that are marked as compliant to |            |
| Grant                 | 0 0 |             | access App1:                                       | Conditions |
| Session               | Ţ   |             |                                                    |            |

Section:

**Explanation:** 

## **QUESTION 29**

**HOTSPOT** 

You have an Azure subscription that is linked to an Azure AD tenant and contains the virtual machines shown in the following table.

| Name | Connected to  | Private IP address | Public IP address |
|------|---------------|--------------------|-------------------|
| VM1  | VNET1/Subnet1 | 10.1.1.5           | 20.224.219.170    |
| VM2  | VNET1/Subnet2 | 10.1.2.5           | 20.224.219.230    |
| VM3  | VNET2/Subnet1 | 10.11.1.5          | 40.122.155.212    |

The subnets of the virtual networks have the service endpoints shown in the following table.

| Subnet        | Service endpoint                      |  |
|---------------|---------------------------------------|--|
| VNET1/Subnet1 | Microsoft.Storage                     |  |
| VNET1/Subnet2 | Microsoft.KeyVault                    |  |
| VNET2/Subnet1 | Microsoft.Storage, Microsoft.KeyVault |  |

You create the resources shown in the following table.

| Name     | Туре                  |  |
|----------|-----------------------|--|
| storage1 | Azure Storage account |  |
| Vault1   | Azure Key Vault       |  |

For each of the following statements, select Yes if the statement is true. Otherwise, select No. NOTE: Each correct selection is worth one point.

## **Hot Area:**

Answer Area

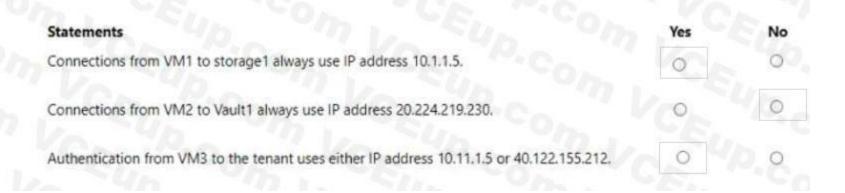

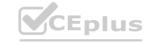

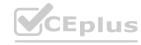

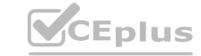

## Statements Connections from VM1 to storage1 always use IP address 10.1.1.5. Connections from VM2 to Vault1 always use IP address 20.224.219.230. Authentication from VM3 to the tenant uses either IP address 10.11.1.5 or 40.122.155.212.

Section:

**Explanation:** 

## **QUESTION 30**

You have an Azure subscription that uses Microsoft Defender for Cloud.

You need to use Defender for Cloud to review regulatory compliance with the Azure CIS 1.4,0 standard. The solution must minimize administrative effort. What should you do first?

- A. Assign an Azure policy.
- B. Manually add the Azure CIS 1.4.0 standard.
- C. Disable one of the Out of the box standards.
- D. Add a custom initiative.

**Correct Answer: A** 

Section:

## QUESTION 31

You have an Azure subscription that contains a storage account named storage1 and a virtual machine named VM1. VM1 is connected to a virtual network named VNet1 that contains one subnet and uses Azure DNS. You need to ensure that VM1 connects to storage1 by using a private IP address. The solution must minimize administrative effort. What should you do?

- A. For storage1, disable public network access.
- B. Create an Azure Private DNS zone.
- C. On VNet1. create a new subnet.
- D. For storage1, create a new private endpoint.

**Correct Answer: D** 

Section:

## **QUESTION 32**

You have an Azure subscription that uses Microsoft Defender for Cloud.

You have an Amazon Web Service (AWS) account named AWS1 that is connected to defender for Cloud.

You need to ensure that AWS foundational Security Best Practices. The solution must minimize administrate effort.

What should do you in Defender for Cloud?

- A. Create a new customer assessment.
- B. Assign a built-in assessment.
- C. Assign a built-in compliance standard.
- D. Create a new custom standard.

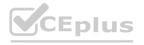

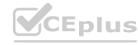

**Correct Answer: C** 

Section:

## **QUESTION 33**

You have an Azure subscription that contains an Azure Blob storage account bolb1.

You need to configure attribute-based access control (ABAC) for blob1.

Which attributes can you use in access conditions?

- A. blob index tags only
- B. blob index tags and container names only
- C. file extensions and container names only
- D. blob index tags, file extensions, and container names

**Correct Answer: A** 

Section:

## **QUESTION 34**

You have an Azure subscription that contains the resources show in the following table.

| Name  | Type                         |  |
|-------|------------------------------|--|
| D81   | Azure Cosmos DB account      |  |
| VM1   | Virtual machine              |  |
| VM2   | Virtual machine              |  |
| VNET1 | Virtual network              |  |
| NSG1  | Network security group (NSG) |  |

Both VM1 and VM2 connect to VNET1 and are configured to use NSG1.

You need to ensure that only VM1 and VM2 can access DB1.

What should you do?

A. Add the IP address range of VNET1 to the Firewall setting of DB1.

- B. For NSG1, configure a rule that has a service tag.
- C. Create an application security group.
- D. Configure DB1 to allow access from only VNET1.

Correct Answer: B

Section:

## **QUESTION 35**

DRAG DROP

You have an Azure subscription.

You plan to implement Azure DDoS Protection. The solution must meet the following requirement:

- \* Provide access to DDoS rapid response support during active attacks.
- \* Project Basic SKU public IP addresses.

You need to recommend which type of DDoS projection to use for each requirement.

What should you recommend? To answer, drag the appropriate DDoS projection types to the correct requirements. Each DDoS Projection type may be used once, or not at all. You may need to drag the split bar between panes or scroll to view connect.

NOTE: Each correct selection is worth one point.

Answer:

## **Select and Place:**

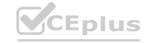

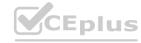

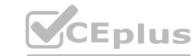

| response<br>e attacks:<br>ddresses: |
|-------------------------------------|
| e attacks:                          |
|                                     |
| ddresses:                           |
|                                     |
|                                     |
|                                     |
|                                     |
|                                     |
|                                     |
|                                     |
| response                            |
| e attacks: DDoS Network Protection  |
| ddresses: DDoS IP Protection        |
|                                     |
| ×                                   |

## Section:

## **Explanation:**

QUESTION 36
HOTSPOT
You have an Azure subscription that contains a user named User1. User1 is assigned the Reader role for the subscription. You plan to create a custom role named Role1 and assign Role1 to User1.

You need to ensure that User1 can create and manage application security groups by using the Azure portal.

Which two permissions should you add to Role1? To answer, select the appropriate permission in the answer area.

NOTE: Each correct selection is worth one point.

## **Hot Area:**

**Answer Area** 

## Add permissions

| Microsoft Monitoring Insights<br>Microsoft.SecurityGraph                                  | Microsoft Monitoring Insights Enable your workforce to be productive on all their devices, while keeping your organization's information protected. | Microsoft Monitoring Insights Microsoft.DynamicsTelemetry                                    | Microsoft Network Connect cloud and on-premises infrastructure and services to provide your customers and users the best. |
|-------------------------------------------------------------------------------------------|----------------------------------------------------------------------------------------------------|----------------------------------------------------------------------------------------------|----------------------------------------------------------------------------------------------------|
| Microsoft Operations Management<br>A simplified management solution for<br>any enterprise | Microsoft Policy Insights Summarize policy states for the subscription level policy definition.                                                     | Microsoft Portal Build, manage, and monitor all Azure products in a single, unified console. | Microsoft Power BI Dedicated Manage Power BI Premium dedicated capacities for exclusive use by an organization.           |
| Microsoft Power Platform<br>Microsoft.PowerPlatform                                       | Microsoft Project Babylon<br>Microsoft.ProjectBabylon                                                                                               | Microsoft Purview<br>Microsoft.Purview                                                       | Microsoft Resource Graph Powerful tool to query, explore, and analyze your cloud resources at scale.                      |

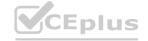

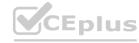

## Answer Area: Answer Area

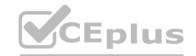

## Add permissions

| Microsoft Monitoring Insights<br>Microsoft.SecurityGraph                                  | Microsoft Monitoring Insights Enable your workforce to be productive on all their devices, while keeping your organization's information protected. | Microsoft Monitoring Insights Microsoft.DynamicsTelemetry                                    | Microsoft Network Connect cloud and on-premises infrastructure and services to provide your customers and users the best. |
|-------------------------------------------------------------------------------------------|----------------------------------------------------------------------------------------------------|----------------------------------------------------------------------------------------------|----------------------------------------------------------------------------------------------------|
| Microsoft Operations Management<br>A simplified management solution for<br>any enterprise | Microsoft Policy Insights Summarize policy states for the subscription level policy definition.                                                     | Microsoft Portal Build, manage, and monitor all Azure products in a single, unified console. | Microsoft Power BI Dedicated Manage Power BI Premium dedicated capacities for exclusive use by an organization.           |
| Microsoft Power Platform<br>Microsoft.PowerPlatform                                       | Microsoft Project Babylon<br>Microsoft.ProjectBabylon                                                                                               | Microsoft Purview<br>Microsoft Purview                                                       | Microsoft Resource Graph Powerful tool to query, explore, and analyze your cloud resources at scale.                      |

## Section:

## **Explanation:**

- 1. Microsoft Portal
- 2. Microsoft Network https://learn.microsoft.com/en-us/azure/azure-resourcemanager/management/azure-services-resource-providers

## **QUESTION 37**

You have an Azure Active Directory (Azure AD) tenant. You need to prevent nonprivileged Azure AD users from creating service principals in Azure AD. What should you do in the Azure Active Directory admin center of the tenant?

- A. From the Properties Wade, set Enable Security defaults to Yes.
- B. From the Properties blade, set Access management fen Azure resources to No
- C. From the User settings blade, set Users can register applications to No
- D. From the User settings blade, set Restrict access to Azure AD administration portal to Yes.

**Correct Answer: C** 

Section:

## **QUESTION 38**

**HOTSPOT** 

You have a Microsoft Entra tenant that contains the users shown in the following table.

| Name  | Member of      | Multi-factor authentication (MFA) status |
|-------|----------------|------------------------------------------|
| User1 | Group1, Group2 | Enabled                                  |
| User2 | Group1         | Disabled                                 |

You create and enforce a Microsoft Entra Identity Protection sign-in risk policy that has the following settings:

- \* Assignments: Include Group1, exclude Group2
- \* Conditions: Sign-in risk level: Low and above
- \* Access: Allow access, Require multi-factor authentication

You need to identify what occurs when the users sign in to Microsoft Entra ID.

What should you identify for each user? To answer, select the appropriate options in the answer area.

NOTE: Each correct selection is worth one point.

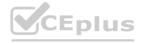

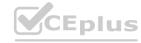

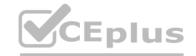

**Hot Area: Answer Area** Be prompted for MFA When User1 signs in from an anonymous IP address, the user will: Be blocked Be prompted for MFA Sign in by using a username and password only When User2 signs in from an unfamiliar location, the user will: Be blocked Be blocked Be prompted for MFA Sign in by using a username and password only **Answer Area: Answer Area** Be prompted for MFA When User1 signs in from an anonymous IP address, the user will: Be blocked Sign in by using a username and password only When User2 signs in from an unfamiliar location, the user will: Be blocked Be prompted for MFA Sign in by using a username and password only

## Section:

**Explanation:** 

## **QUESTION 39**

You have a Microsoft Entra tenant that contains a user named User1.

You plan to enable passwordless authentication for the tenant.

You need to ensure that User1 can enable the combined registration experience. The solution must use the principle of least privilege.

Which role should you assign to User1?

- A. Security Administrator
- B. Global Administrator
- C. Privileged Role Administrator
- D. Authentication Administrator

**Correct Answer: D** 

Section:

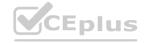

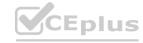

## CEplus

## **QUESTION 40**

You have an Azure subscription that contains a virtual network named VNet1 VNet1 contains a single subnet. The subscription contains a virtual machine named VM1 that is connected to VNet1. You plan to deploy an Azure SQL managed instance named SQL1.

You need to ensure that VM1 can access SQL1.

Which three components should you create? Each correct answer presents pan of the solution.

NOTE: Each correct selection is worth one point.

- A. a virtual network gateway
- B. a network security group (NSG)
- C. a route table
- D. a subnet
- E. a network security perimeter

Correct Answer: B, C, D

Section:

www.VCEplus.io

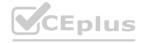

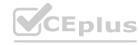